# **Connect:Direct® for VSE/ESA**

**User's Guide**

**Version 3.2** 

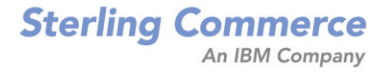

#### *Connect:Direct for VSE/ESA User's Guide* **Version 3.2**

#### **Second Edition**

(c) Copyright 1986-2006 Sterling Commerce, Inc. All rights reserved. Additional copyright information is located at the end of the release notes.

#### **STERLING COMMERCE SOFTWARE**

#### **\*\*\*TRADE SECRET NOTICE\*\*\***

THE CONNECT:DIRECT SOFTWARE ("STERLING COMMERCE SOFTWARE") IS THE CONFIDENTIAL AND TRADE SECRET PROPERTY OF STERLING COMMERCE, INC., ITS AFFILIATED COMPANIES OR ITS OR THEIR LICENSORS, AND IS PROVIDED UNDER THE TERMS OF A LICENSE AGREEMENT. NO DUPLICATION OR DISCLOSURE WITHOUT PRIOR WRITTEN PERMISSION. RESTRICTED RIGHTS.

This documentation, the Sterling Commerce Software it describes, and the information and know-how they contain constitute the proprietary, confidential and valuable trade secret information of Sterling Commerce, Inc., its affiliated companies or its or their licensors, and may not be used for any unauthorized purpose, or disclosed to others without the prior written permission of the applicable Sterling Commerce entity. This documentation and the Sterling Commerce Software that it describes have been provided pursuant to a license agreement that contains prohibitions against and/or restrictions on their copying, modification and use. Duplication, in whole or in part, if and when permitted, shall bear this notice and the Sterling Commerce, Inc. copyright notice. As and when provided to any governmental entity, government contractor or subcontractor subject to the FARs, this documentation is provided with RESTRICTED RIGHTS under Title 48 52.227-19. Further, as and when provided to any governmental entity, government contractor or subcontractor subject to DFARs, this documentation and the Sterling Commerce Software it describes are provided pursuant to the customary Sterling Commerce license, as described in Title 48 CFR 227-7202 with respect to commercial software and commercial software documentation.

These terms of use shall be governed by the laws of the State of Ohio, USA, without regard to its conflict of laws provisions. If you are accessing the Sterling Commerce Software under an executed agreement, then nothing in these terms and conditions supersedes or modifies the executed agreement.

Where any of the Sterling Commerce Software or Third Party Software is used, duplicated or disclosed by or to the United States government or a government contractor or subcontractor, it is provided with RESTRICTED RIGHTS as defined in Title 48 CFR 52.227-19 and is subject to the following: Title 48 CFR 2.101, 52.227-19, 227.7201 through 227.7202-4, FAR 52.227-14, and FAR 52.227-19(c)(1-2) and (6/87), and where applicable, the customary Sterling Commerce license, as described in Title 48 CFR 227-7202 with respect to commercial software and commercial software documentation including DFAR 252.227-7013, DFAR 252,227-7014, DFAR 252.227-7015 and DFAR 252.227-7018, all as applicable.

The Sterling Commerce Software and the related documentation are licensed either "AS IS" or with a limited warranty, as described in the Sterling Commerce license agreement. Other than any limited warranties provided, NO OTHER WARRANTY IS EXPRESSED AND NONE SHALL BE IMPLIED, INCLUDING THE WARRANTIES OF MERCHANTABILITY AND FITNESS FOR USE OR FOR A PARTICULAR PURPOSE. The applicable Sterling Commerce entity reserves the right to revise this publication from time to time and to make changes in the content hereof without the obligation to notify any person or entity of such revisions or changes.

Connect:Direct is a registered trademark of Sterling Commerce. Connect:Enterprise is a registered trademark of Sterling Commerce, U.S. Patent Number 5,734,820. All Third Party Software names are trademarks or registered trademarks of their respective companies. All other brand or product names are trademarks or registered trademarks of their respective companies.

> Sterling Commerce, Inc. 4600 Lakehurst Court Dublin, OH 43016-2000 \* 614/793-7000

# **[Contents](#page-8-0)**

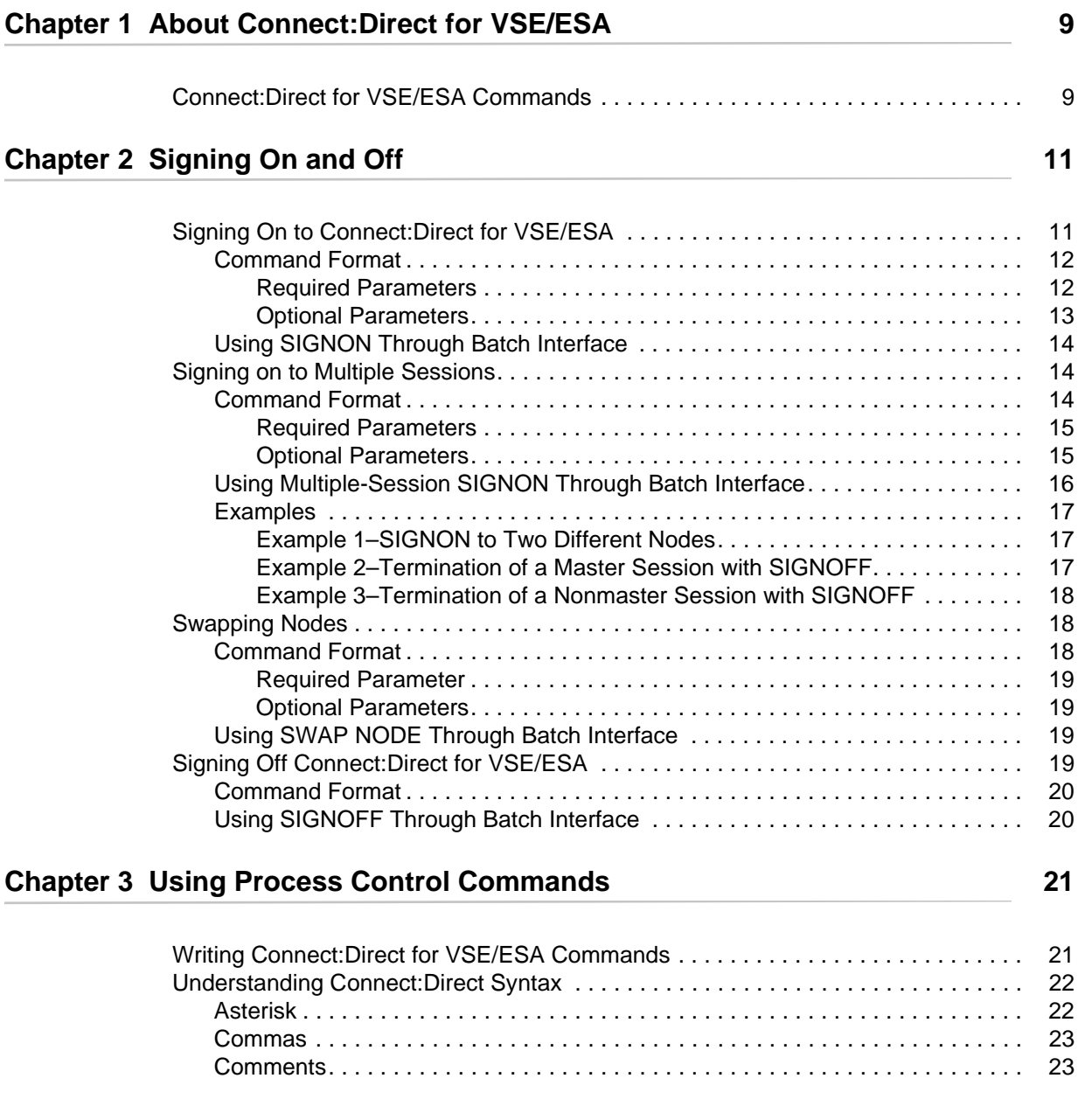

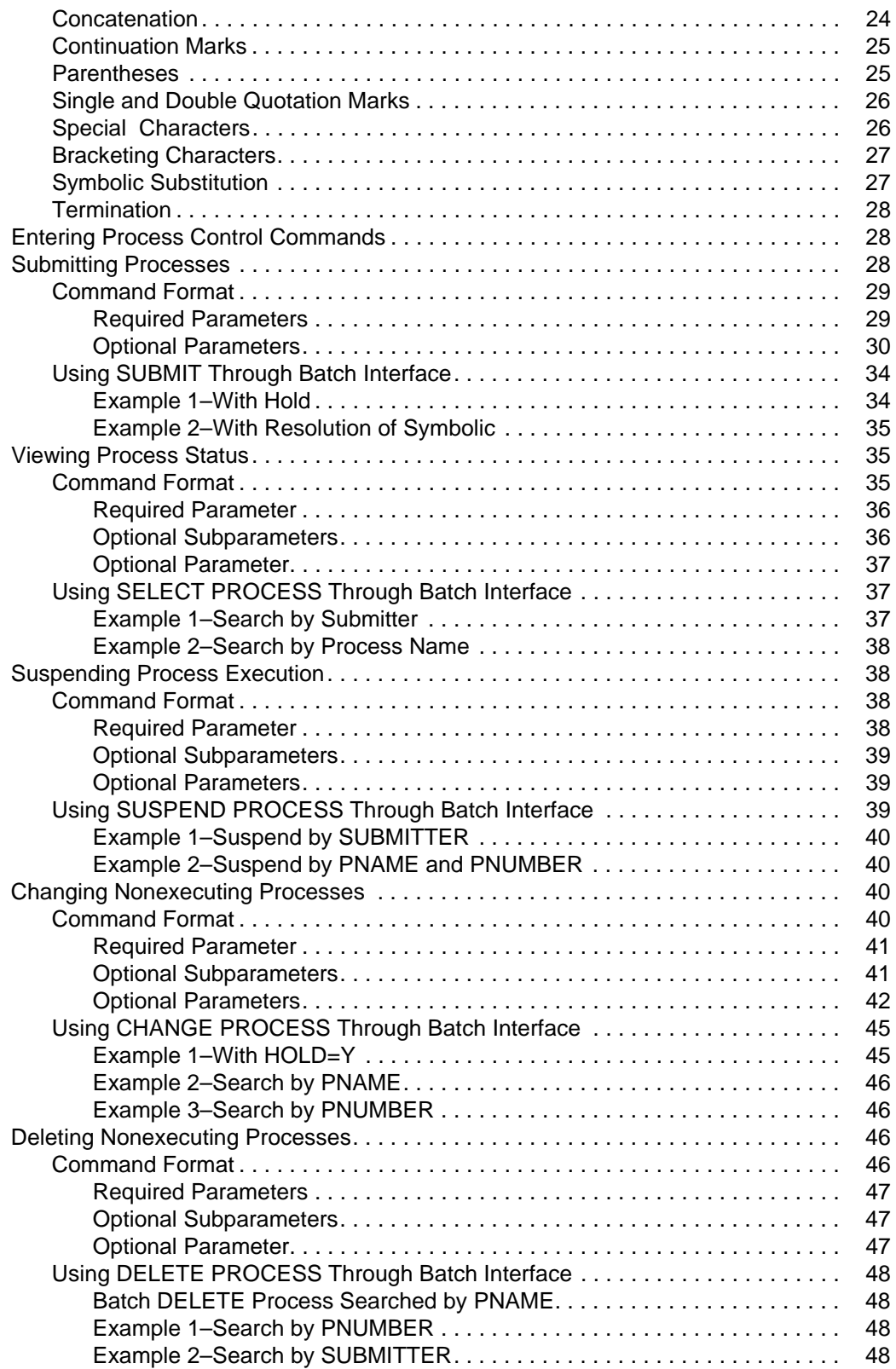

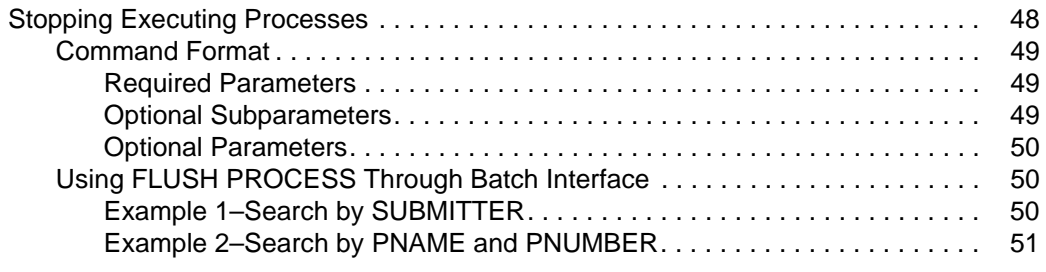

# **[Chapter 4 Using Environment Commands 53](#page-52-0)**

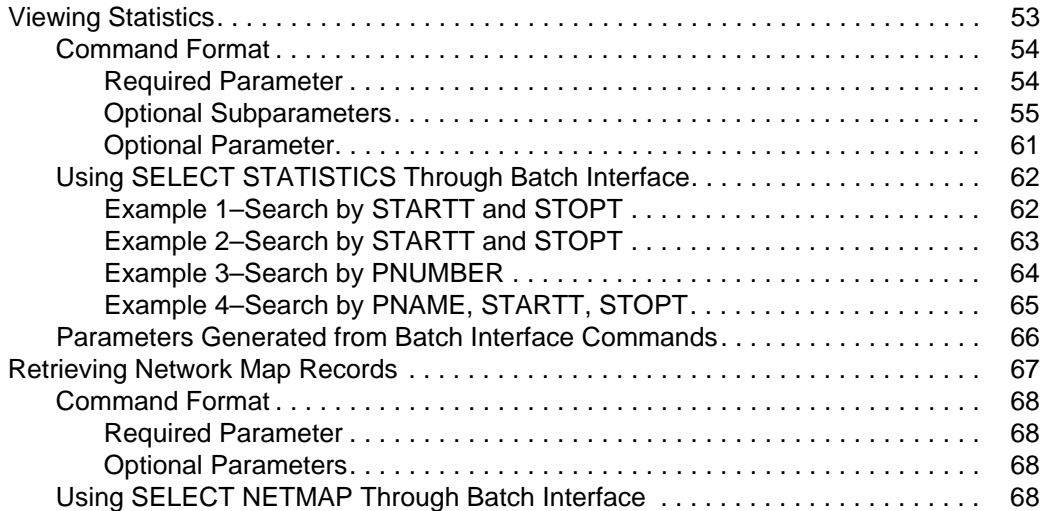

## **[Chapter 5 Managing Processes 71](#page-70-0)**

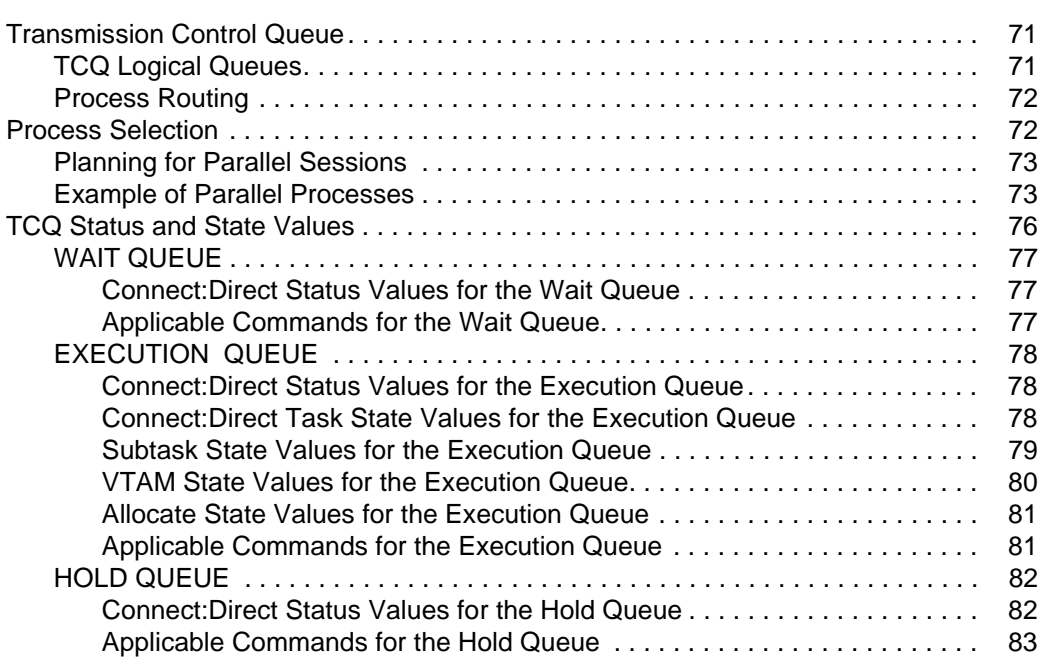

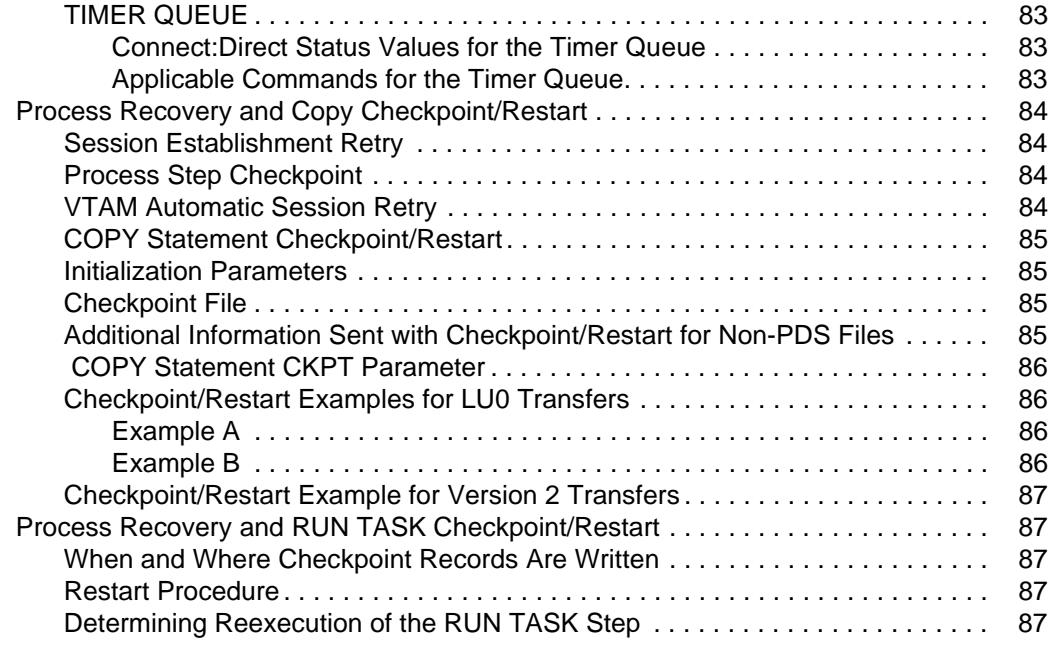

## **[Chapter 6 Using Utility Programs 89](#page-88-0)**

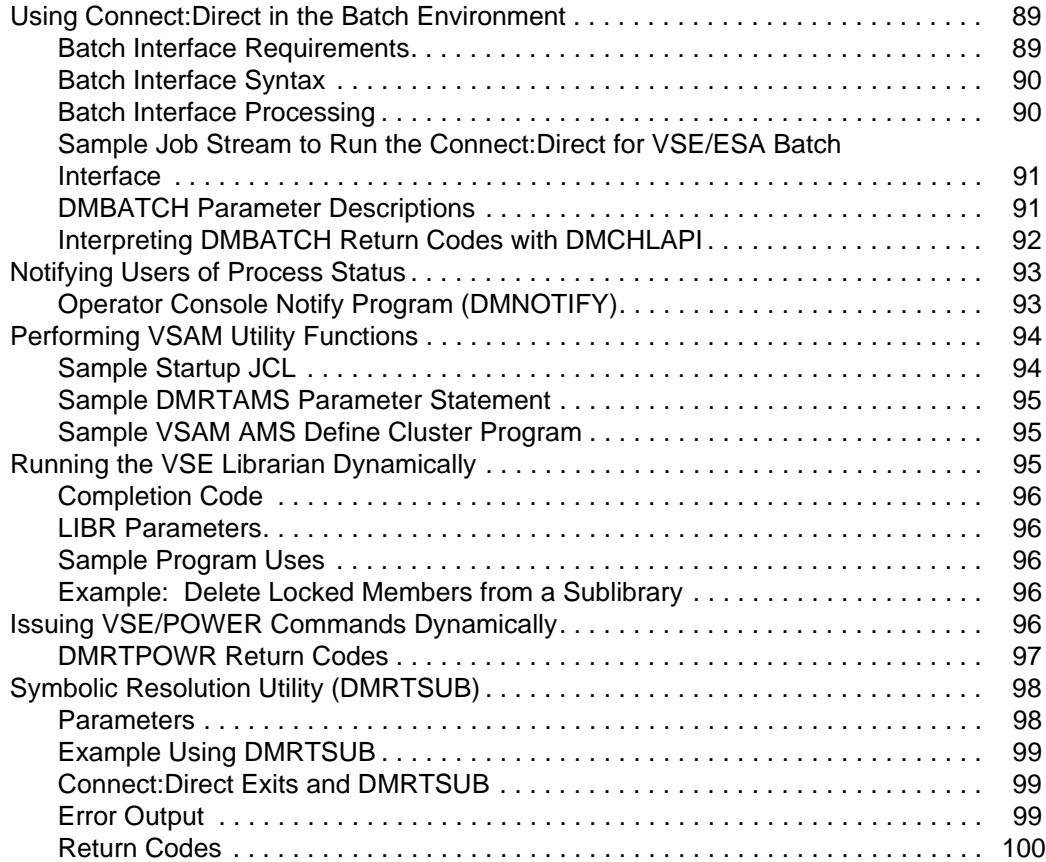

## **[Chapter 7 Using VSE/POWER Support 101](#page-100-0) 101**

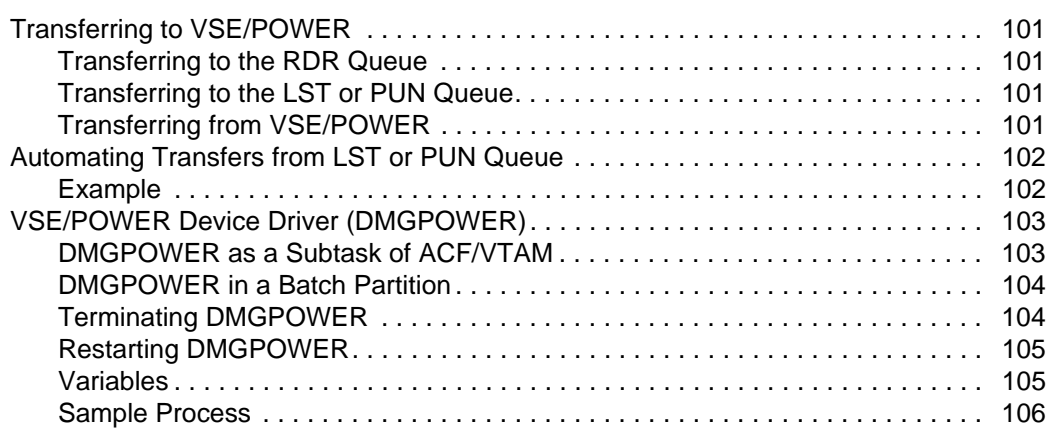

# **[Chapter 8 Using VSE Librarian Support 109](#page-108-0)** 109

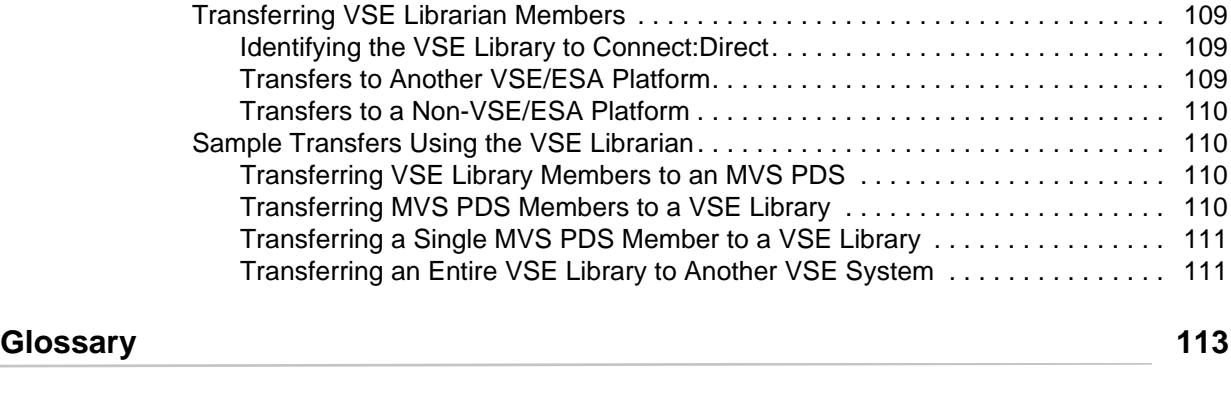

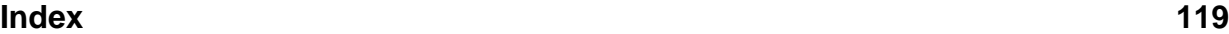

**Contents** 

# **Chapter 1**

# <span id="page-8-0"></span>**About Connect:Direct for VSE/ESA**

Connect:Direct links technologies and moves all types of information between networked systems/computers. It manages high-performance transfers by providing such features as: automation, reliability, efficient use of resources, application integration, and ease of use. Connect:Direct software offers choices in communications protocols, hardware platforms, and operating systems. It provides the flexibility to move information among mainframes, midrange systems, desktop systems, and LAN-based workstations.

Connect:Direct allows data centers within and across networks to:

- ✦ Move large amounts of data
- $\triangleleft$  Share information
- $\triangleleft$  Schedule related application activities
- $\triangleleft$  Automate data distribution
- $\triangleleft$  Control and audit network activities
- ✦ Maintain network security
- ✦ Use a common command structure and environment-specific interfaces

Connect:Direct goes beyond traditional file transfer systems by eliminating the time-consuming, error-prone operator procedures associated with moving data. Connect:Direct capabilities extend from basic data movement functions to the management of data movement activities.

# <span id="page-8-1"></span>**Connect:Direct for VSE/ESA Commands**

You can issue Connect:Direct for VSE/ESA commands through:

✦ Batch Interface

The batch interface enables you to issue Connect:Direct for VSE/ESA commands through the use of the DMBATCH program in a batch environment.

✦ Operator Interface

The operator interface allows you to issue Connect:Direct for VSE/ESA commands from the VSE console. The *Connect:Direct Console Operator's Guide* describes the Connect:Direct for VSE/ESA operator interface*.* 

✦ CICS Interactive User Interface

The interactive user interface (IUI) is a screen and dialog component that runs under the Customer Information Control System (CICS), using the CICS interface. For more information, refer to the *Connect:Direct for VSE/ESA User's Guide for CICS*.

✦ User-Written Applications

The high-level interface (DMCHLAPI) allows you to design an application that can communicate with Connect:Direct for VSE/ESA while running in a separate partition.

This manual contains descriptions of each of the Connect:Direct for VSE/ESA commands. Command function, format, parameters, and use through the batch interface provide the basis for the command descriptions. Examples demonstrate the different activities that you can perform using these commands.

The following table lists the Connect:Direct for VSE/ESA commands in alphabetical order.

**Note:** If you are running Connect:Direct for VSE/ESA on a platform that uses lowercase commands, you must set the case sensitivity option with the CASE initialization parameter. For example:

CASE=YES

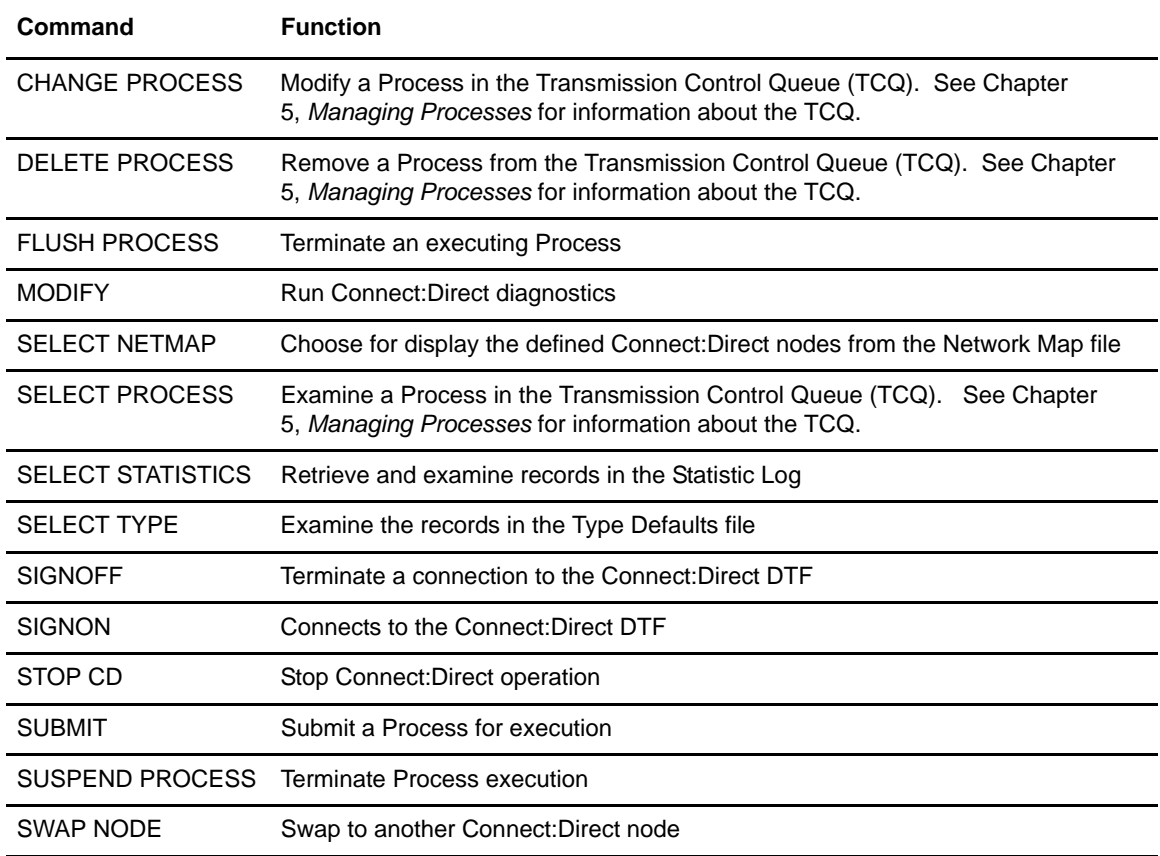

# **Signing On and Off**

<span id="page-10-0"></span>This chapter details signing on and off Connect:Direct for VSE/ESA. The following commands are explained:

- ✦ SIGNON
- ✦ Multiple Session SIGNON
- ✦ SWAP NODE
- ✦ SIGNOFF

# <span id="page-10-1"></span>**Signing On to Connect:Direct for VSE/ESA**

The SIGNON command connects you to Connect:Direct so that you can issue Connect:Direct commands. You can issue a SIGNON command by one of the following methods:

- ✦ Batch Interface
- ✦ User-Written Applications
- ✦ Operator Interface

Refer to the *Connect:Direct Console Operator's Guide* for information on using the Operator Interface.

## <span id="page-11-0"></span>Command Format

Parameters for the SIGNON command follow:

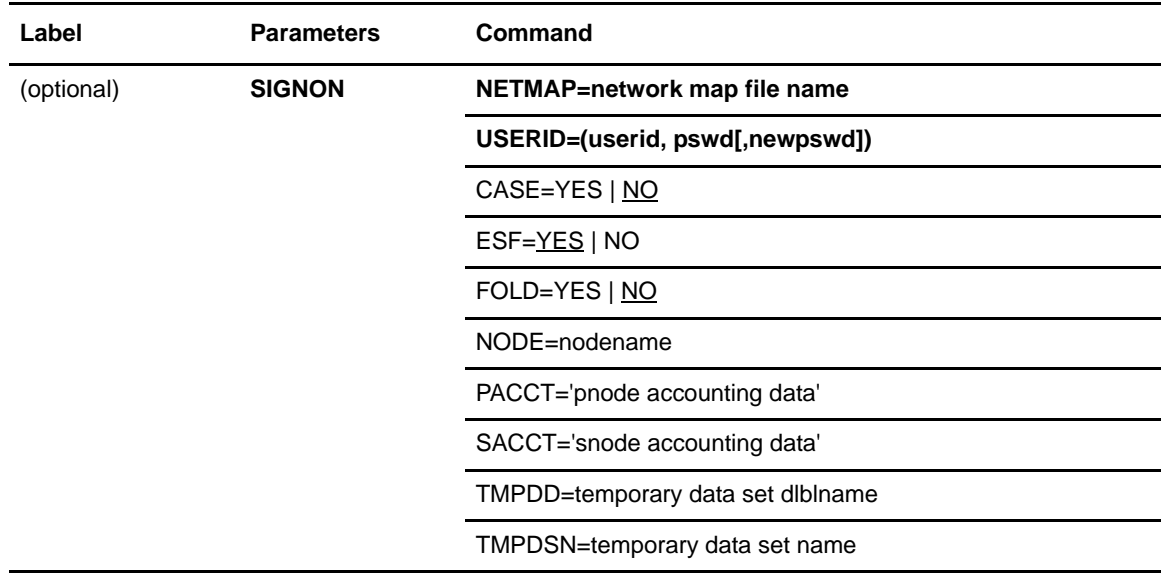

### <span id="page-11-1"></span>**Required Parameters**

The following parameters are required for the SIGNON command.

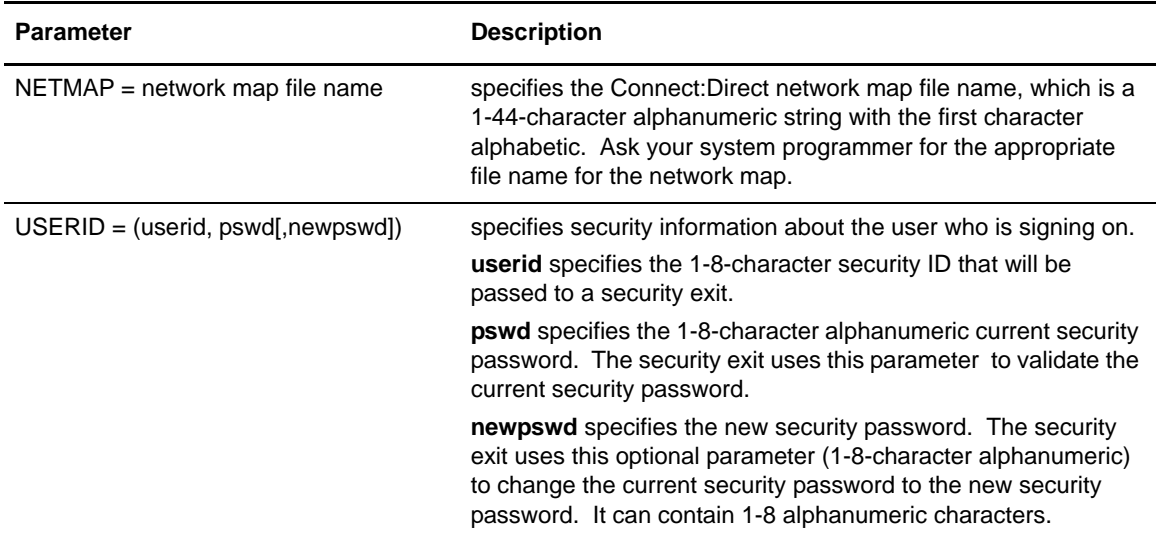

## <span id="page-12-0"></span>**Optional Parameters**

The following parameters used with the SIGNON command are optional:

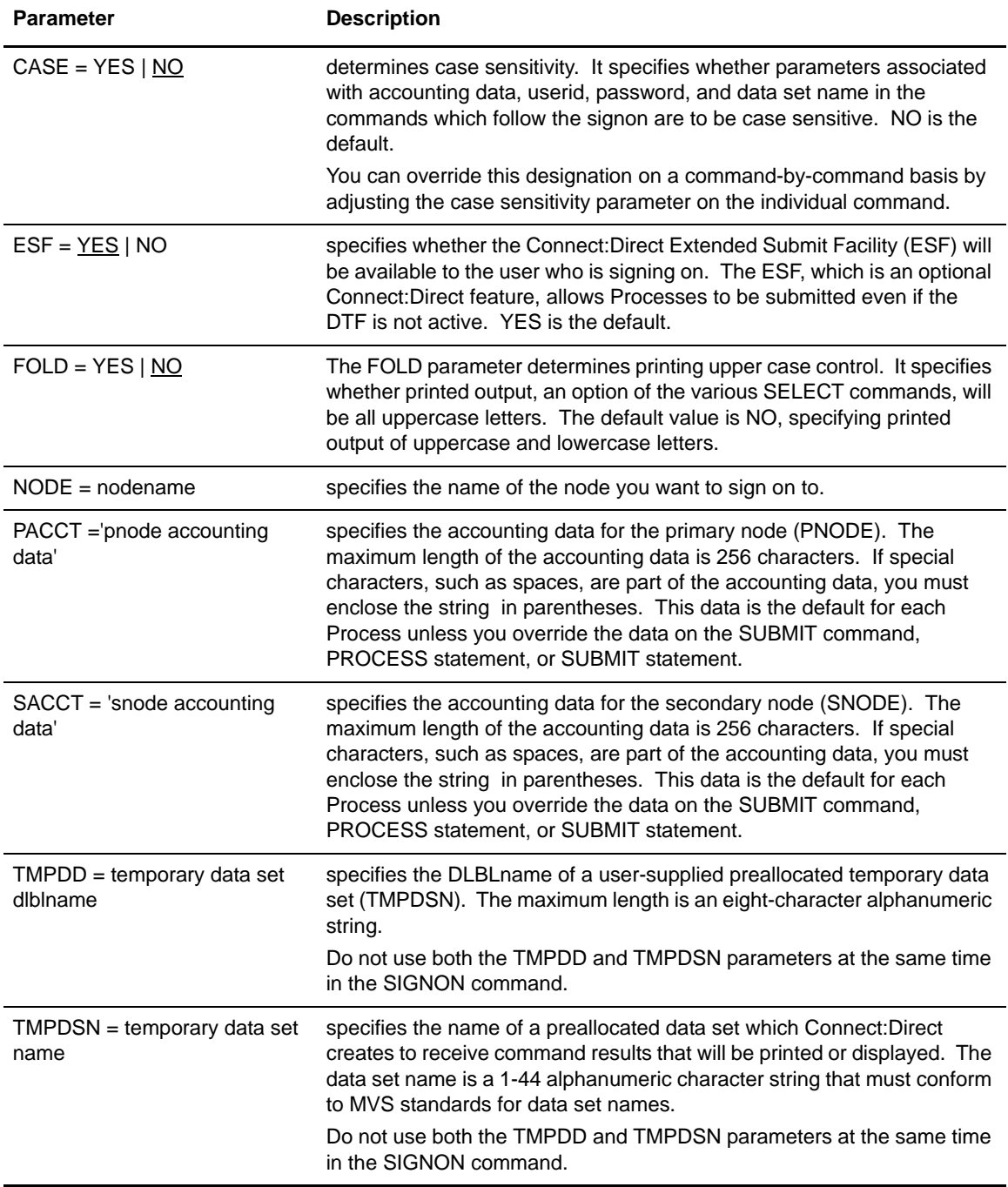

### <span id="page-13-0"></span>Using SIGNON Through Batch Interface

To use the SIGNON command from the batch interface, place your commands in a batch job stream. See *[Sample Job Stream to Run the Connect:Direct for VSE/ESA Batch Interface](#page-90-2)* on page [91](#page-90-2). If you have the Extended Submit Facility (ESF) available, the Connect:Direct DTF does not need to be running in order to submit the job.

The following example shows a SIGNON command. This example specifies accounting data for the primary and secondary nodes: PACCT for the PNODE and SACCT for the SNODE.

```
SIGNON NETMAP = DALLAS.NETMAP -
  USERID = (MYUID1, MYPSWD)PACCT = 'JOB FOR SYSMAINT, DEPT. 27, MARKETING'
   SACCT = 'JOB FOR INVENTRY, DEPT. 55, ACCOUNTING'
SIGNOFF
```
# <span id="page-13-1"></span>**Signing on to Multiple Sessions**

The multiple-session SIGNON command allows you to sign on to multiple Connect:Direct DTFs simultaneously.

You enter the multiple-session SIGNON command through:

- ✦ Batch Interface
- ✦ Operator Interface

Refer to the *Connect:Direct Console Operator's Guide* for information on using the Operator Interface.

### <span id="page-13-2"></span>Command Format

The multiple-session SIGNON command has the following format and associated parameters.

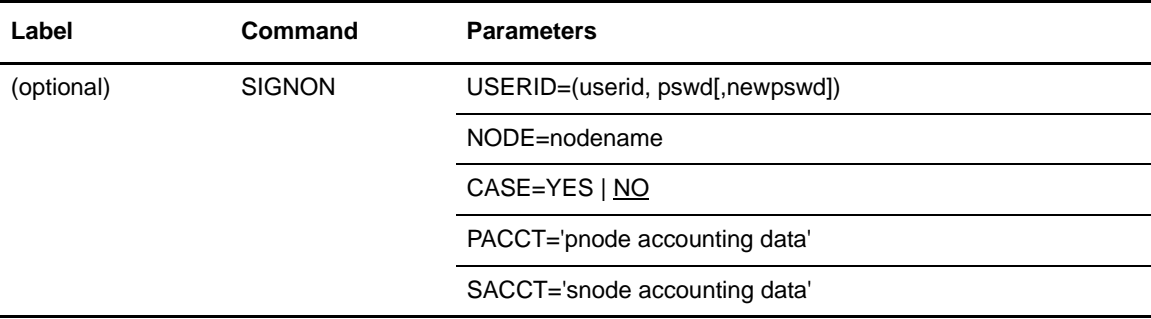

## <span id="page-14-0"></span>**Required Parameters**

The multiple-session SIGNON requires the following parameters:

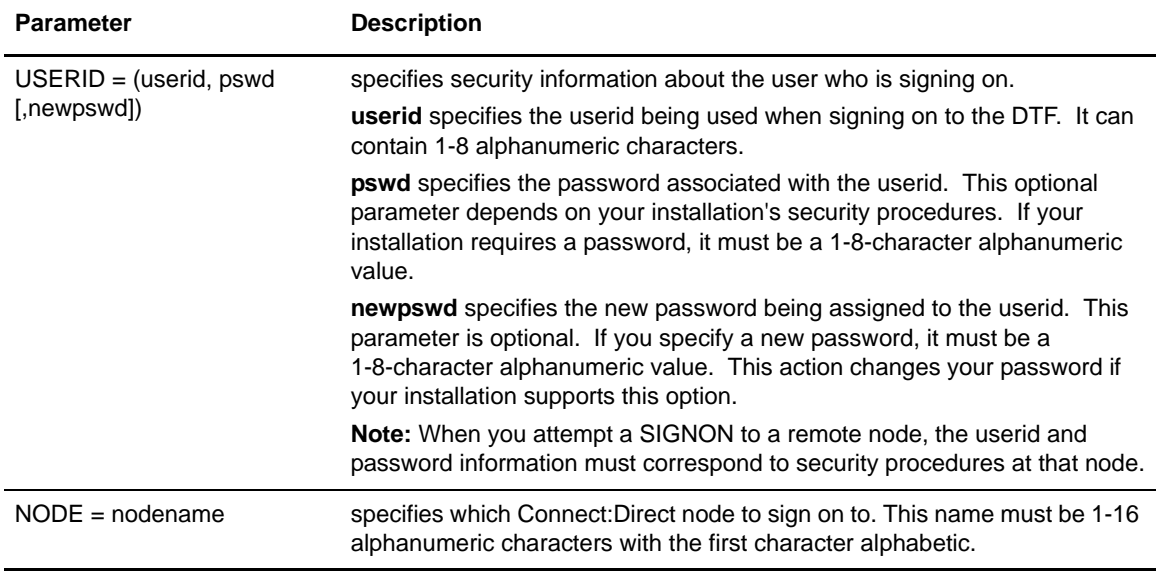

### <span id="page-14-1"></span>**Optional Parameters**

The following parameters are optional for the multiple-session SIGNON:

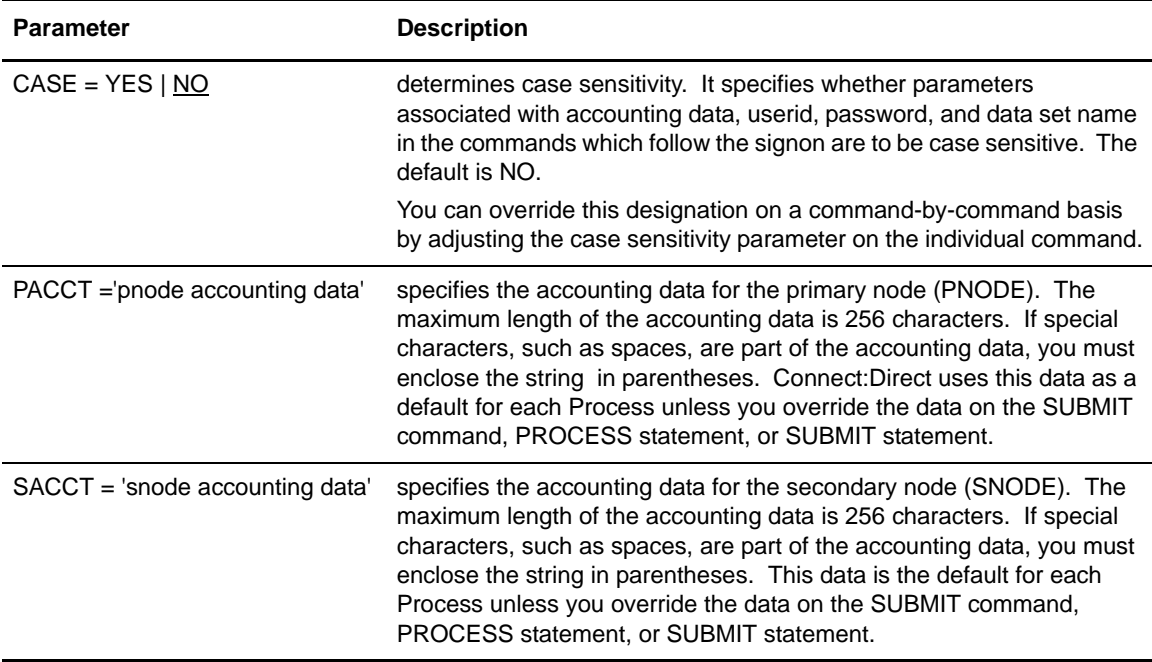

### <span id="page-15-0"></span>Using Multiple-Session SIGNON Through Batch Interface

To use the multiple session SIGNON command through the batch interface, place your commands in a batch job stream, like the example presented in Chapter 6, *[Using Utility Programs](#page-88-3)*, and submit the job while Connect:Direct is running. If you have the Extended Submit Facility (ESF) available, Connect:Direct DTF does not need to be running for you to submit the job.

Using one job stream, you can request that Connect:Direct functions be performed on multiple nodes by using the SIGNON, SWAP NODE, and SIGNOFF commands.

The first successful SIGNON command in the input establishes the master session. The master session is the active session until another session is established. Each subsequent SIGNON becomes the active session unless you swap sessions using the SWAP NODE command.

Signing on to the master session and signing on to another node under the master session require two different signons. The parameters specified for the master session signon dictate the environment for all sessions running under the master session. For sessions–other than master sessions–you can only use the following SIGNON parameters:

- ✦ USERID=(userid,pswd,newpswd)
- ✦ NODE=nodename
- ✦ RECONNECT

The following example shows how these parameters might be coded:

```
SIGNON USERID=(XYZ123, SMITH, JONES)
         NODE=CD.DALLAS
```
The NODE parameter, shown in the previous example, is the name assigned to a node defined in the Connect:Direct Network Map definitions.

The APPLIDS entry in the network map definitions determines the maximum number of sessions that you can sign on to during a session. Each signon uses an additional VTAM APPLID.

**Note:** You must carefully position SIGNOFF commands in the job stream. If you sign off the master session, then all other sessions will be signed off. If you sign off a nonmaster session, however, only that particular session will be signed off. The key to positioning SIGNOFF commands is to remember that if you sign off a nonmaster session, the master session immediately becomes the active session again. This change occurs regardless of the order in which the sessions were established.

When issuing commands in one continuous job stream, you may want one node to perform one function and another node to perform a different function. The SWAP NODE command allows you to swap from node to node. For a description of the SWAP NODE command, see *[Swapping Nodes](#page-17-1)* [on page 18](#page-17-1).

### <span id="page-16-0"></span>Examples

The following three examples show how SIGNON, SIGNOFF, and SWAP NODE commands affect the use of multiple sessions.

### <span id="page-16-1"></span>**Example 1–SIGNON to Two Different Nodes**

Consider a SIGNON to two different nodes and the use of the SWAP NODE command. The SIGNOFF shown causes both sessions to be terminated, because the active session at SIGNOFF was the master session.

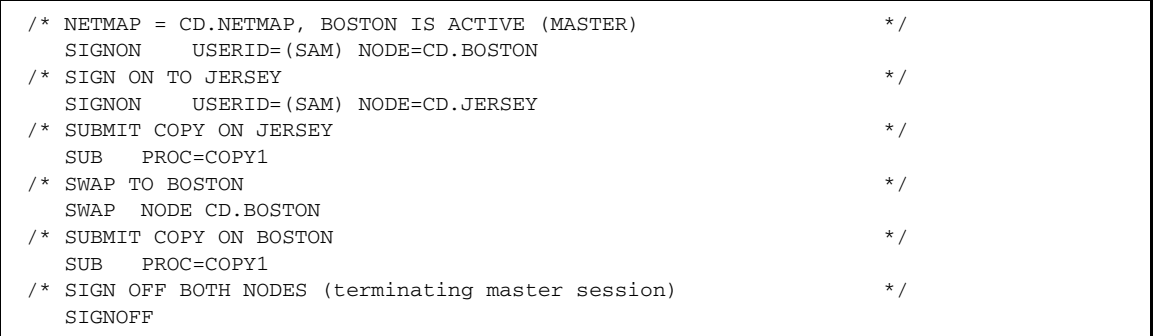

### <span id="page-16-2"></span>**Example 2–Termination of a Master Session with SIGNOFF**

Consider a SIGNOFF command issued in the job stream. In the following example, the first SIGNOFF terminates the CD.NEWYORK node because it was the last SIGNON issued. The second SIGNOFF command terminates both the CD.JERSEY and CD.BOSTON nodes because the first SIGNOFF made the master session the active session. Signing off the master session terminates all other sessions.

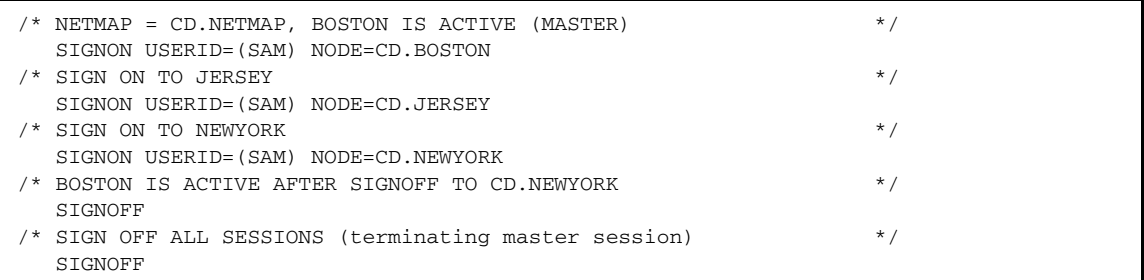

#### <span id="page-17-0"></span>**Example 3–Termination of a Nonmaster Session with SIGNOFF**

Consider that whenever a SIGNOFF command is issued to a nonmaster session, the master session automatically becomes active again regardless of the order in which the nodes were signed on.

If you try to swap to a node that is already active, Connect:Direct ignores the SWAP NODE command. For the node to be signed on to, the USERID (or any other user ID specified) must be one of the following:

- ✦ User record in the Connect:Direct authorization file
- $\triangleleft$  Valid ID for the security subsystem in use

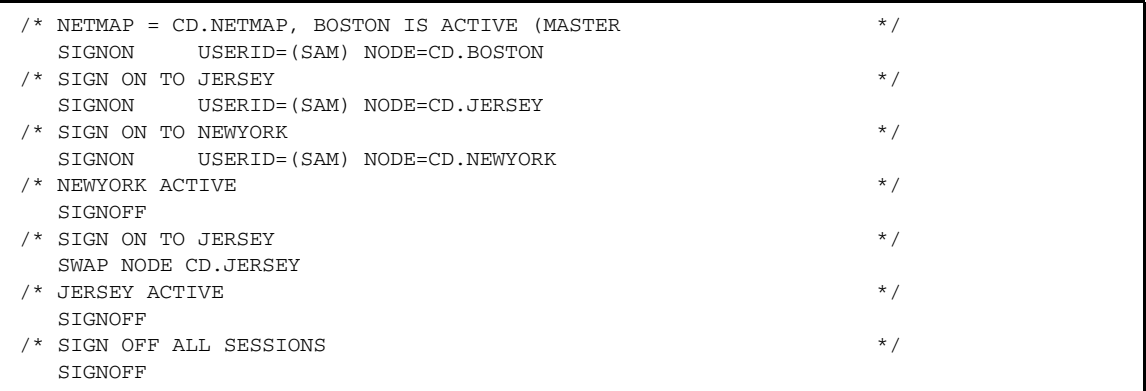

# <span id="page-17-1"></span>**Swapping Nodes**

The SWAP NODE command allows you to swap to another Connect:Direct node when you are signed on to multiple Connect:Direct nodes with the Multiple Session Signon Facility. The SWAP NODE command specifies the node to receive your command.

You enter the SWAP NODE command through:

- ✦ Batch Interface
- ✦ User-Written Applications
- ✦ Operator Interface

Refer to the *Connect:Direct Console Operator's Guide* for information on using the Operator Interface.

### <span id="page-17-2"></span>Command Format

The SWAP NODE command format and associated parameters follow. The required parameter appears in bold print.

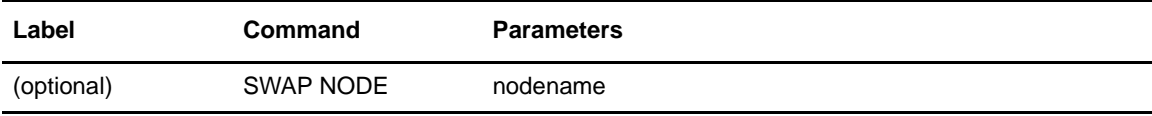

#### <span id="page-18-0"></span>**Required Parameter**

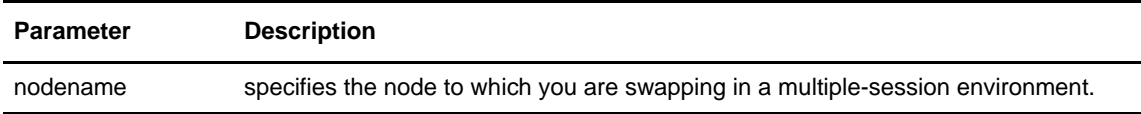

#### <span id="page-18-1"></span>**Optional Parameters**

There are no optional parameters for the SWAP NODE command.

### <span id="page-18-2"></span>Using SWAP NODE Through Batch Interface

To use the SWAP NODE command from the batch interface, you must place your commands in a batch job stream. Refer to the sample presented in *[Using Connect:Direct in the Batch Environment](#page-88-4)* [on page 89](#page-88-4) and submit the job while Connect:Direct is running. If you have the Extended Submit Facility (ESF) available, Connect:Direct DTF does not need to be running for you to submit the job. SWAP NODE specifies which node receives your command.

The following sequence of commands swaps you from your current active local node to the CD.REMOTE node under the USERID of JONES2.

```
SIGNON USER ID=(JONES1)
         NODE NAME=CD.LOCAL
SIGNON USER ID=(JONES2)
         NODE NAME=CD.REMOTE
SWAP NODE CD.REMOTE
SELECT NETMAP WHERE(NODE=CD.REMOTE)
SIGNOFF
SIGNOFF
```
# <span id="page-18-3"></span>**Signing Off Connect:Direct for VSE/ESA**

The SIGNOFF command terminates a connection to the Connect:Direct for VSE/ESA DTF. You can issue a SIGNOFF command that terminates your connection to Connect:Direct by any one of the following methods:

- ✦ Batch Interface
- ✦ User-Written Applications
- ✦ Operator Interface

See the *Connect:Direct Console Operator's Guide* for information on using the Operator Interface.

### <span id="page-19-0"></span>Command Format

The SIGNOFF command has no associated parameters.

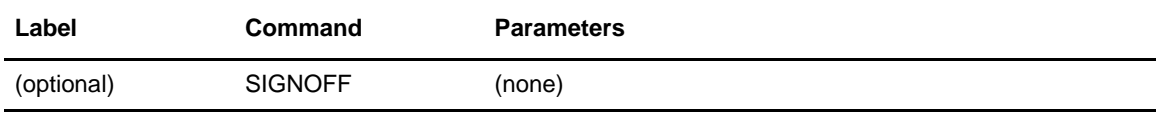

### <span id="page-19-1"></span>Using SIGNOFF Through Batch Interface

To use the SIGNOFF command from the batch interface, you must place your commands in a batch job stream. Refer to the example presented in *[Using Connect:Direct in the Batch Environment](#page-88-4)* on [page 89](#page-88-4) and submit the job while Connect:Direct is running. If you have the Extended Submit Facility (ESF) available, you can submit the job without Connect:Direct DTF running.

The following example shows a typical SIGNON command followed by a SIGNOFF command.

```
SIGNON USERID=(MYUID1,MYPSWD) NETMAP=NETMAP.NAME
SIGNOFF
```
# <span id="page-20-0"></span>**Using Process Control Commands**

This chapter introduces the Connect:Direct for VSE/ESA command systems and provides information about using the commands. You can use the Process Control commands to manipulate Connect:Direct Processes. This chapter details the following items:

- ✦ Writing Connect:Direct for VSE/ESA Commands
- ✦ Understanding Connect:Direct Syntax
- ✦ Entering Process Control Commands
- ✦ Submitting Processes
- ✦ Viewing Process Status
- ✦ Stopping Nonexecuting Processes
- ✦ Changing Nonexecuting Processes
- ✦ Deleting Nonexecuting Processes
- ✦ Stopping Executing Processes

See the Connect:Direct Processes Web site at

[www.sterlingcommerce.com/Documentation/processes/processhome.html](http://www.sterlingcommerce.com/Documentation/processes/processhome.html) for information about Process statements (such as the COPY and RUN TASK statements).

# <span id="page-20-1"></span>**Writing Connect:Direct for VSE/ESA Commands**

This section describes the format and syntax you use to construct Connect:Direct for VSE/ESA commands and Processes.

Connect:Direct commands use a unique syntax that allows a continuous string of characters to convey user requests and Process statements to the Connect:Direct for VSE/ESA Data Transfer Facility (DTF) for execution.

The following table shows how the syntax for a Connect:Direct for VSE/ESA statement is documented:

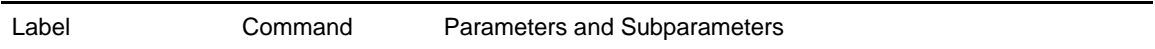

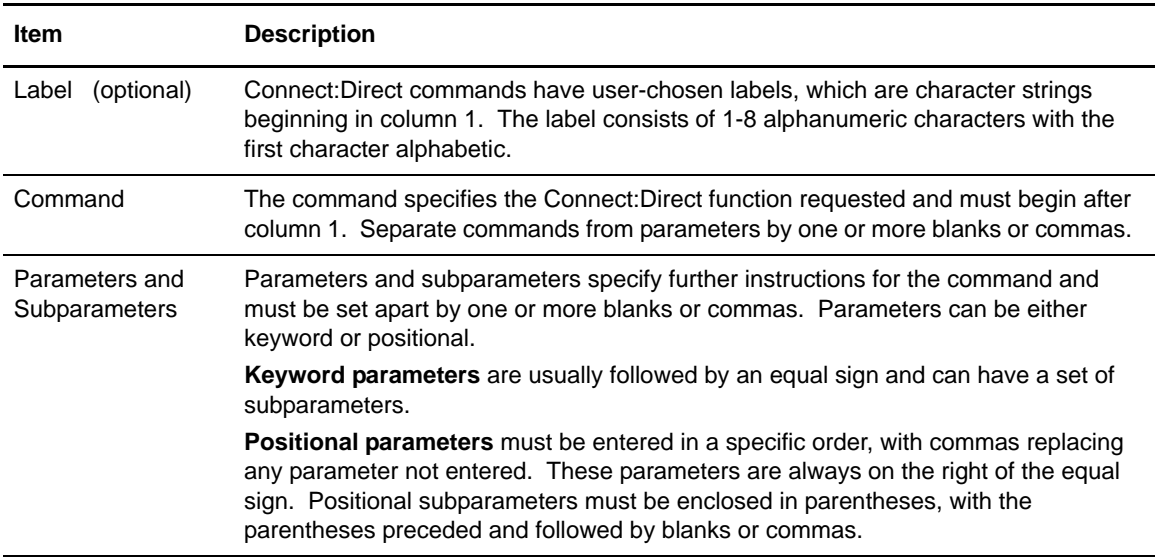

# <span id="page-21-0"></span>**Understanding Connect:Direct Syntax**

This section describes the syntax used in constructing Connect:Direct command and Process statements.

### <span id="page-21-1"></span>Asterisk

Asterisks introduce comments. Any statement with an asterisk in column 1 is treated as a comment and the Connect:Direct command parser will ignore it.

this is a comment

\* SIGNON USERID=(id,,newpswd) SO IS THIS

#### <span id="page-22-0"></span>Commas

Commas have two functions:

- $\triangleleft$  Separating items in a list
- ✦ Controlling the order of values specified as positional parameters. A comma must be used to indicate omission of a positional parameter as shown in this example.

SIGNON USERID=(id,,newpswd)

#### <span id="page-22-1"></span>**Comments**

Comments allow you to include additional information in a Connect:Direct for VSE/ESA Process.

Comments are available for the user's convenience and do not affect Connect:Direct. Comments are allowed in the following formats:

 $\triangleq$  Preceded by a slash-asterisk ( $\neq$ ) and followed by an asterisk-slash ( $\neq$ ), as shown in this example.

/\* This Process copies payroll files. \*/

 $\triangle$  Preceded by a slash-asterisk ( $\neq$ ), continuing over multiple lines, and terminated by an asterisk-slash  $(*/)$ , as shown in this example. (The terminating  $*/$  cannot begin in column 1.)

```
/********************************************
 This step copies Florida's invoice data sets.
*********************************************/
```
 $\triangleleft$  After a continuation mark, as shown in this example.

```
CHANGE PROCESS WHERE (PNAME = PAYROLL) - This is a comment.
              DEST = DALLAS1
```
An asterisk  $(*)$  in column 1, followed by the comment, as shown in this example.

```
After submitting this Process,
```
enable the Connect:Direct for MS-DOS node.

**Note:** For statements that will be processed by DMBATCH, only the last method of commenting is allowed. For information about DMBATCH, see *[Using Connect:Direct in the Batch](#page-88-4)  [Environment](#page-88-4)* on page 89.

#### <span id="page-23-0"></span>**Concatenation**

Concatenation links character strings to form a single string. The CONNECT:Direct concatenation operator is two vertical bars  $(\|)$ . The operator must be preceded and followed by a blank. For example:

DSN=CD || NODE

Resolves to:

DSN=CDNODE

Concatenation is used to:

✦ Join a long file name that has been continued over multiple lines.

For example:

DSN= \$DISK1:[SMITH.LOGICALS.CD.LOGON]|| - OGIN.COM;3'

Resolves to:

DSN='\$DISK1:[SMITH.LOGICALS.CD.LOGON]LOGIN.COM;3'

- **Note:** This file name is enclosed in backslashes because quotation marks must be maintained as part of the string. (The DSN is part of a Process submitted from Connect:Direct for VSE/ESA to Connect:Direct for OpenVMS). See *[Bracketing Characters](#page-26-0)* on page 27 for details on bracketing backslashes.
- ✦ Join Process accounting data that has been continued over multiple lines. For example:

PACCT=JOBACCTDATA || - WITHNOBLANKS

Resolves to:

PACCT=JOBACCTDATAWITHNOBLANKS

✦ Join long symbolic parameters that span multiple lines. For example:

```
\&\text{SEL}=\text{mem1},\text{mem2},\text{mem3},\text{mem4},\text{mem5},\text{mem6},|\;| -
         em7, mem8, mem9)
```
Resolves to:

&SEL=(mem1,mem2,mem3,mem4,mem5,mem6,mem7,mem8,mem9)

✦ Join values that are represented as symbolic parameters. For example:

```
&USERID=BOB
DSN=CD || &USERID
```
Resolves to:

DSN = CDBOB

Resolution of the symbolic parameter occurs *before* concatenation.

For example, if you want to concatenate the characters XYZ and FRED to result in the string XYZFRED, do the following:

```
\&ABC = FREDPARM = XYZ || &ABC
```
Do not do the following because the result will be XYZ&ABC:

 $\&$ ABC = FRED  $PARM = XYZ$  || &AB || C

### <span id="page-24-0"></span>Continuation Marks

CONNECT:Direct commands can continue across multiple records. The continuation mark is the hyphen (-) as the last character on a line. There must be a blank between the last character of the statement and the hyphen indicating continuation. The continuation hyphen can appear anywhere in columns 2-80.

### <span id="page-24-1"></span>**Parentheses**

Parentheses enclose lists and associate a group of values. For example, the FROM parameter of the COPY statement is enclosed in one set of parentheses. Lists in the FROM parameter are nested in subsequent pairs of parentheses.

### <span id="page-25-0"></span>Single and Double Quotation Marks

Single quotation marks allow you to embed special characters or blanks in a parameter or subparameter value. You use double quotation marks in the same situations as single quotes with the exception that symbolic substitution takes place within a double-quoted string and not within a single-quoted string.

The following are examples using single and double quotation marks.

```
COPY TO (DSN='VMFILE FILETYPE')
```

```
COPY TO (DSN="C:CDIRAT.EXE")
```
### <span id="page-25-1"></span>Special Characters

CONNECT:Direct uses hyphens (-), double vertical bars  $(||$ ), ampersands  $(\&)$ , and the following CONNECT:Direct delimiters as special characters:

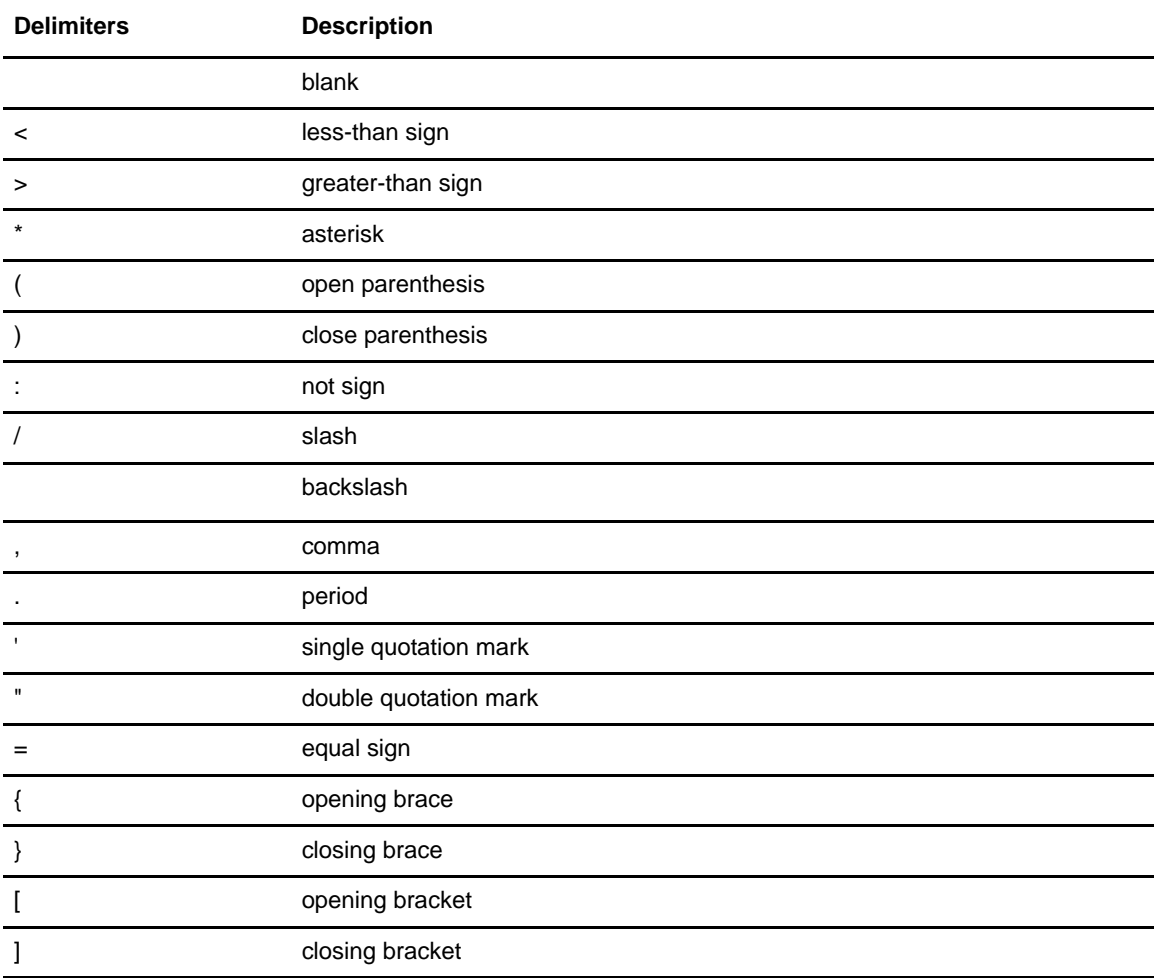

### <span id="page-26-0"></span>Bracketing Characters

Bracketing characters indicate special processing of a character string. Once the character string is resolved, the bracketing characters do not remain part of the string.

The CONNECT:Direct bracketing characters are:

- ✦ backslashes (
- $\triangleleft$  single quotation marks (')
- $\triangleleft$  double quotation marks (")

Use bracketing backslashes for clarity and consistency. Use bracketing characters:

- $\triangle$  To continue a string containing special characters across multiple lines
- $\triangle$  To ensure that special characters in the string, such as quotation marks, are maintained

You must code both bracketing characters on the same line. If a string containing special characters continues across multiple lines, you must enclose and concatenate each line containing a special character in bracketing characters.

For example, the following SYSOPTS parameter for Connect:Direct for VSE/ESA is a quoted string. If the string continues across multiple lines, it must be enclosed in backslashes:

```
SYSOPTS=CMD( |
       NDBRKMSG ||
           )"
```
Resolves to:

SYSOPTS="CMD(SNDBRKMSG)"

When you use a bracketing character that is the same as a character in the string, you must treat the special character in the string differently. To distinguish the special character from a bracketing character, double the special character in the string that you want to keep. For example:

```
PACCT=DEPTMIS ||
            02'
```
Resolves to:

```
PACCT='DEPTIS602'
```
### <span id="page-26-1"></span>Symbolic Substitution

To substitute information in a CONNECT:Direct Process you can use symbolic substitution. When CONNECT: Direct encounters an ampersand  $(\&)$  and 1-8 alphanumeric characters,

CONNECT:Direct substitutes a string represented by the ampersand and alphanumeric characters. For example, the following can be included as part of a CONNECT:Direct Process:

DSN=&DATA

The following example uses bracketing backslashes to permit symbolic substitution in quoted strings.

PROC1 copies a data set to a file on user IVVBs 191 disk on VM. Placing bracketing backslashes around the parts of the string with special characters (in this case, the blank following **'FN**) allows resolution of the symbolic *&FILTYP*, retaining the single-quoted string to be passed to VM.

```
PROC2 PROCESS SNODE=CD.VM &FILTYP=FT
                  COPY FROM (DSN=MVS.DATA
                             DISP=SHR)
                       TO (DSN=\'FN \ &FILTYP \'\
                            LINK = (IVVB, WIVVB, W, 191) DISP=(RPL))
```
<span id="page-27-0"></span>**Termination** 

A statement terminates at the end of data without a continuation mark.

# <span id="page-27-1"></span>**Entering Process Control Commands**

The Process control commands can be entered through:

- ✦ Batch Interface
- ✦ User-Written Applications
- ✦ Operator Interface

Refer to the *CONNECT:Direct Console Operator's Guide* for information on using the Operator Interface.

## <span id="page-27-2"></span>**Submitting Processes**

The SUBMIT command allows you to submit a Process for execution.

**Note:** Parameters specified on the SUBMIT command will override any parameters specified on the PROCESS statement.

### <span id="page-28-0"></span>Command Format

The SUBMIT command has the following format and associated parameters.

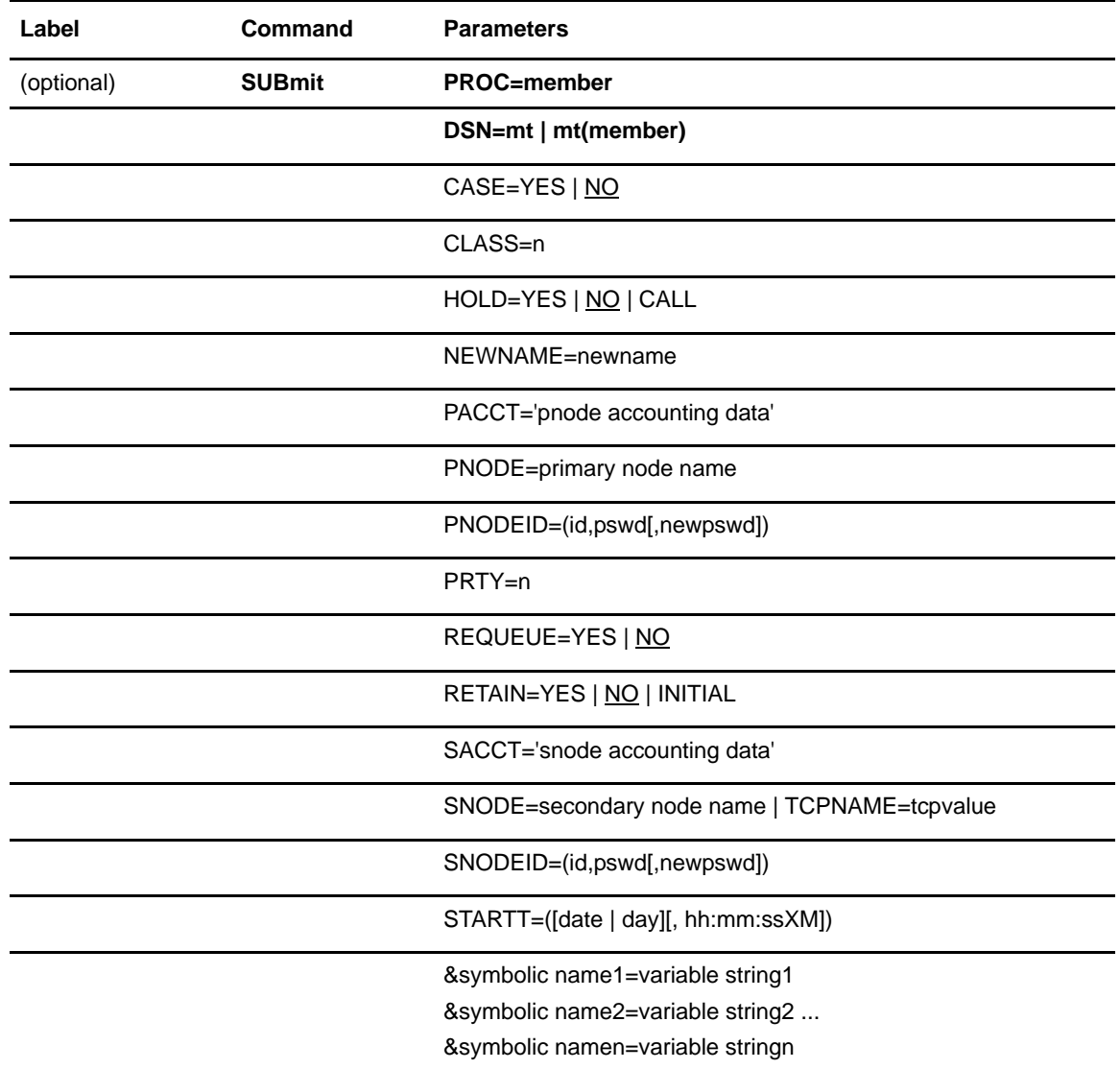

### <span id="page-28-1"></span>**Required Parameters**

The SUBMIT command requires the following parameters. You must specify either PROC or DSN. Do not specify both.

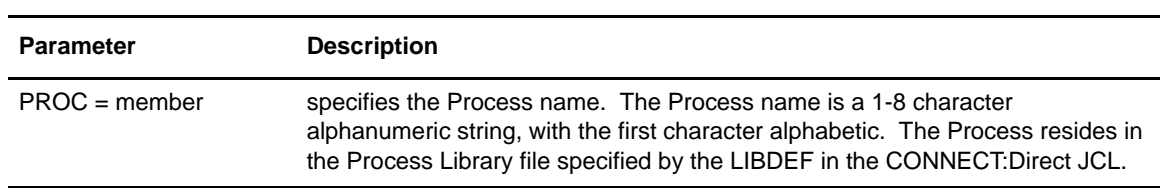

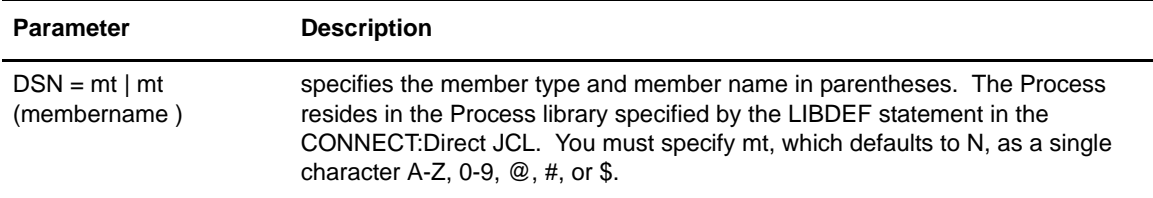

# <span id="page-29-0"></span>**Optional Parameters**

The following parameters are optional for the SUBMIT command.

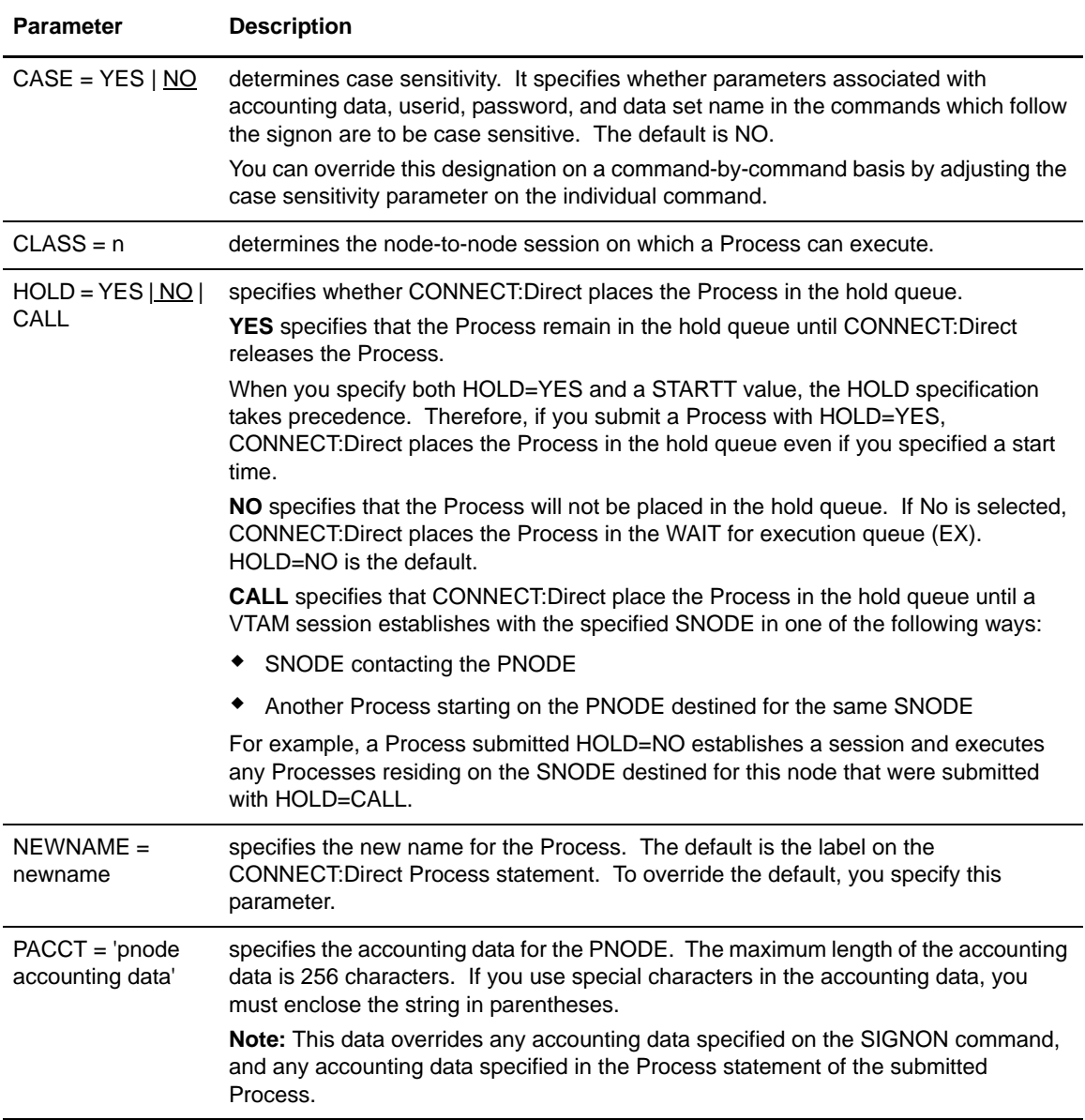

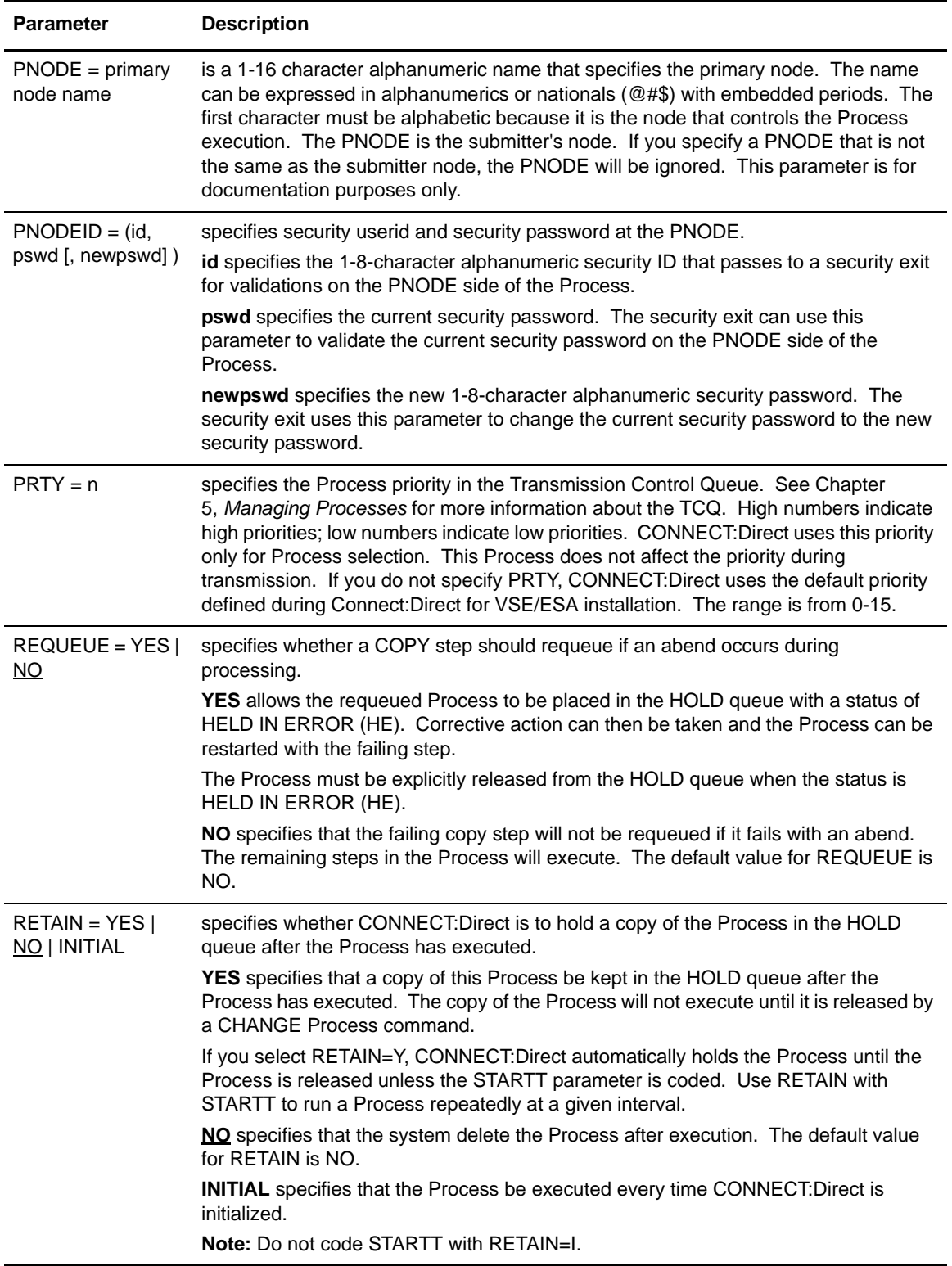

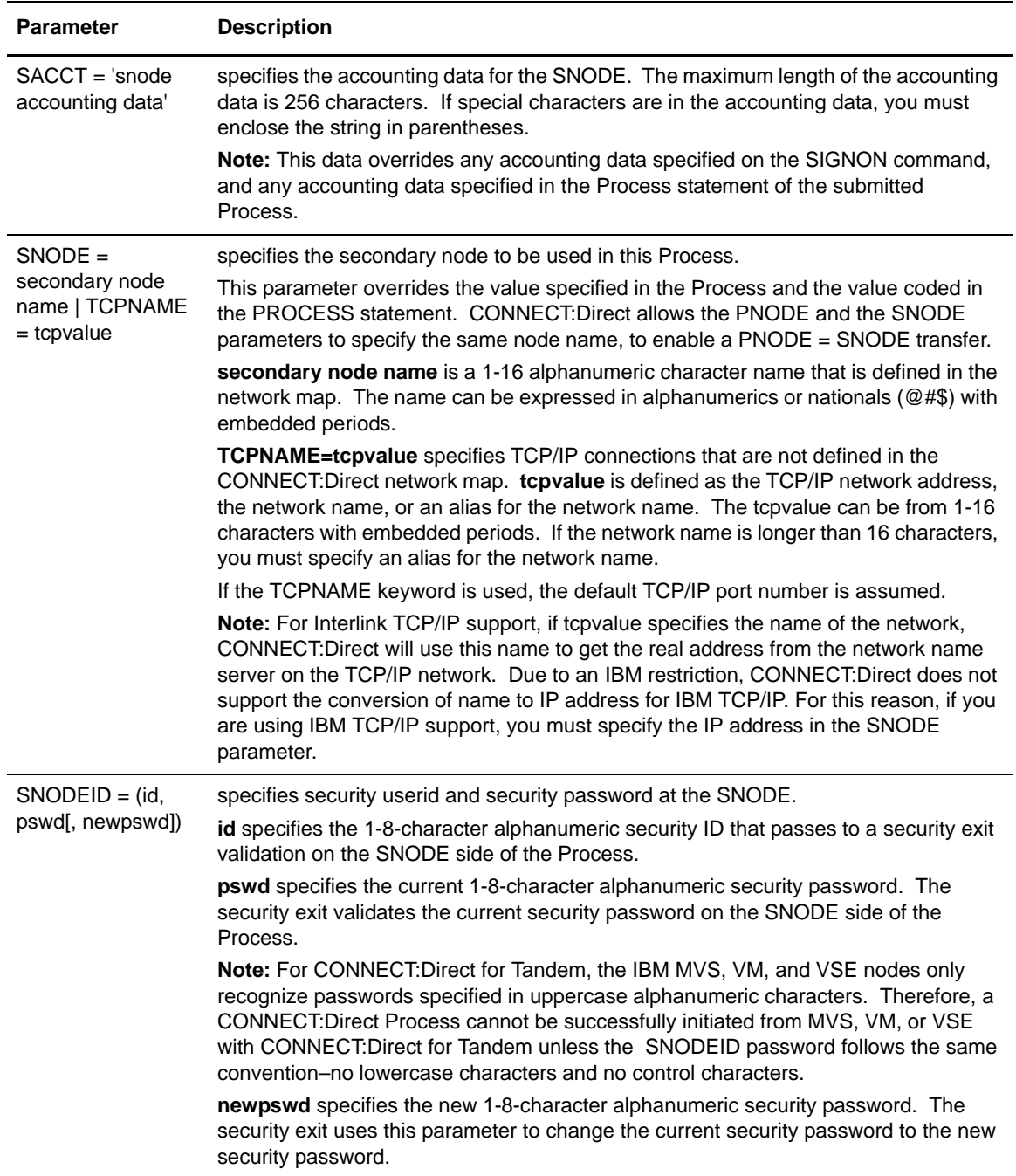

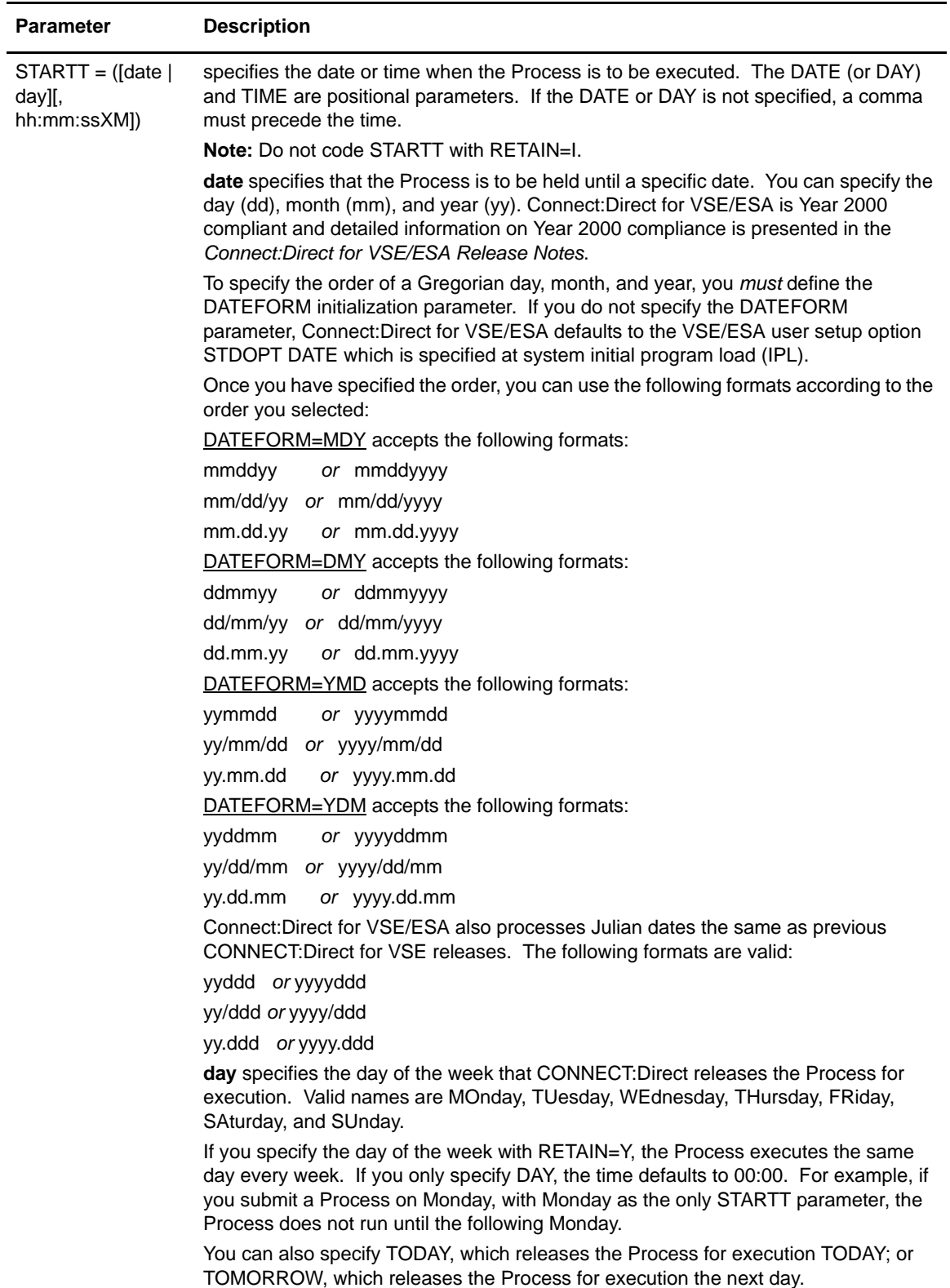

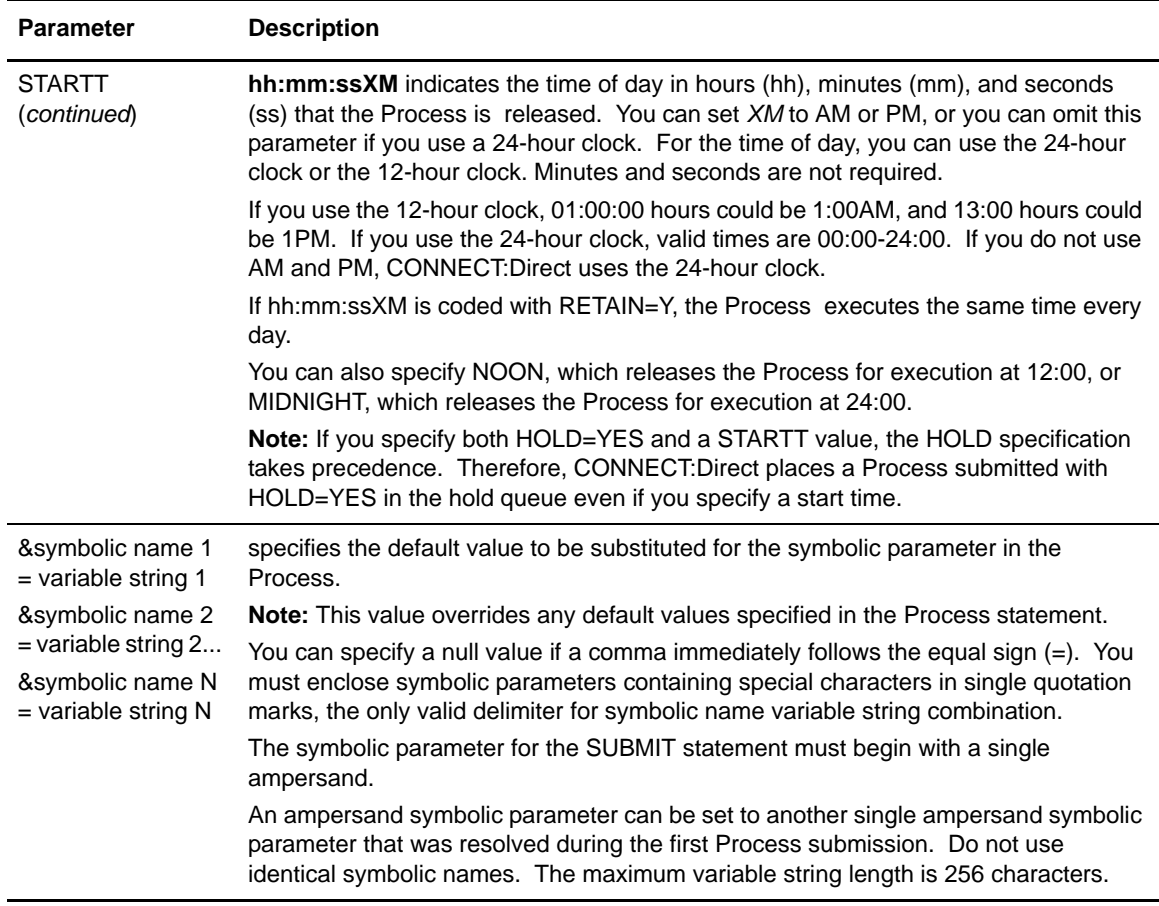

### <span id="page-33-0"></span>Using SUBMIT Through Batch Interface

To issue the SUBMIT command through batch interface, place the command in a batch job stream like the example in *[Sample Job Stream to Run the Connect:Direct for VSE/ESA Batch Interface](#page-90-2)* on [page 91](#page-90-2). Submit the job while CONNECT:Direct is running. If you have the Extended Submit Facility (ESF), you can submit the job without having CONNECT:Direct DTF running.

#### <span id="page-33-1"></span>**Example 1–With Hold**

The following example shows a SUBMIT command for the Process named PAYROLL. CONNECT:Direct puts this Process in the HOLD queue and retains a copy even after it releases the Process for execution.

```
SUBMIT PROC = PAYROLL -\text{HOLD} \ = \ \text{Y} \qquad \text{RETAIN} \ = \ \text{Y} \qquad \qquad -PACCT = '1959, DEPT 27'
SACCT = '1962, DEPT 24'
```
#### <span id="page-34-0"></span>**Example 2–With Resolution of Symbolic**

The following example shows a SUBMIT command for the Process named COPYSEQ. The symbolic &DSN resolves in the Process COPYSEQ upon submission.

```
SUBMIT PROC = COPYSEO
NODE = CHICAGO, \&DSN = MYFILE -
\text{HOLD} \ = \ \text{Y} \qquad \text{RETAIN} \ = \ \text{Y} \qquad \qquad \text{---}PACCT = '1959, DEPT 27'SACCT = '1962, DEPT 24'
```
# <span id="page-34-1"></span>**Viewing Process Status**

The SELECT PROCESS command allows you to examine Processes in the Transmission Control Queue. See Chapter 5, *[Managing Processes](#page-70-3)* for information about the TCQ. You can specify the search criteria.

#### <span id="page-34-2"></span>Command Format

The SELECT PROCESS command uses the following format and associated parameters.

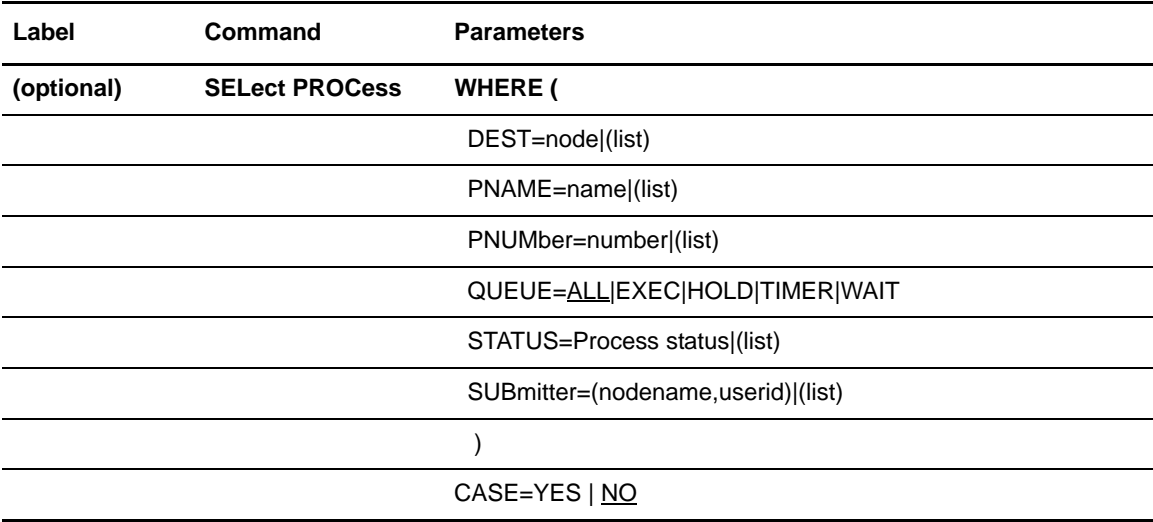

### <span id="page-35-0"></span>**Required Parameter**

The CONNECT:Direct SELECT PROCESS command requires the following parameter:

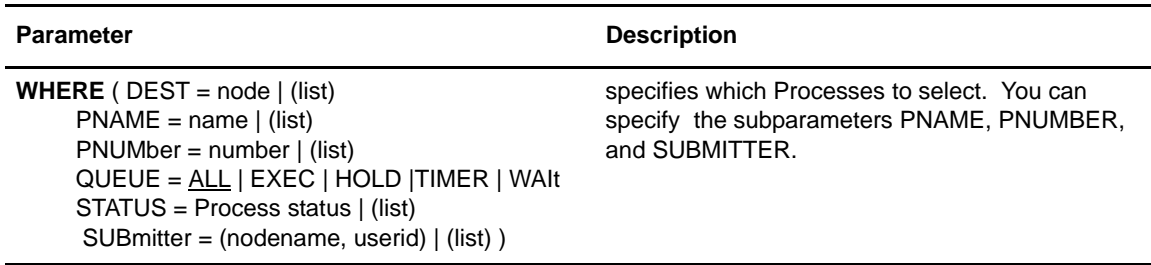

### <span id="page-35-1"></span>**Optional Subparameters**

These parameters are significant because they identify the Processes to be selected for the change activity defined by the other parameters.

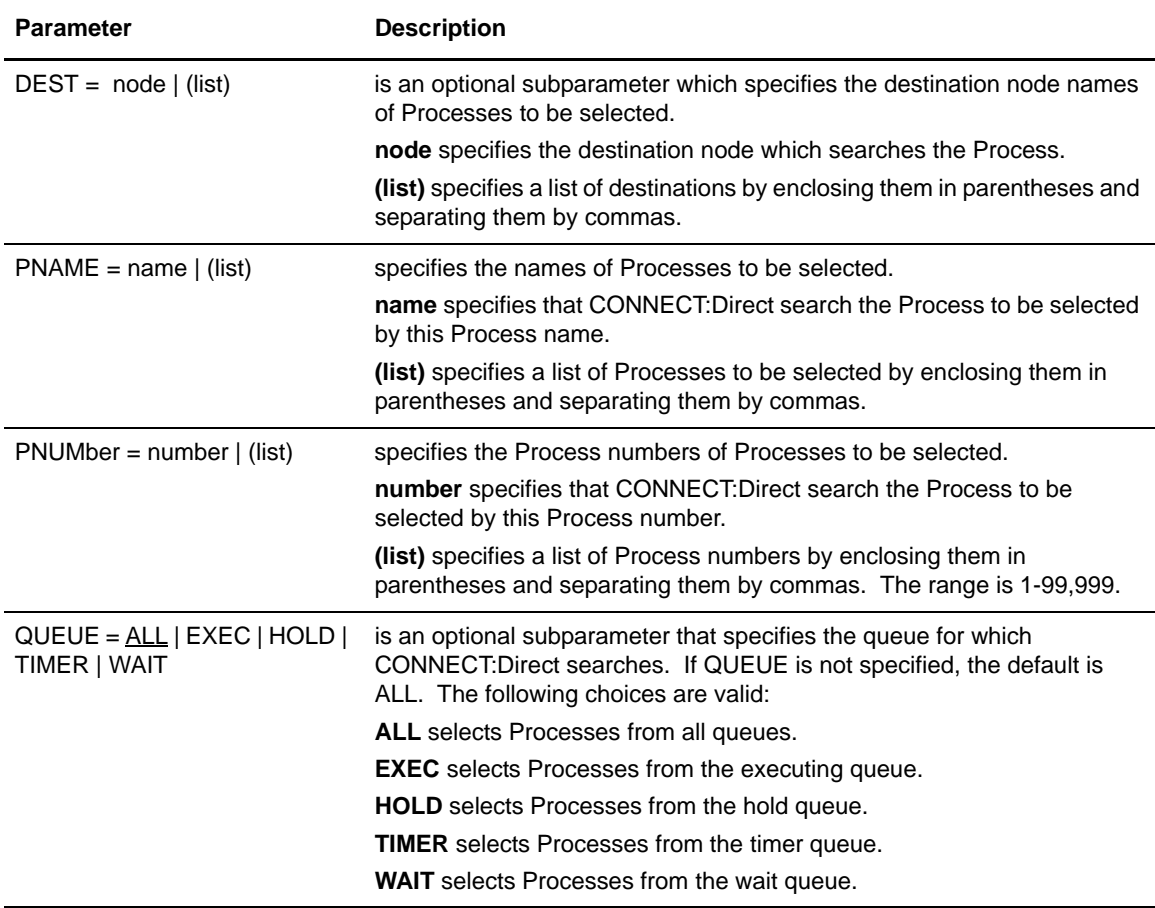
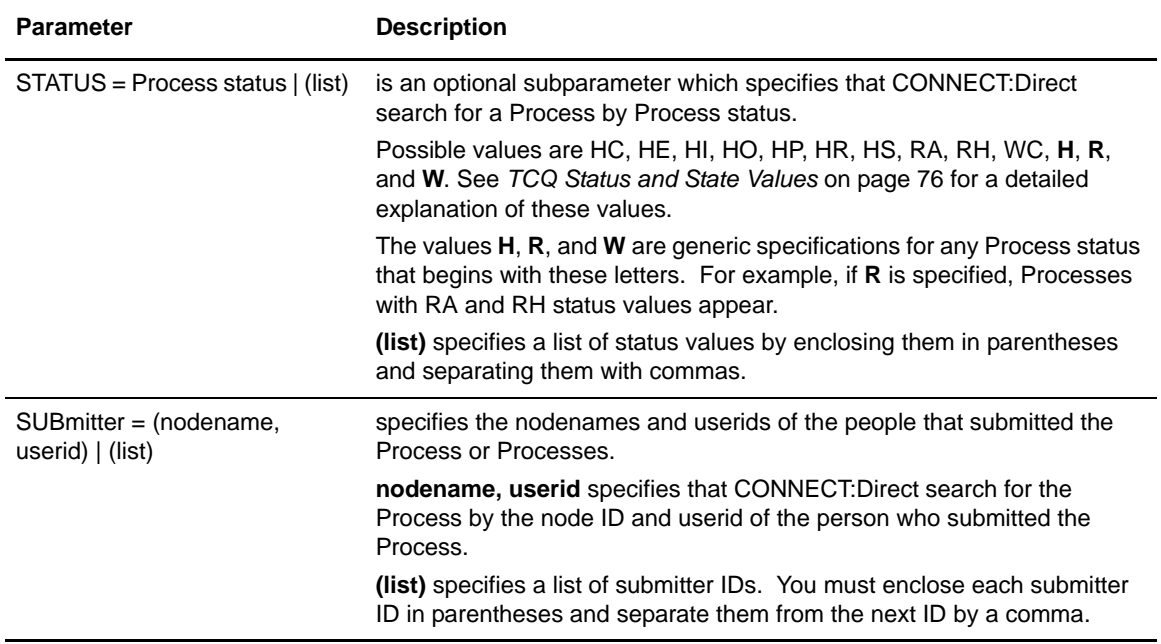

#### **Optional Parameter**

There is one optional parameter for the SELECT PROCESS command.

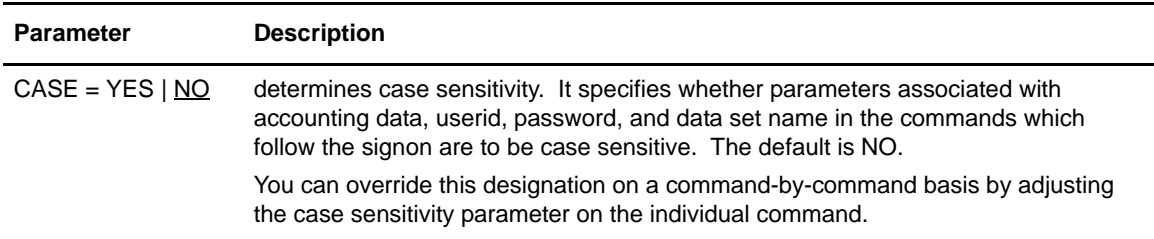

#### <span id="page-36-0"></span>Using SELECT PROCESS Through Batch Interface

To use the SELECT PROCESS command from batch interface, you must place your commands in a batch job stream, like the example presented in *[Sample Job Stream to Run the Connect:Direct for](#page-90-0)  [VSE/ESA Batch Interface](#page-90-0)* on page 91, and submit the job while CONNECT:Direct is running. The following examples illustrate the format of SELECT PROCESS.

#### **Example 1–Search by Submitter**

The following command searches for a Process by submitter node ID and userid.

```
SEL PROC WHERE (SUB = (CD.DALLAS, SMITH))
```
#### **Example 2–Search by Process Name**

The following command searches for a Process by Process name PAYROLL.

SEL PROC WHERE (PNAME = PAYROLL)

# **Suspending Process Execution**

The SUSPEND PROCESS command stops execution and puts an executing Process in the HOLD queue. You can restart the Process by specifying the RELEASE parameter of the CHANGE PROCESS command.

# Command Format

The SUSPEND PROCESS command has the following format and associated parameters. Required parameters and keywords appear in bold print.

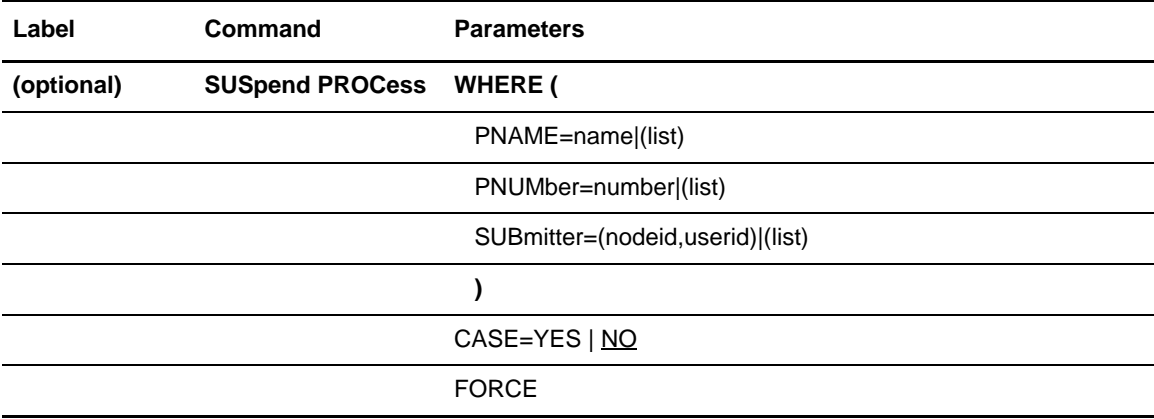

#### **Required Parameter**

The CONNECT:Direct SUSPEND PROCESS command requires the following parameter:

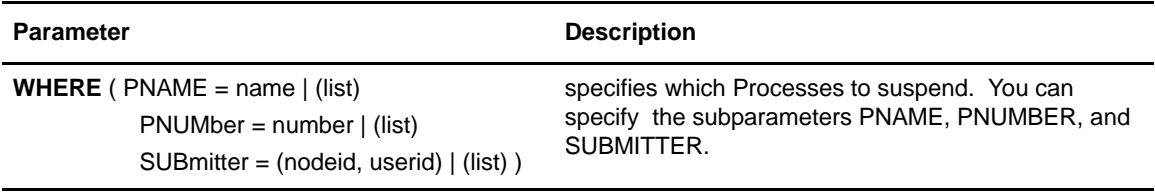

#### **Optional Subparameters**

These parameters are significant because they identify the Processes to be selected for the change activity defined by the other parameters.

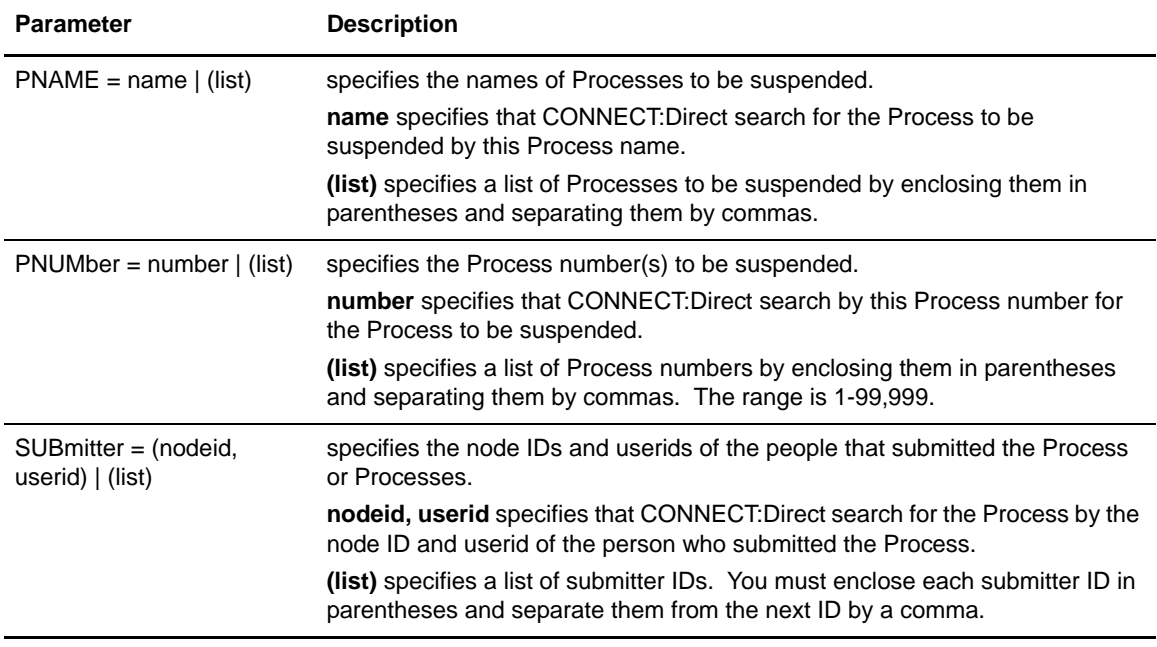

#### **Optional Parameters**

The CASE and FORCE parameters are optional on the SUSPEND PROCESS command.

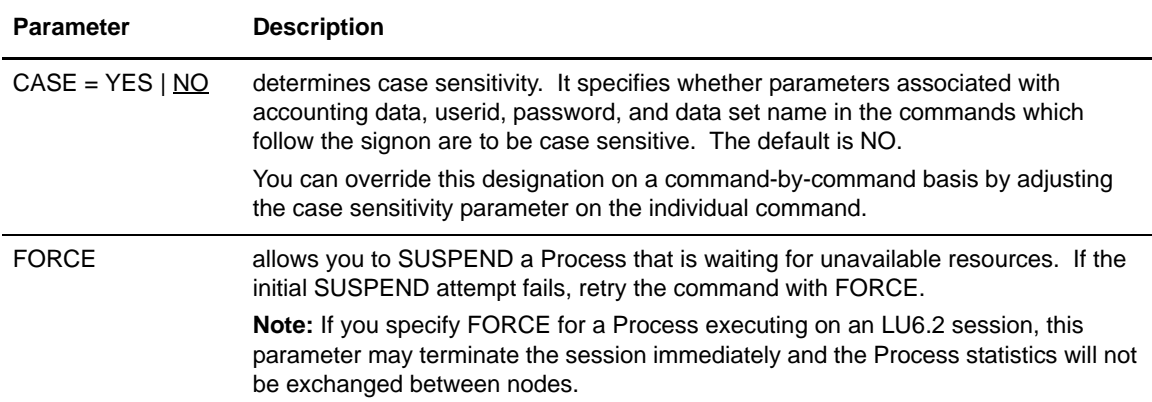

## Using SUSPEND PROCESS Through Batch Interface

To use the SUSPEND Process command from batch interface, you must place your commands in a batch job stream, like the example presented in *[Sample Job Stream to Run the Connect:Direct for](#page-90-0)  [VSE/ESA Batch Interface](#page-90-0)* on page 91, and submit the job while CONNECT:Direct is running.

The following examples illustrate the format of SUSPEND Process with SUBMITTER search and PNAME and PNUMBER search.

#### **Example 1–Suspend by SUBMITTER**

The following command suspends an executing Process searched for by SUBMITTER.

```
SUSPEND PROC WHERE (SUB = (DALLAS, SMITH))
```
#### **Example 2–Suspend by PNAME and PNUMBER**

The following command suspends Processes searched for by PNAME and PNUMBER.

```
SUS PROC WHERE (PNAME = (PAYROLL, COPY100),
         PNUM = (514,575))
```
# **Changing Nonexecuting Processes**

The CHANGE PROCESS command enables you to modify a Process and its associated parameters when it is in the TCQ and in a nonexecuting state.

#### Command Format

The CHANGE PROCESS command has the following format and associated parameters. Required parameters and keywords appear in bold print.

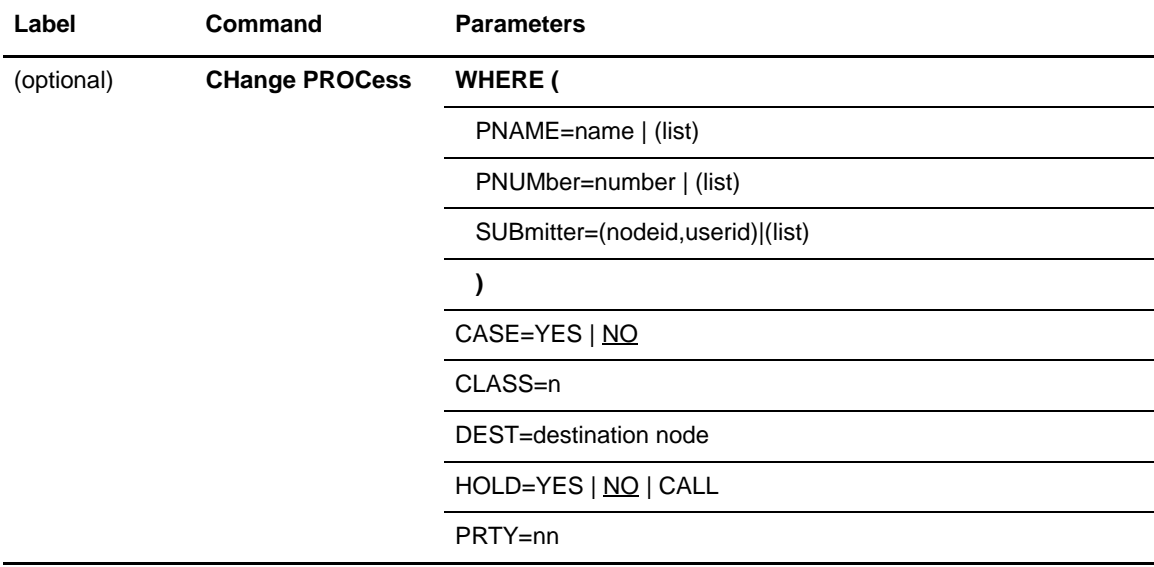

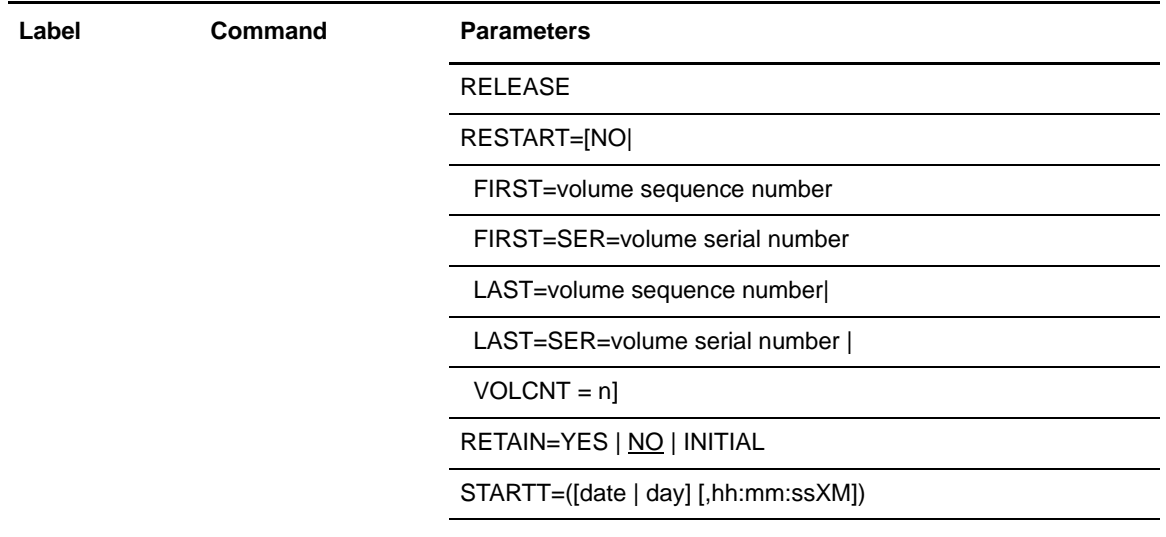

# **Required Parameter**

The CONNECT:Direct CHANGE PROCESS command requires the following parameter:

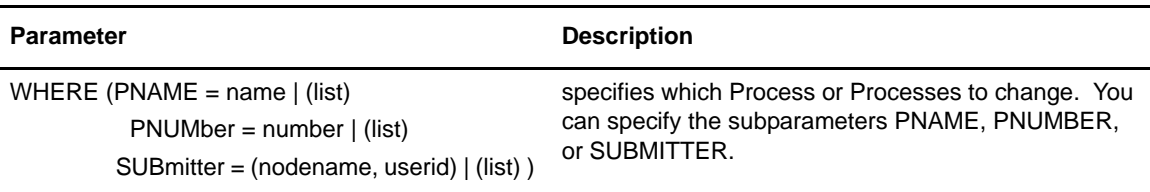

# **Optional Subparameters**

These parameters are significant because they identify the Processes to be selected for the change activity defined by the other parameters.

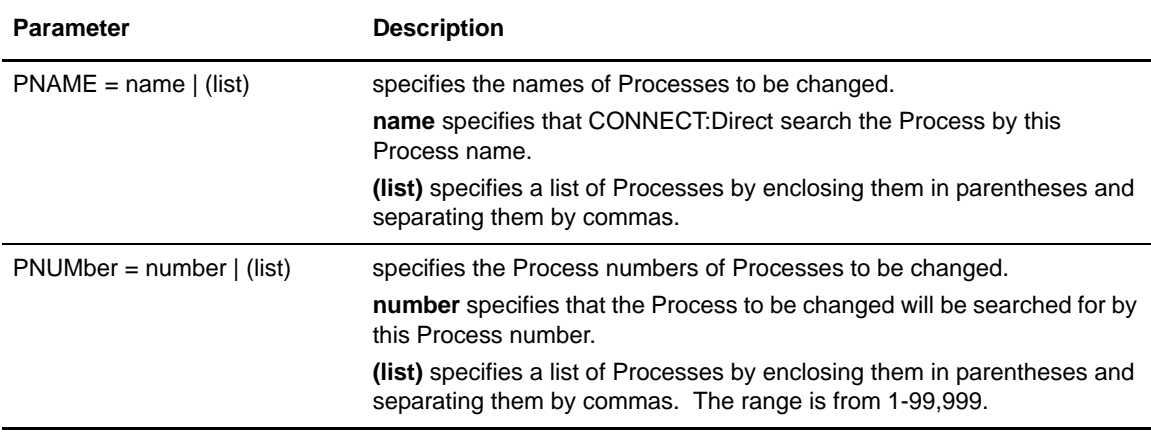

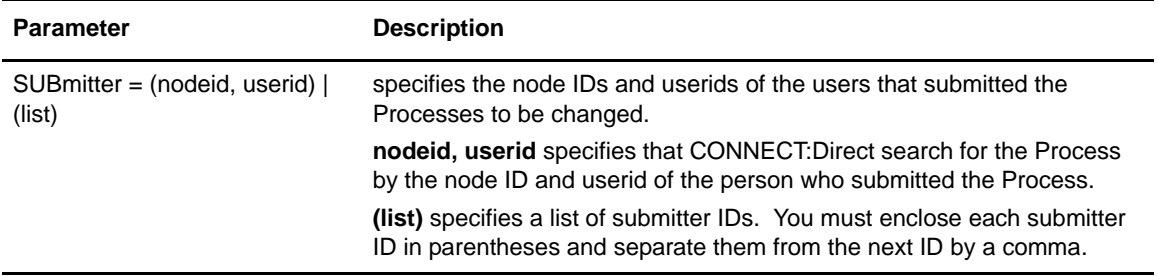

# **Optional Parameters**

The following parameters are optional for the CONNECT:Direct CHANGE PROCESS.

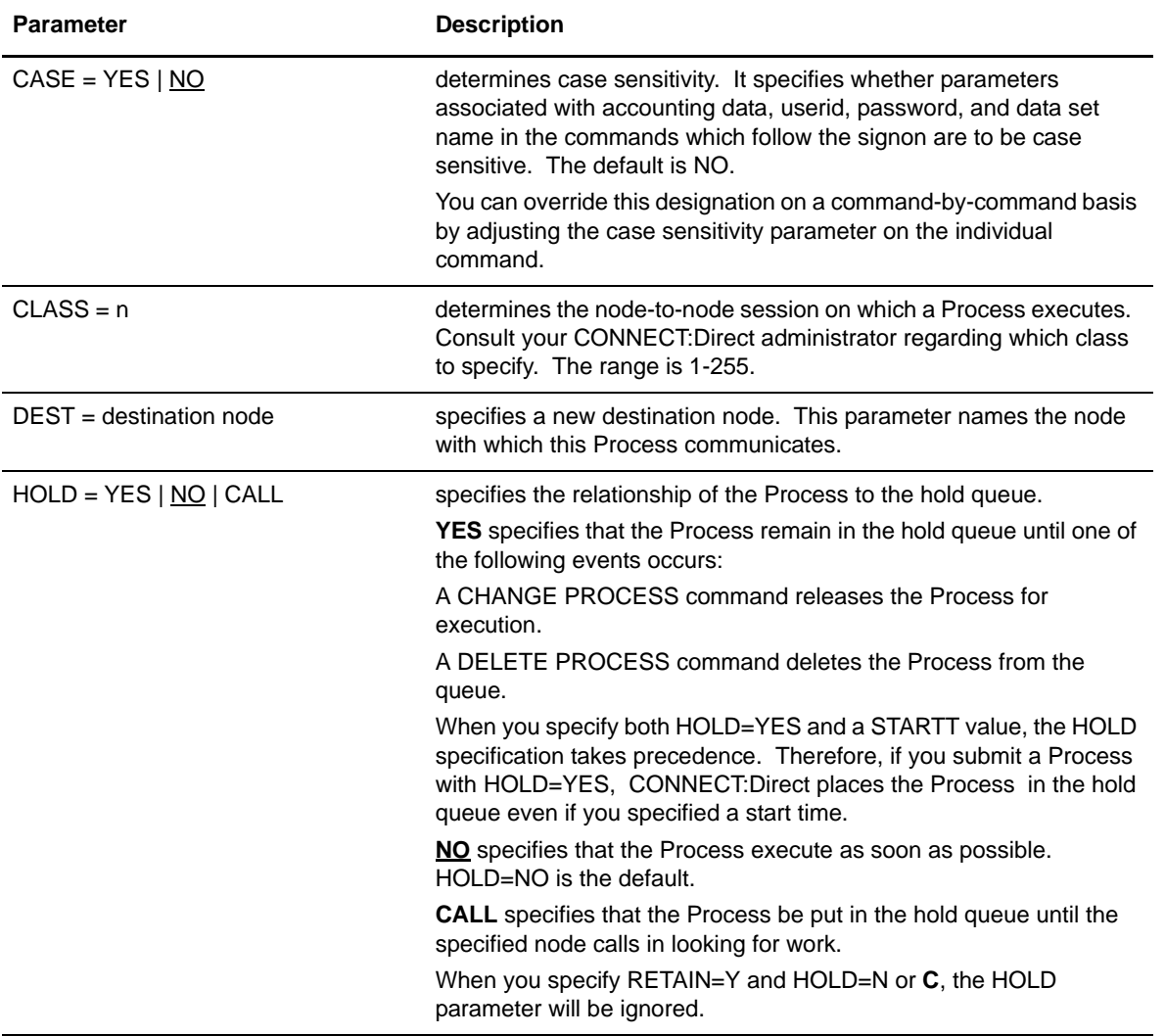

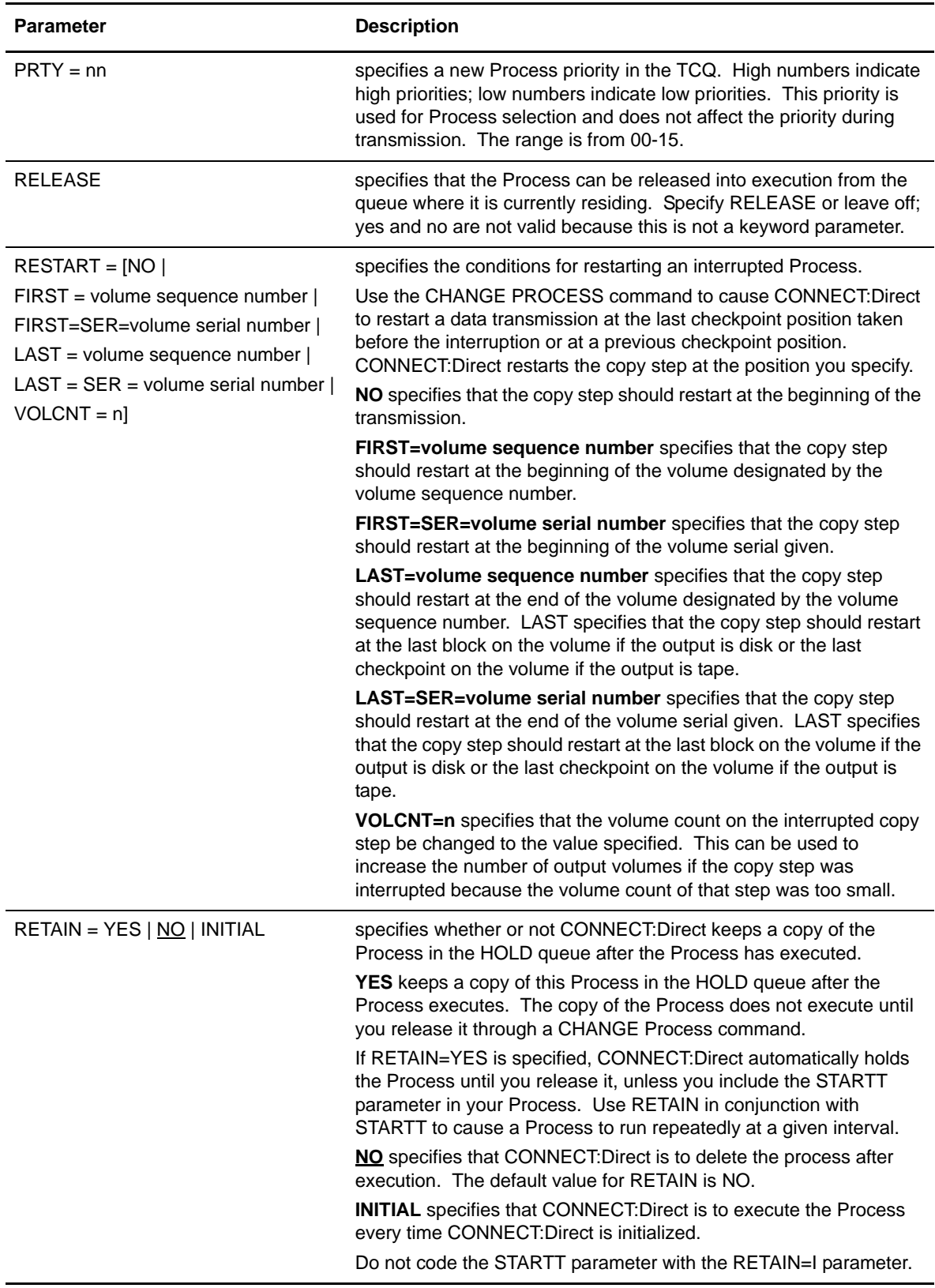

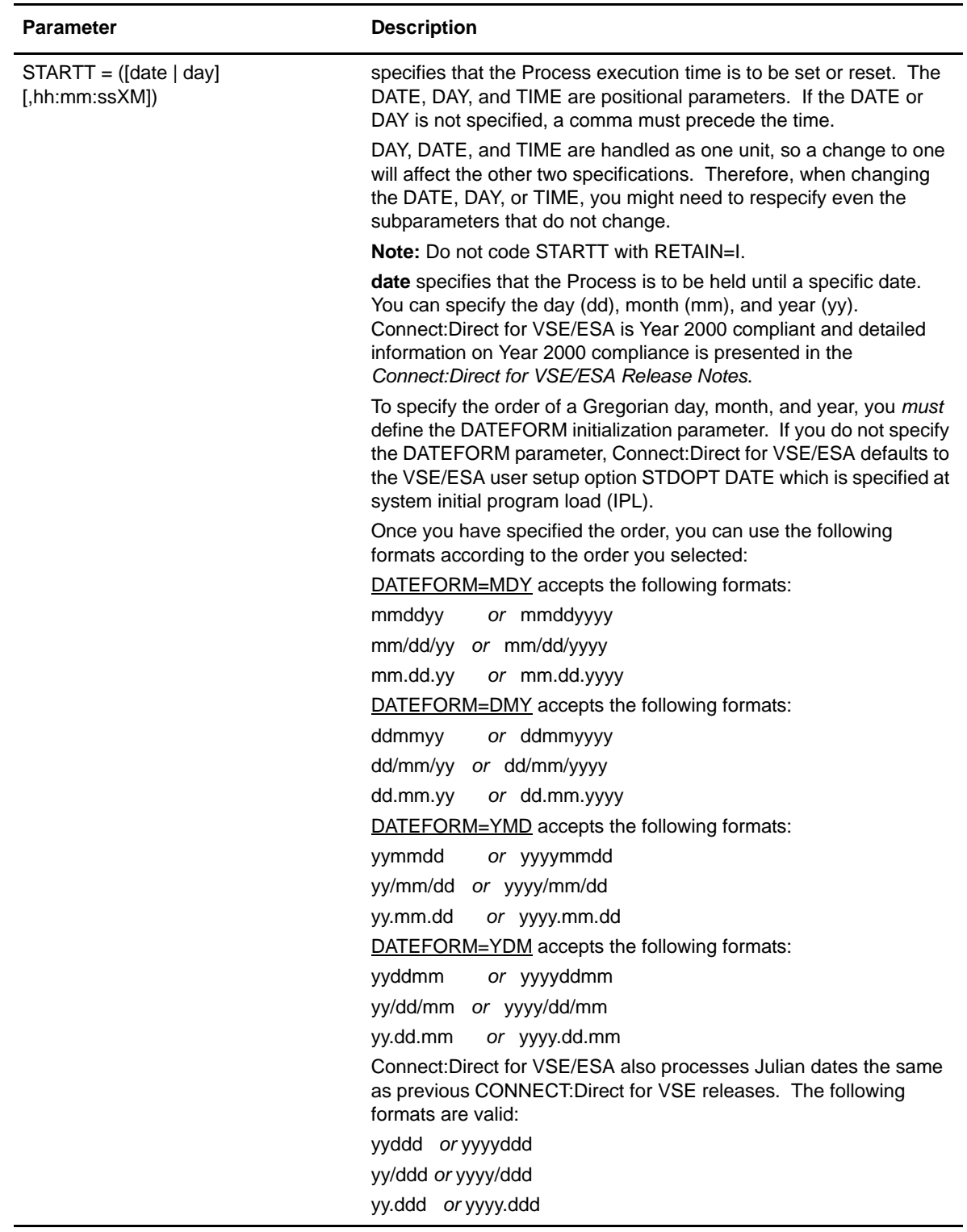

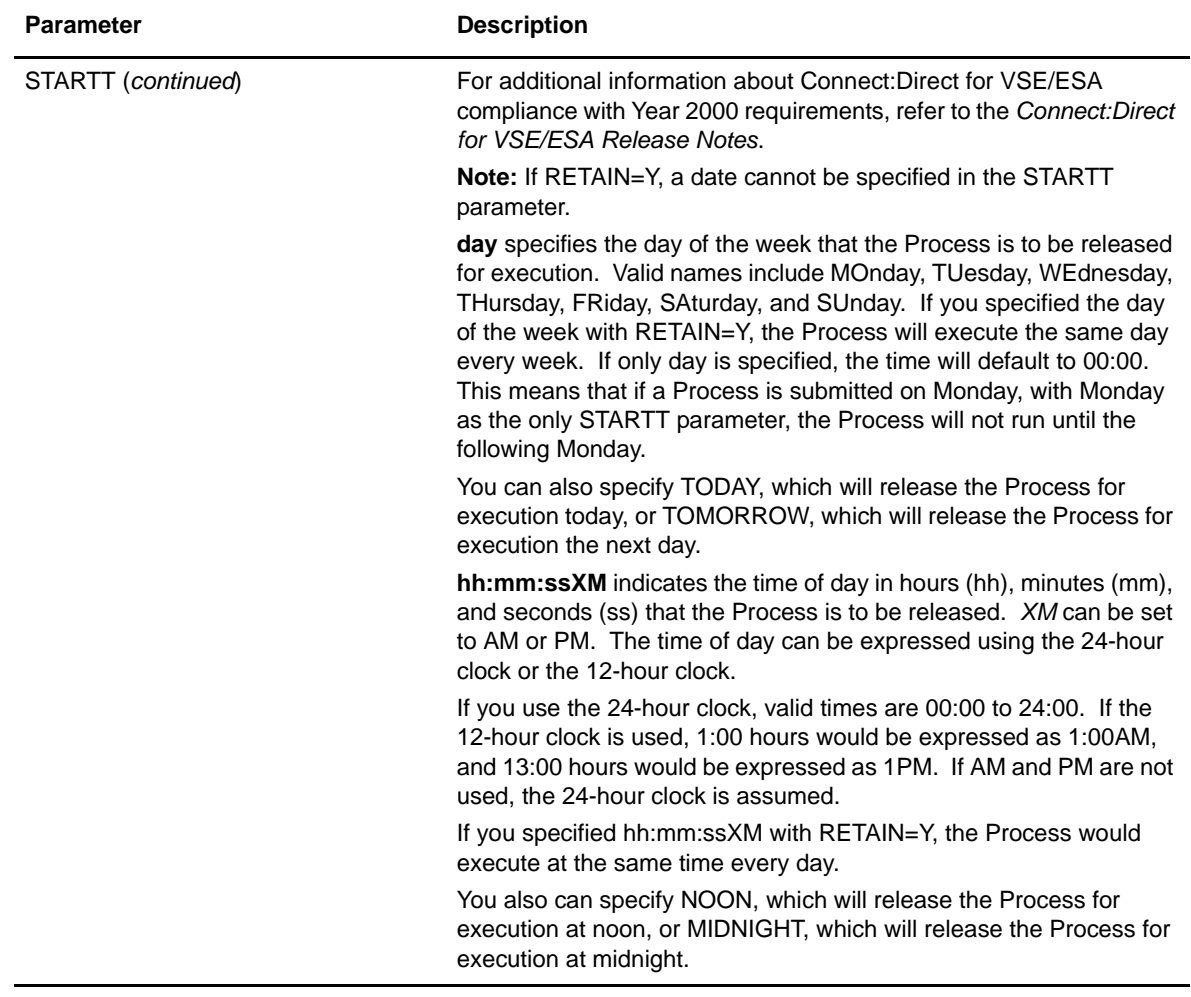

# Using CHANGE PROCESS Through Batch Interface

To use the CHANGE PROCESS command from batch interface, place your commands in a batch job stream, like the example presented in *[Sample Job Stream to Run the Connect:Direct for](#page-90-0)  [VSE/ESA Batch Interface](#page-90-0)* on page 91, and submit the job while CONNECT:Direct is running.

The following examples illustrate the use of CHANGE Process with HOLD=Y, PNAME search, and PNUM search.

#### **Example 1–With HOLD=Y**

In the following example, a list of two Processes is to be placed in the hold queue.

```
CH PROC WHERE (PNAME = (PAYROLL, BILLING)) -
       HOLD = Y
```
#### **Example 2–Search by PNAME**

In this example, CONNECT:Direct searched the Process by PNAME, the new destination node is DALLAS1, and the Process executes every Friday.

```
CH PROC WHERE (PNAME = PAYROLL -
     DEST = DALLAS1RETAIN = YSTARTT = (FR)
```
#### **Example 3–Search by PNUMBER**

In the following example, CONNECT:Direct searched the Process by PNUMBER. Because the RETAIN status was changed, the Process will be deleted after execution.

```
CH PROC WHERE (PNUM = 60584) -RELEASE - RETAIN = N
```
# **Deleting Nonexecuting Processes**

The DELETE PROCESS command allows you to specify the name of a nonexecuting Process and remove it from the TCQ. By way of comparison, note that the FLUSH Process command stops an executing Process.

## Command Format

The DELETE PROCESS command has the following format and associated parameters. Required parameters and keywords appear in bold print.

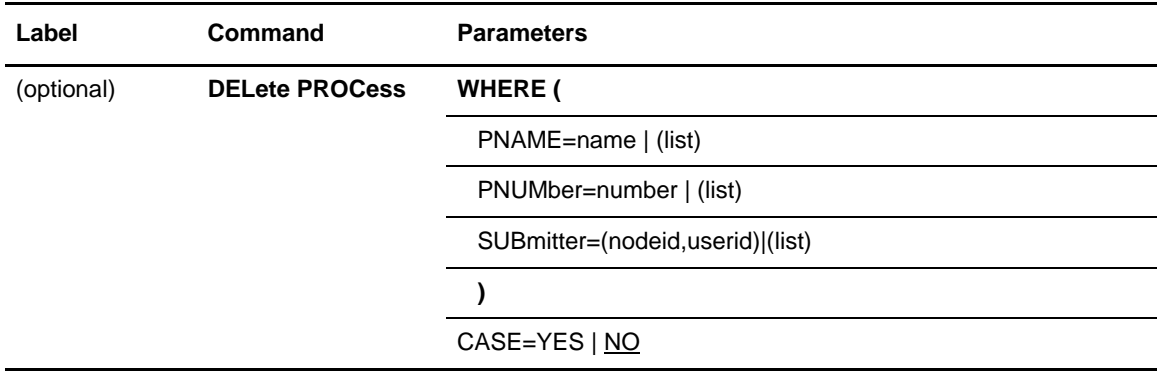

## **Required Parameters**

The CONNECT:Direct DELETE PROCESS command requires the following parameter:

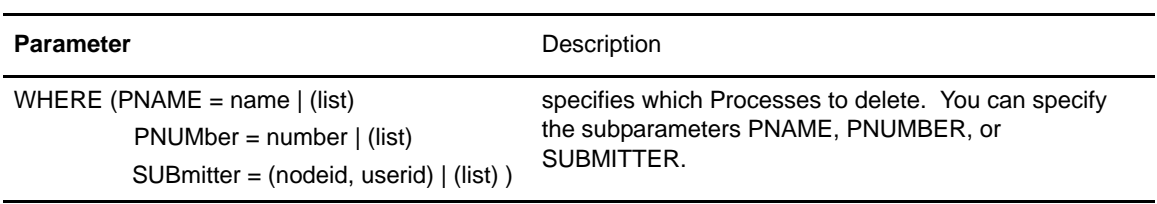

#### **Optional Subparameters**

These parameters are significant because they identify the Processes to be selected for the change activity defined by the other parameters.

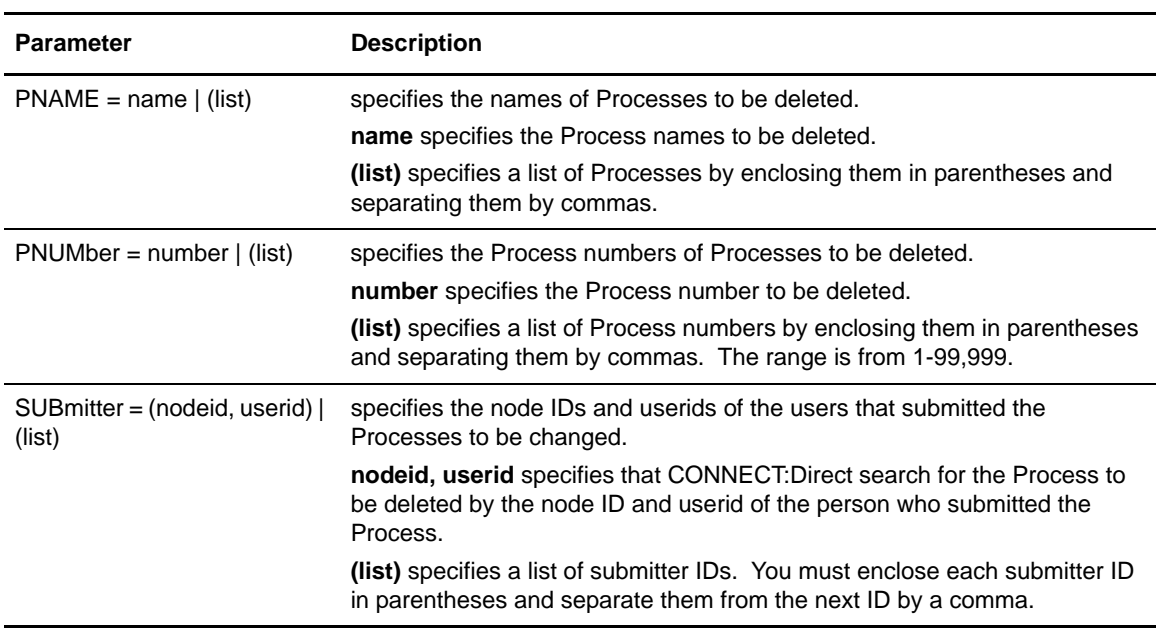

## **Optional Parameter**

There is one optional parameter for the DELETE PROCESS command.

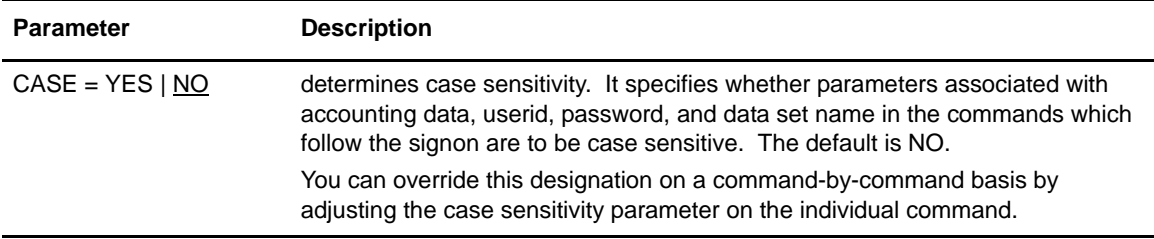

# Using DELETE PROCESS Through Batch Interface

To use the DELETE PROCESS command from batch interface, place your commands in a batch job stream, like the example presented in *[Sample Job Stream to Run the Connect:Direct for](#page-90-0)  [VSE/ESA Batch Interface](#page-90-0)* on page 91, and submit the job while CONNECT:Direct is running.

The following examples illustrate the format of DELETE Process with PNAME search, PNUMBER search, and SUBMITTER search.

#### **Batch DELETE Process Searched by PNAME**

In this example, CONNECT:Direct searches the Process by PNAME and then deletes it.

```
DEL PROC WHERE (PNAME = PAYROLL)
```
#### **Example 1–Search by PNUMBER**

In this example, CONNECT:Direct searches the Process by PNUMBER, and then deletes it.

```
DEL PROC WHERE (PNUM = 60584)
```
#### **Example 2–Search by SUBMITTER**

In this example, CONNECT:Direct searches the Process by SUBMITTER, and then deletes it.

DEL PROC WHERE (SUB = (DALLAS.VSE, CHUCK))

# **Stopping Executing Processes**

The FLUSH PROCESS command terminates an executing Process. Note that if the Process is specified with RETAIN=YES, the flushed Process will remain on the TCQ for execution at the next scheduled time. If RETAIN=NO, the Process will be removed from the TCQ and must be resubmitted if you want it to execute.

## Command Format

The FLUSH PROCESS command has the following format and associated parameters. Required parameters and keywords appear in bold print.

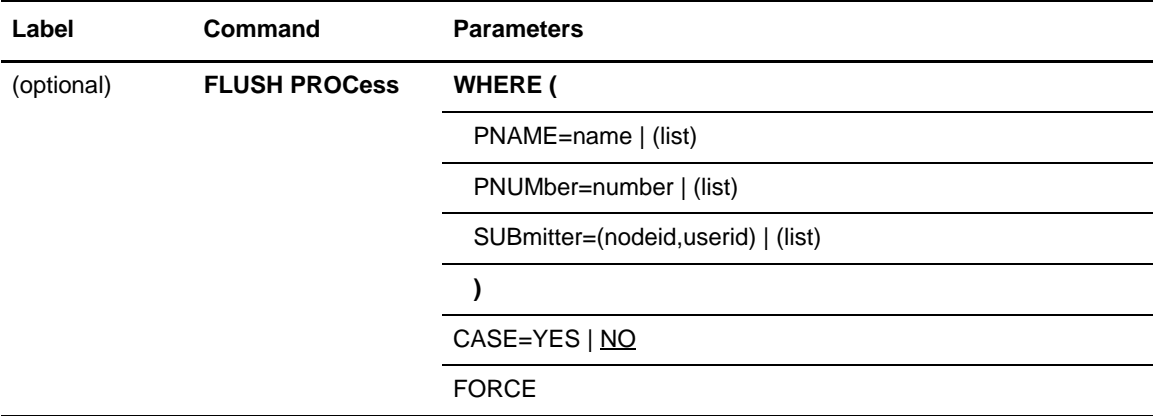

## **Required Parameters**

The CONNECT:Direct FLUSH PROCESS command requires:

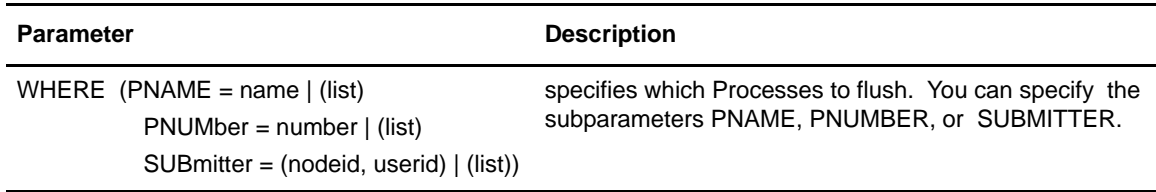

## **Optional Subparameters**

When you select two or more of these qualifiers, join them with AND. These parameters are significant because they identify the Processes to be selected for the change activity defined by the other parameters.

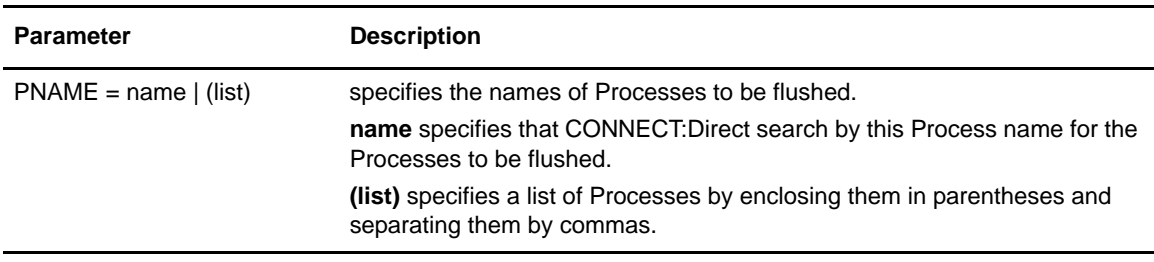

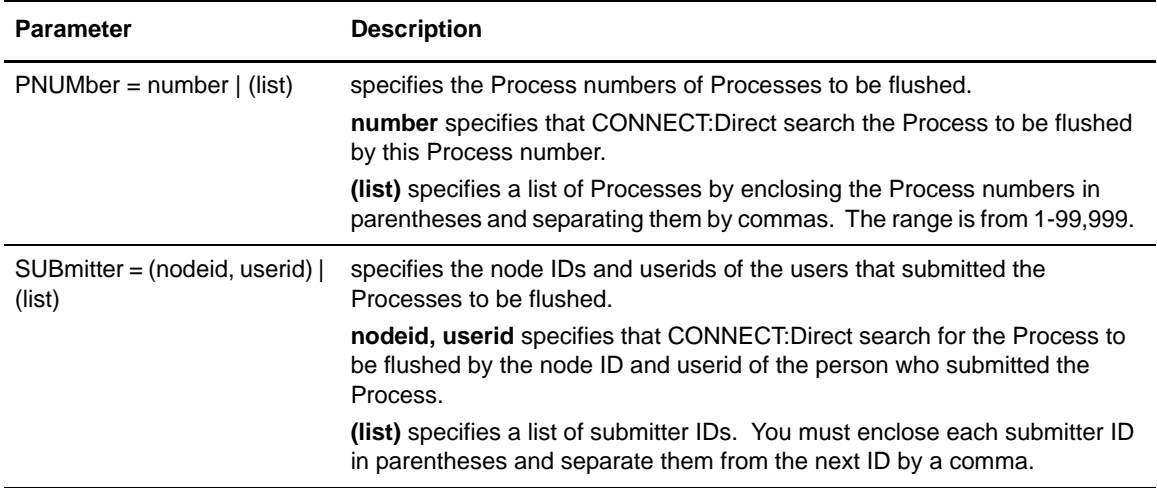

#### **Optional Parameters**

The following parameters are optional for the FLUSH PROCess command.

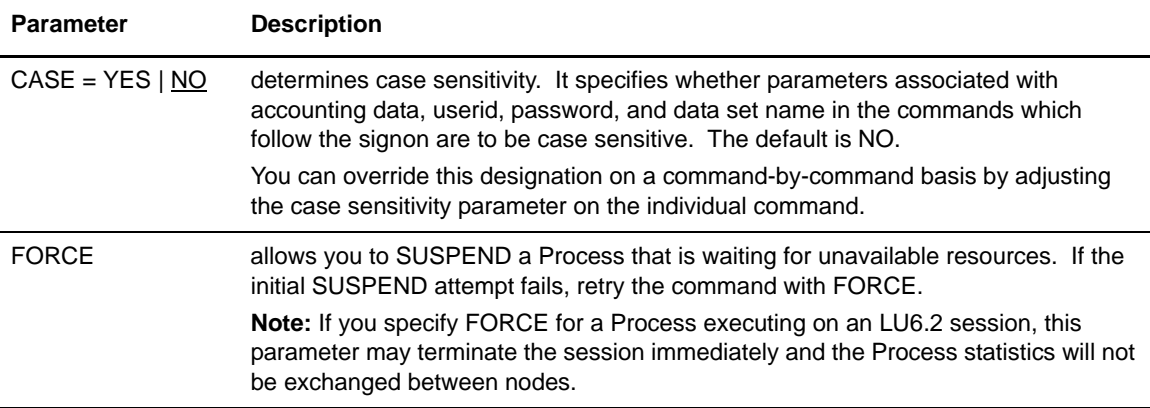

#### Using FLUSH PROCESS Through Batch Interface

To use the FLUSH PROCESS command from batch interface, place your commands in a batch job stream, like the example presented in *[Sample Job Stream to Run the Connect:Direct for VSE/ESA](#page-90-0)  [Batch Interface](#page-90-0)* on page 91, and submit the job while CONNECT:Direct is running.

The following examples illustrate the format of FLUSH Process with SUBMITTER search, PNAME search and PNUMBER search.

#### **Example 1–Search by SUBMITTER**

The following command flushes an executing Process searched by SUBMITTER.

```
FLUSH PROC WHERE (SUB = (DALLAS, SMITH))
```
# **Example 2–Search by PNAME and PNUMBER**

The following command flushes Processes searched by PNAME and PNUMBER.

```
FLUSH PROC WHERE (PNAME = (PAYROLL, COPY100),
       PNUM = (514,575))
```
#### Chapter 3 Using Process Control Commands

# <span id="page-52-0"></span>**Using Environment Commands**

This chapter details Connect:Direct environment commands and provides information about using the commands. This chapter presents the following commands:

- ✦ SELECT STATISTICS
- ✦ SELECT NETMAP
- ✦ SELECT TYPE
- ✦ STOP CD
- ✦ MODIFY

# **Viewing Statistics**

Connect:Direct for VSE/ESA keeps a record of all operations and activity in the Statistics Log file. You can use the SELECT STATISTICS command to retrieve and examine statistic log records such as Process Submission, Process Termination, COPY Termination, RUNJOB, RUNTASK, or Connect:Direct Console messages.

You can enter the SELECT STATISTICS command through:

- ✦ Batch Interface
- ✦ Operator Interface

Refer to the *Connect:Direct Console Operator's Guide* for information on the operator interface.

## Command Format

The SELECT STATISTICS command has the following format and associated parameters. The required parameters and keywords appear in bold print.

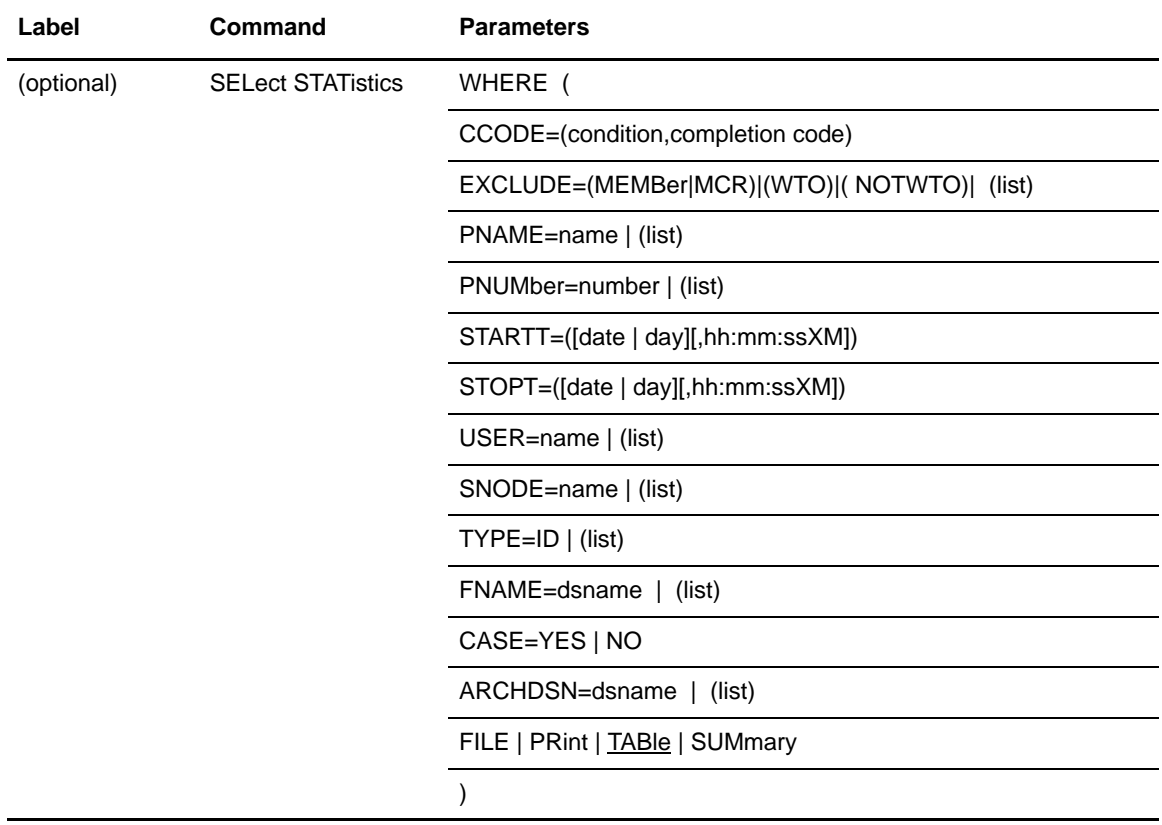

# **Required Parameter**

The following is a required parameter for the Connect:Direct SELECT STATISTICS command.

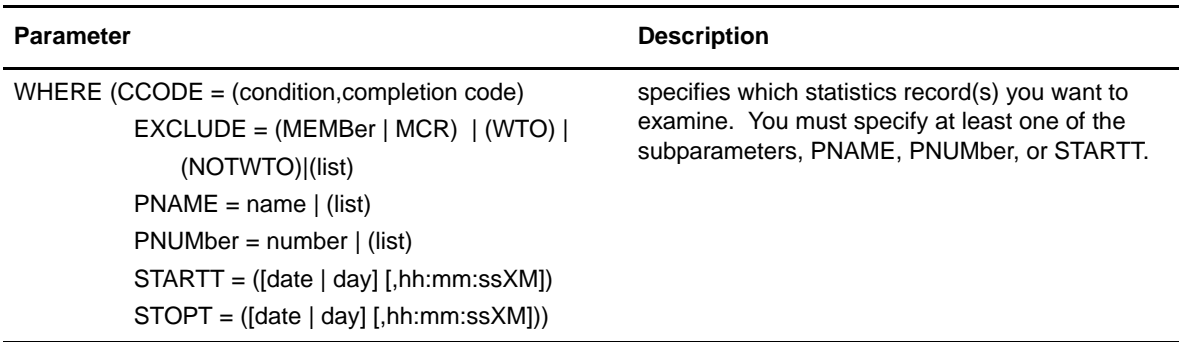

# **Optional Subparameters**

The following parameters are optional for the Connect:Direct SELECT STATISTICS command.

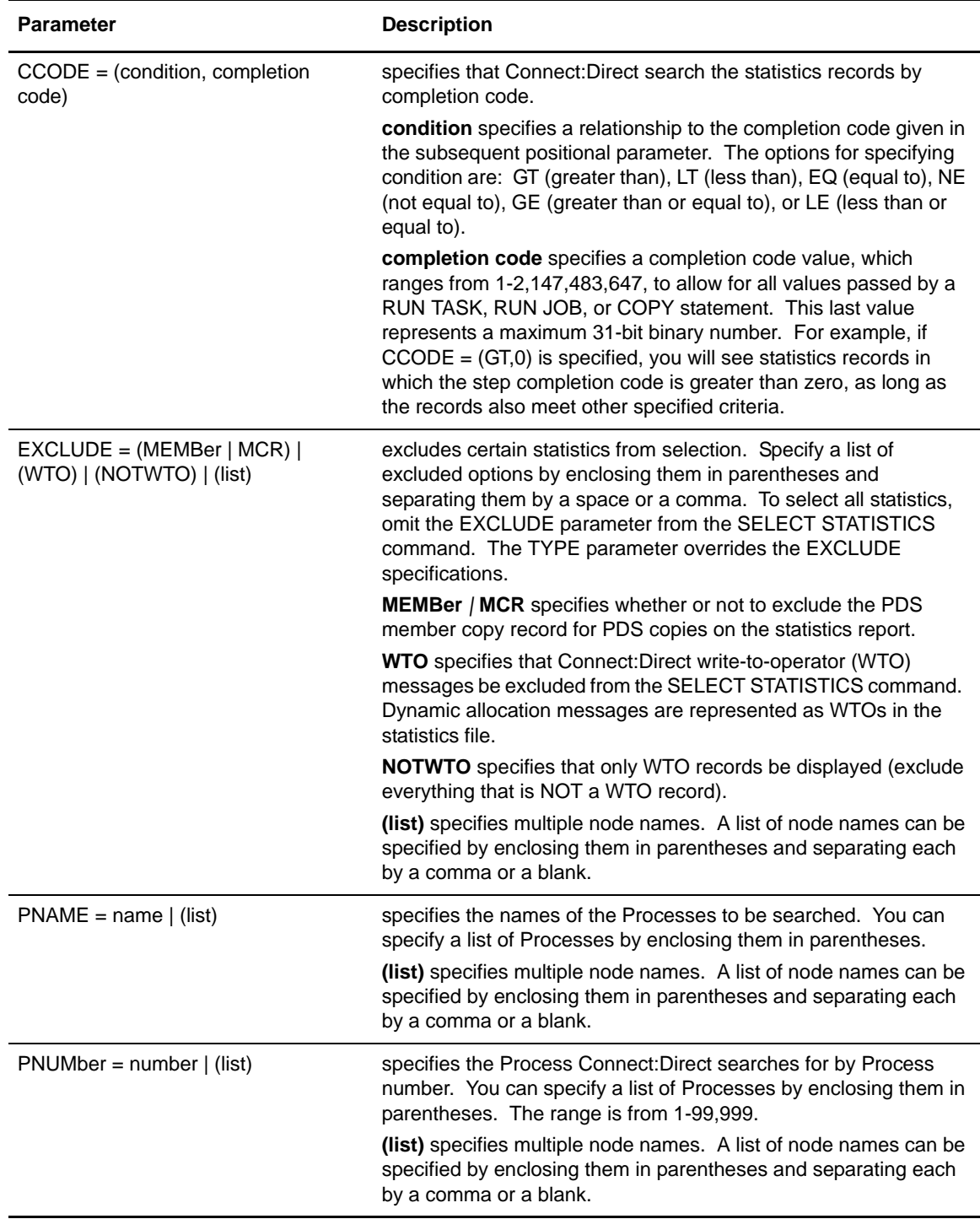

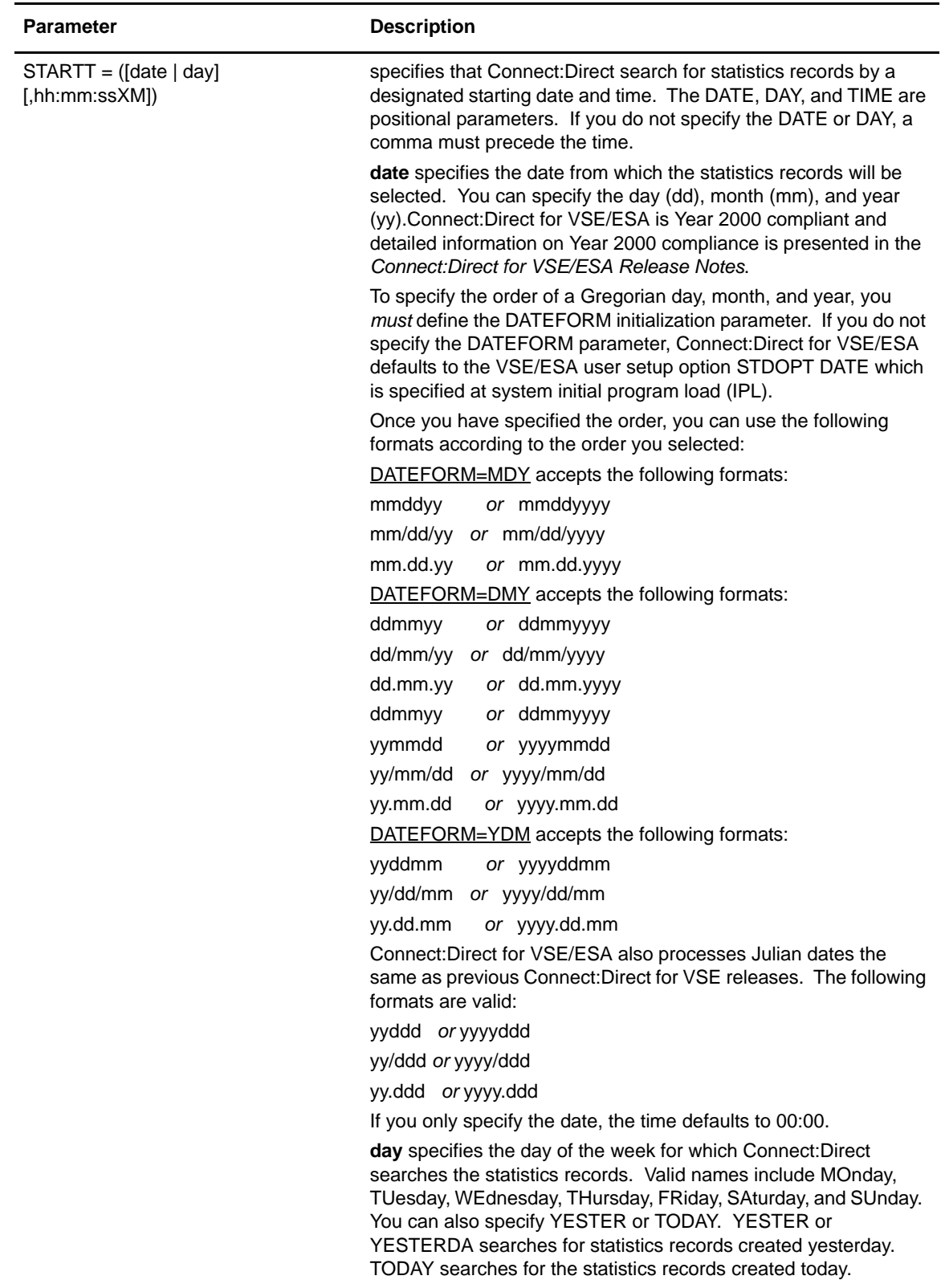

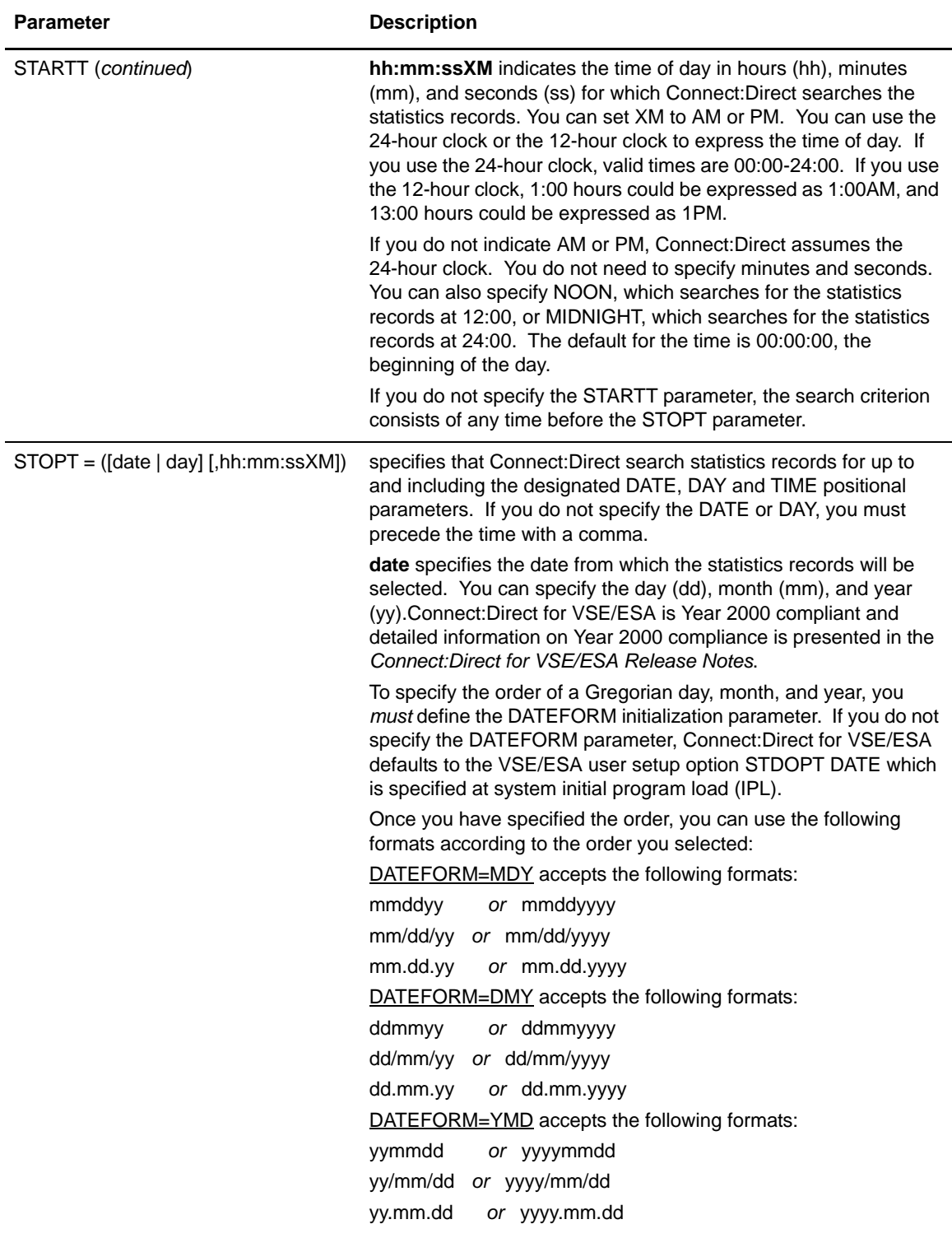

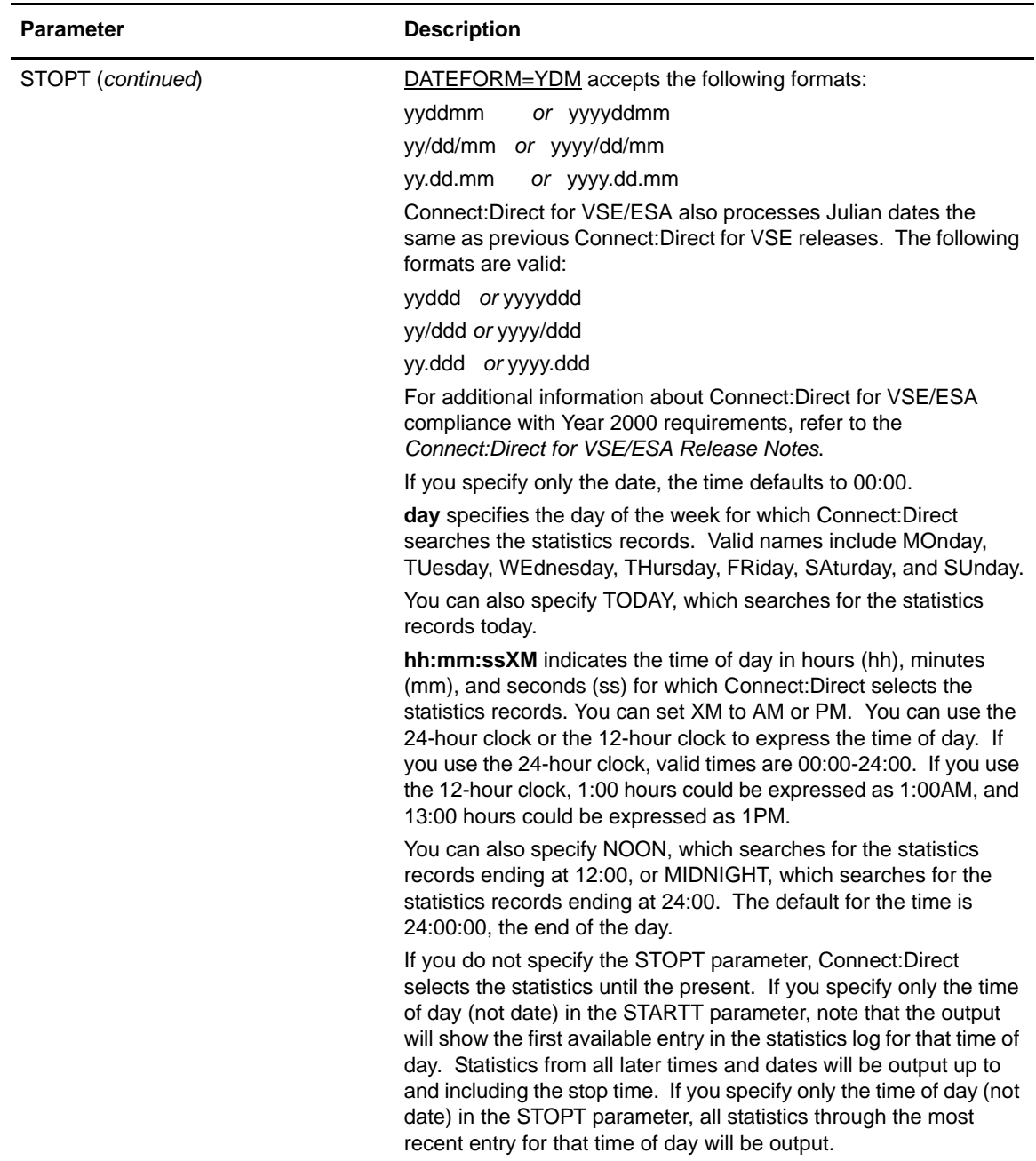

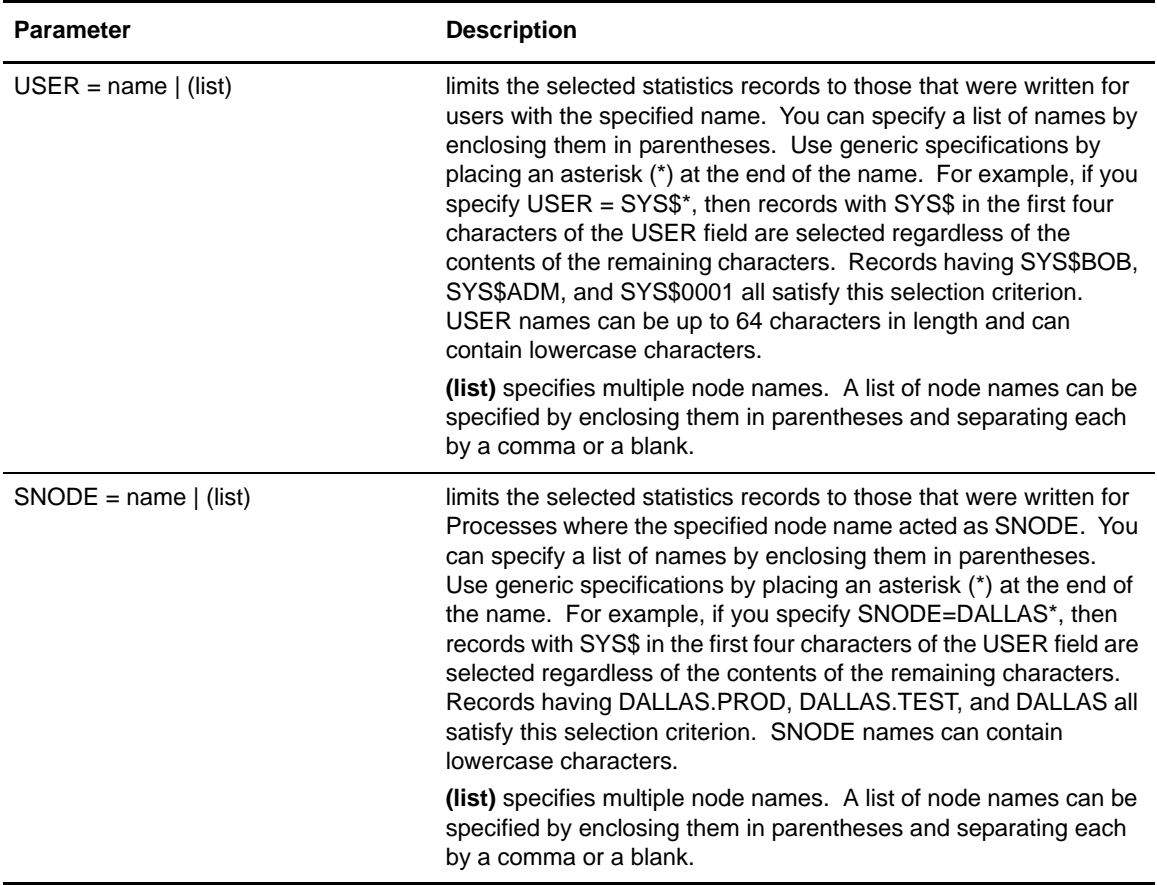

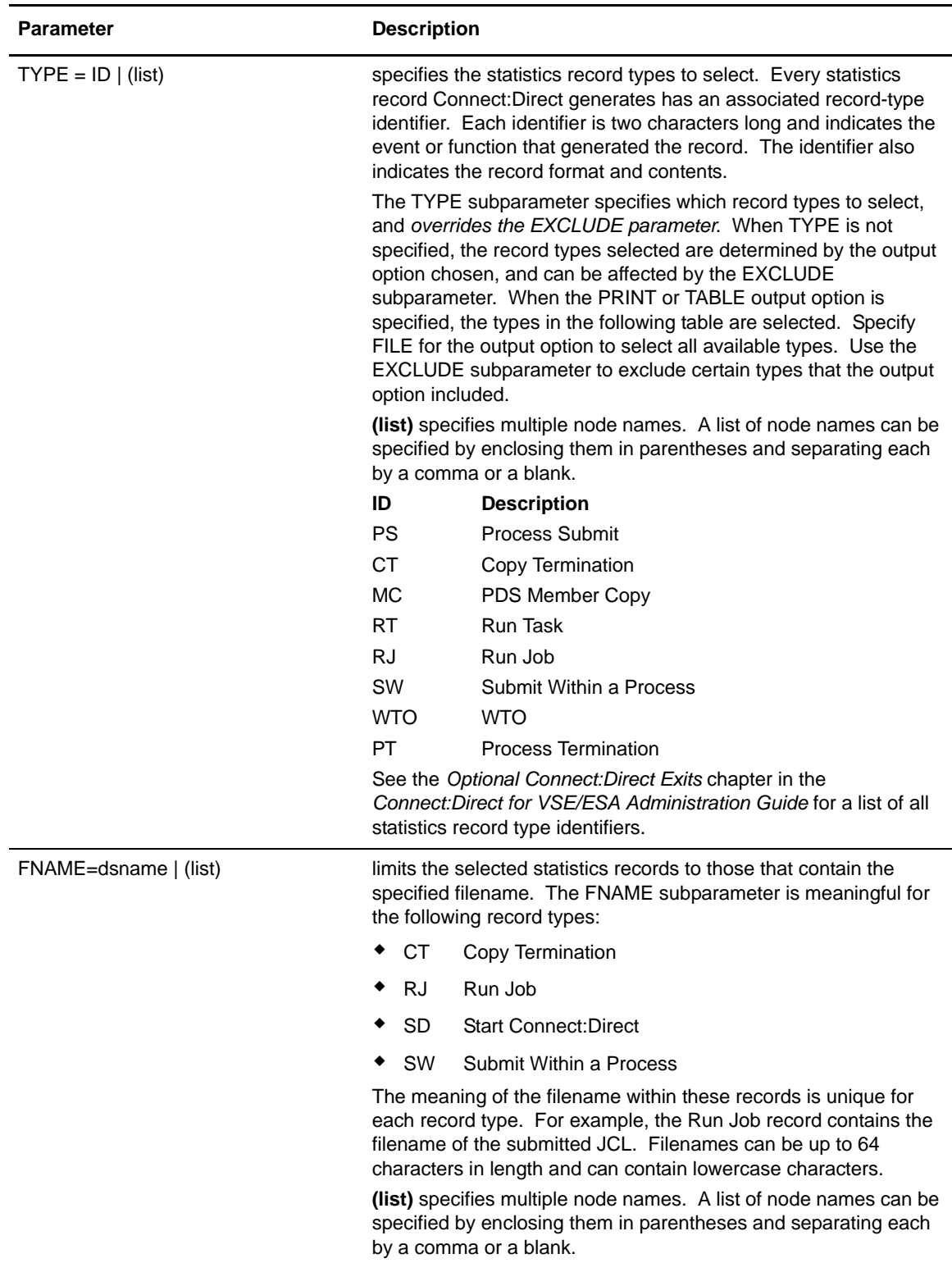

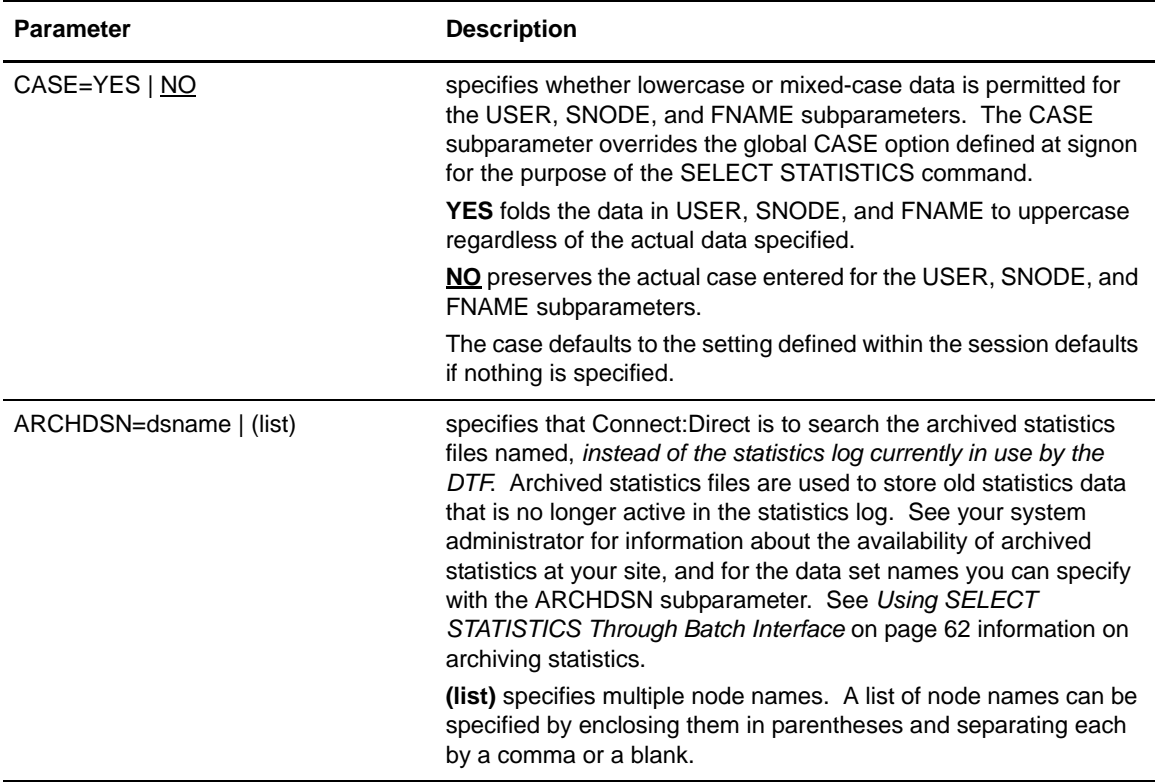

# **Optional Parameter**

The following parameters are the optional parameters for the SELECT STATISTICS command.

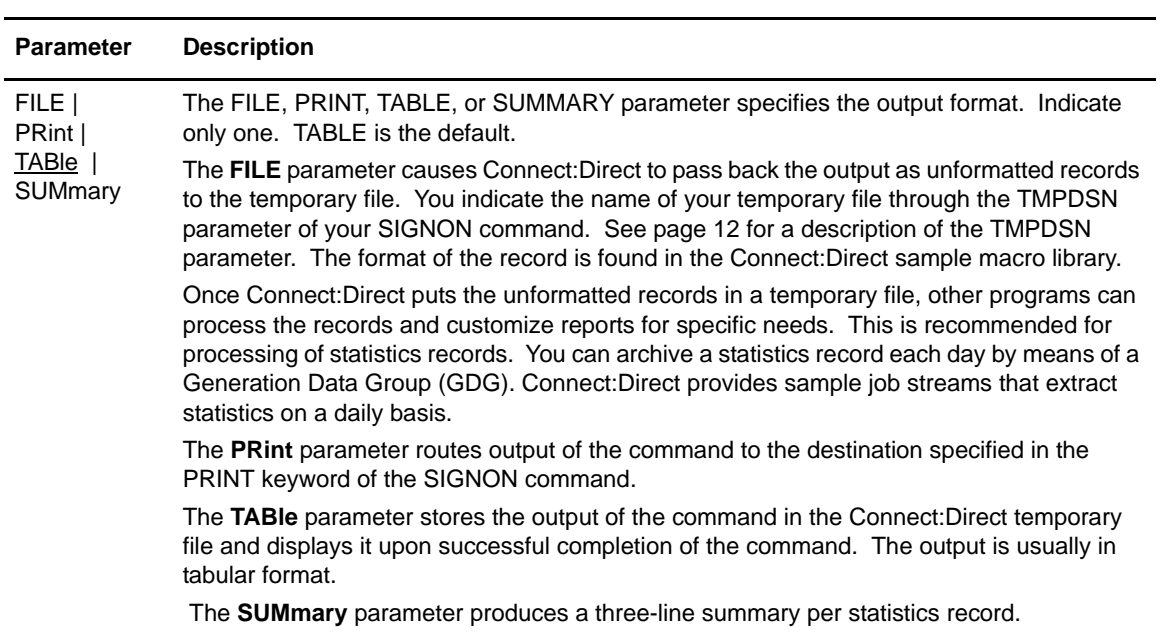

# <span id="page-61-0"></span>Using SELECT STATISTICS Through Batch Interface

To use the SELECT STATISTICS command from the batch interface, place your commands in a batch jobstream like the example presented in *[Sample Job Stream to Run the Connect:Direct for](#page-90-0)  [VSE/ESA Batch Interface](#page-90-0)* on page 91 and submit the job while Connect:Direct is running.

#### **Example 1–Search by STARTT and STOPT**

The following command searches for statistics records based on start and stop time. Connect:Direct prints the output.

```
SEL STAT WHERE (
       EXCLUDE = (WTO) STARTT = (01/24/97,06:45:00) -
       STOPT = (01/25/97, 8AM) )
     PRINT
```
The preceding command results in the following output:

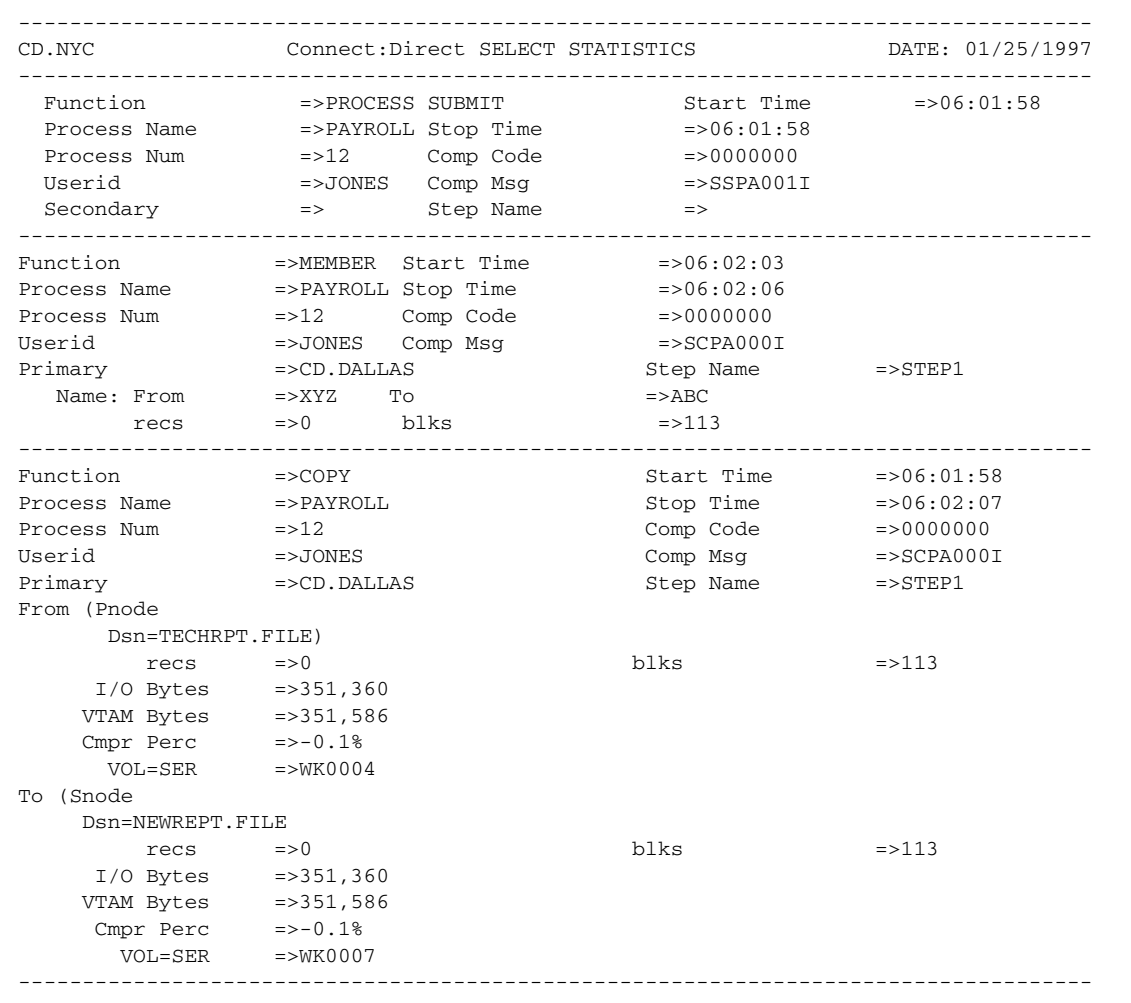

# **Example 2–Search by STARTT and STOPT**

The following command searches for statistics records based on start and stop time. Connect:Direct displays the output on the screen.

```
SEL \quad STAT \quad WHERE \quad (EXCLUDE = (WTO, MEMB) -
           STARTT = (01/21/97, 15:25:00) -
            STOPT = (01/25/97,15:30:00) -
 )
```
The preceding command results in the following output:

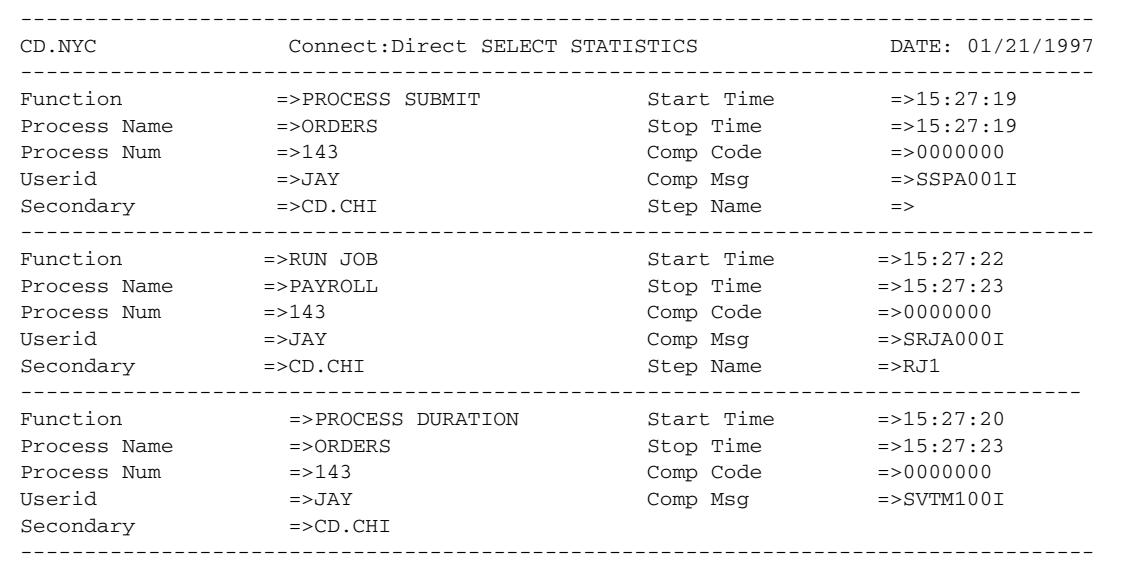

# **Example 3–Search by PNUMBER**

The following command searches for statistics records based on the Process number. Connect:Direct prints the output.

```
SEL STAT WHERE (
            EXCLUDE = (WTO) -<br>PNUM = 179 -
            PNUM = 179\overline{\phantom{a}}
```
The preceding command results in the following output:

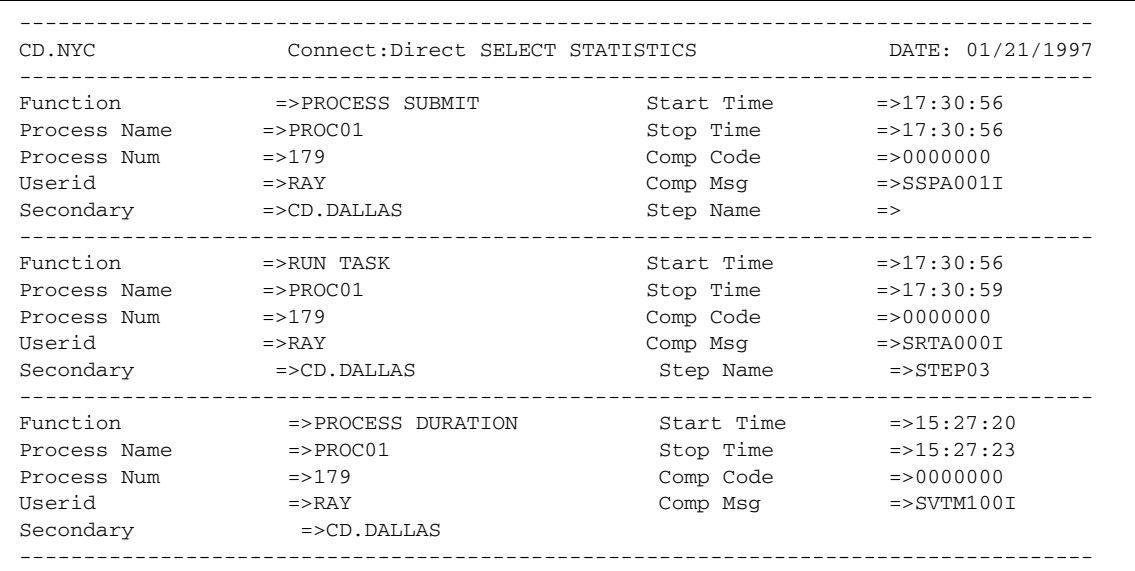

## **Example 4–Search by PNAME, STARTT, STOPT**

The following command searches for statistics records based on Process name, start time, and stop time. Connect:Direct prints the output.

```
SEL STAT WHERE (
        EXCLUDE = (WTO) -
         PNAME = BILLING -
        STARTT = (02/28/97, 06:00) -
        STOPT = (02/28/97, 23:00) )
```
The preceding command generates a detailed report with the SELECT STATISTICS parameters.

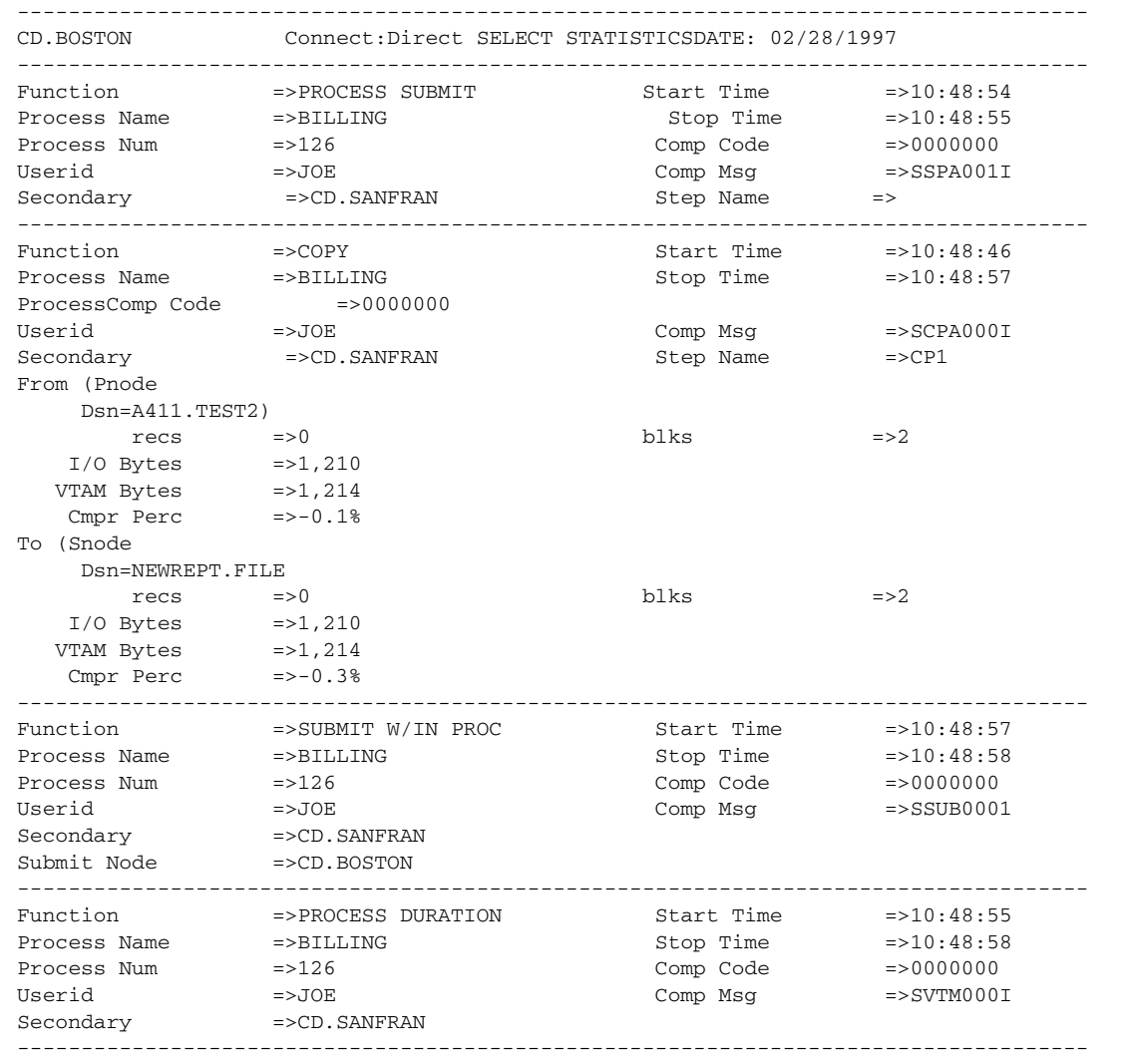

## Parameters Generated from Batch Interface Commands

The following paragraphs describe the parameters generated from the batch interface commands:

- ✦ PROCESS SUBMIT record
	- The PROCESS SUBMIT record provides statistics about the submitted Process.
	- The START TIME indicates when the Process was submitted.
	- The STOP TIME indicates when the SUBMIT completed.
	- The COMP CODE contains the SUBMIT completion code.
	- The COMP MSG contains the SUBMIT completion message.

- ✦ COPY termination record
	- The COPY termination record tells you how the COPY statement in BILLING was completed.
	- The START TIME indicates when the copy step started.
	- The STOP TIME indicates when the step ended. The elapsed time between START TIME and STOP TIME in the copy termination record includes file allocation on both nodes as well as the time required to mount a tape, when required.
	- The STEP NAME is the label name specified on the COPY statement. If a label is not specified, this field is left blank.
	- The RECS and BLKS fields indicate the number of records or blocks read from or written to the file and identifies whether the transfer was performed in block or record mode.
	- The I/O BYTES fields indicate the number of bytes that were read or written from disk or tape.
	- The VTAM BYTES fields indicate the number of bytes sent or received during the session, including Connect:Direct and VTAM control information.
	- The CMPR PERC field indicates the compression percentage. This percentage is calculated by dividing the number of VTAM bytes by the number of I/O bytes. The compression percentage values shown in the COPY termination record differ depending on the file attributes specified. A negative compression percentage means that more bytes were sent than were read from the file. This includes Connect:Direct control information.
- ✦ PROCESS DURATION (Process termination) record
	- The PROCESS DURATION record indicates how the whole Process was completed. Connect:Direct writes this record when the Process ends.
	- The time between the START TIME and the STOP TIME indicates the elapsed time for all steps in the Process.

Note: If you specify EXCLUDE = (MEMB) or EXCLUDE = (MCR), the member copy record would not appear on the statistics report.

- The COMP CODE field indicates the highest completion code for all steps within the Process.
- The COMP MSG contains the Process completion message.
- ✦ RUN JOB record
	- The RUN JOB record provides statistics about a RUN JOB statement. The RUN JOB record provides statistics about a job submitted to the POWER reader queue.
	- The time that elapsed between the START TIME and the STOP TIME indicates the time it took to read the job and submit it to the internal reader.
	- The COMP CODE includes the completion code of the submission to the internal reader.
	- The STEP NAME indicates the label, if one was specified. If you do not specify a label on the RUN JOB statement, this field will be blank.
- ✦ RUN TASK record
	- The RUN TASK record provides statistics about a program attached to the Process as a subtask.
	- The time that elapsed between the START TIME and the STOP TIME indicates the time it took to run the task before control returned to Connect:Direct.
	- The COMP CODE includes the final completion code of the task.
	- The STEP NAME is the label on the Run Task statement. If you do not specify a label (as in this case), this field will be blank.
	- SECONDARY indicates the other node involved in the Process. This field can be either secondary nodename or primary nodename.
- ✦ SUBMIT W/IN PROC (Submit statement within a Process) record
	- The SUBMIT W/IN PROC record provides statistics about a Process that was submitted within another Process.
	- The time that elapsed between the START TIME and STOP TIME indicates the time it took to submit the Process to the TCQ.
	- The COMP CODE contains the completion code of this SUBMIT statement. This code will be nonzero if the Process did not submit successfully.
	- SUBMIT NODE indicates the node on which the Process was to run.

# **Retrieving Network Map Records**

The SELECT NETMAP command retrieves records from the netmap file for displaying or further processing. You enter the SELECT NETMAP command through:

- ✦ Batch Interface
- ✦ Operator Interface

Refer to the *Connect:Direct Console Operator's Guide* for information on using the Operator interface.

## Command Format

The SELECT NETMAP command uses the following format and associated parameters. The required parameter appears in bold print. Default values for parameters and subparameters are underlined.

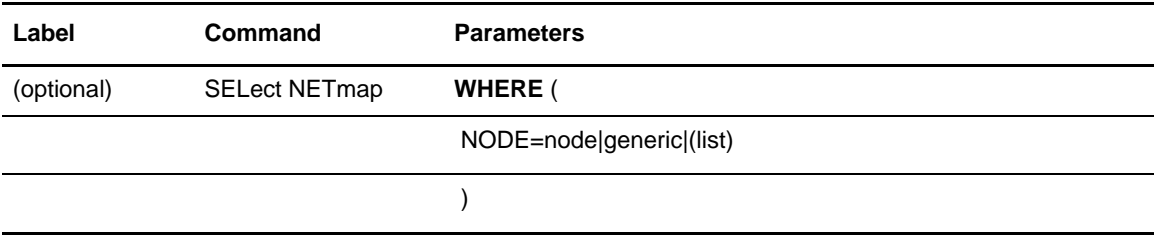

#### **Required Parameter**

Connect:Direct requires the following parameter for the SELECT NETMAP command.

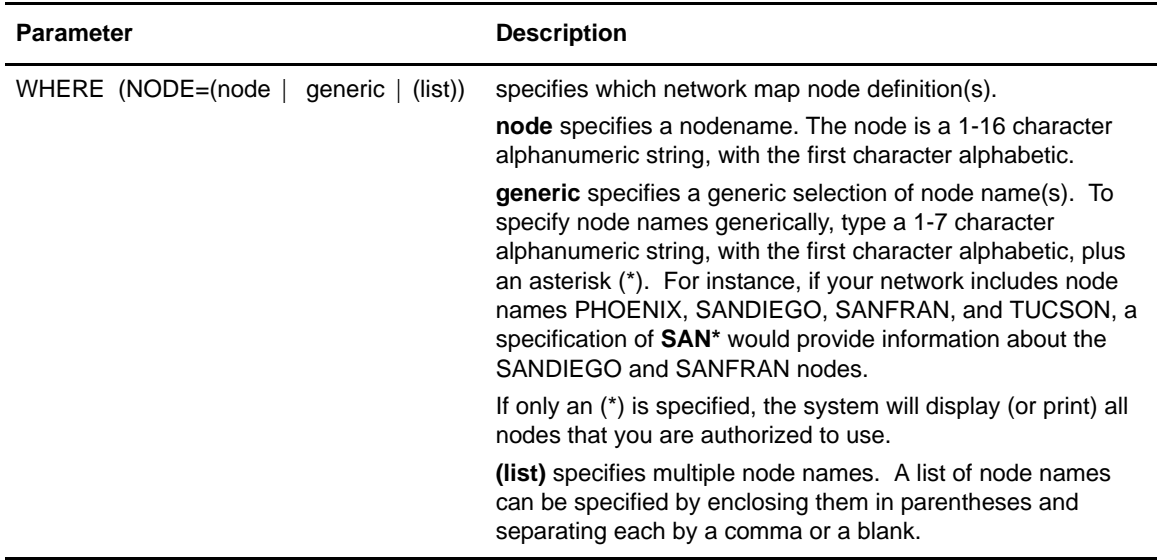

#### **Optional Parameters**

There are no optional parameters for SELECT NETMAP.

# Using SELECT NETMAP Through Batch Interface

If a Process submitted for execution on the DALLAS node from the SANDIEGO node does not execute, the command produces the following output:

```
SIGNON
SNMSTEP SEL NET WHERE (NODE = (SAN^*))
         SIGNOFF
```
The following report is issued to determine whether the user can communicate with that node:

```
===========================================================
               SELECT NETWORK MAP
===========================================================
Node Name : SANFRAN VTAM Applid : CDAPPL1
                            Def Ses Class : 2
Session Type: SNA Environment :
Node Status : INTERNAL, SEND, RECEIVE
```
In this example, the only node displayed is SANFRAN. Its VTAM APPLID is CDAPPL1, the maximum number of parallel sessions for SANFRAN is **8**, and its default session class is **2**. The display does not include information on the SANDIEGO node, so you can conclude that the Dallas node will not communicate with the San Diego node.

Chapter 4 Using Environment Commands

# **Managing Processes**

This chapter provides information about the following:

- ✦ Transmission control queue (TCQ)
- ✦ Process selection
- ✦ TCQ status and state values
- ✦ Process recovery and the Copy Checkpoint/Restart procedure

# **Transmission Control Queue**

Processes are stored in the transmission control queue (TCQ) after submission though the SUBMIT command. The TCQ is used to control Process execution as Connect:Direct operates.

The TCQ consists of two VSAM relative record data sets (RRDS) and an in-memory queue, which controls access. The two data sets are the TCQ and the TCX, which is a space map for the TCQ. These files are inseparable.

#### TCQ Logical Queues

The TCQ is divided into four logical queues: Wait, Execution, Hold, and Timer.

The queues can be accessed and Processes can be manipulated through the following Connect:Direct commands that are described in Chapter 4, *[Using Environment Commands](#page-52-0)*:

- ✦ CHANGE PROCESS
- ✦ DELETE PROCESS
- ✦ FLUSH PROCESS
- ✦ SELECT PROCESS
- ✦ SUSPEND PROCESS

## Process Routing

The RETAIN, HOLD, and STARTT parameters cause Processes to be routed in the way described in the following table:

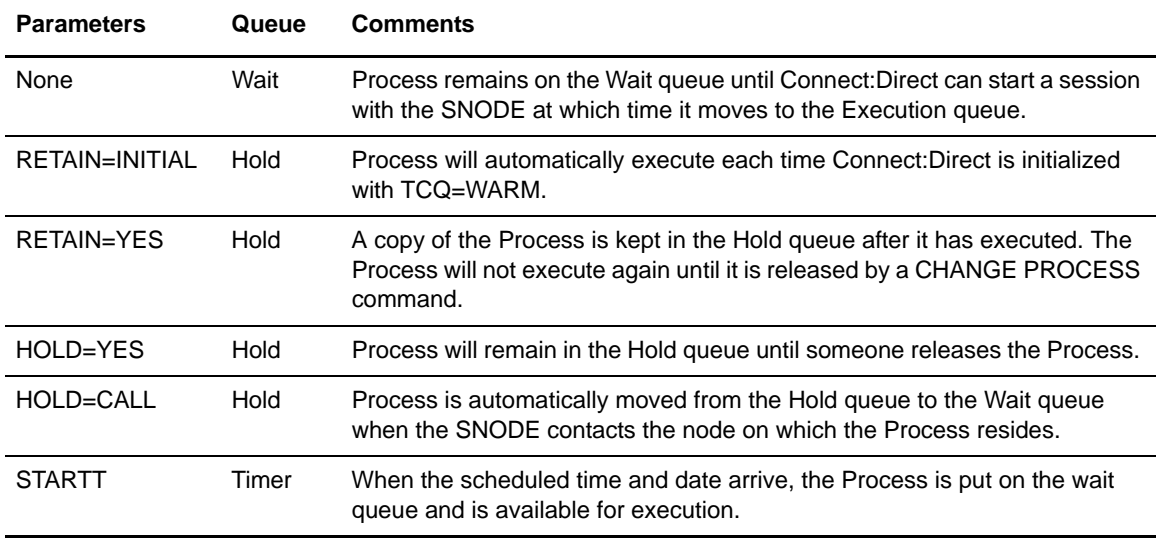

RETAIN=INITIAL is useful for Processes that will contact other Connect:Direct nodes each time Connect:Direct completes initialization. This will cause any work queued on the remote node for this node to begin.

RETAIN=YES when combined with STARTT can be used to run a Process at a periodic interval. For example, RETAIN=YES and STARTT=(Tuesday, 3pm) will start the Process every Tuesday at 3 pm; RETAIN=YES and STARTT=(,12:00) will start the Process each day at noon.

The Timer queue also is used for session retry and file allocation retry based on Connect:Direct initialization parameters specified by a particular installation. Once retry limits have been exhausted, the Process is moved to the Hold queue with an HE status.

# **Process Selection**

When a Process is submitted, it is put on the appropriate logical queue based on Process statement parameters that affect scheduling. These parameters are:

- ✦ RETAIN=YES|NO|INITIAL
- ✦ HOLD=YES|NO|CALL
- $\triangleleft$  STARTT=((date|day)(,hh:mm:ssXM))

The parameters are explained on the Connect:Direct Processes site at <www.sterlingcommerce.com/Documentation/processes/processhome.html>and in *[Using SELECT](#page-36-0)  [PROCESS Through Batch Interface](#page-36-0)* on page 37.
Processes are selected in a first-in first-out (FIFO) manner for execution within process class and priority as sessions are available. The following section provides information on the method that Connect:Direct uses to select Processes for execution.

#### Planning for Parallel Sessions

Connect:Direct uses the parallel sessions capability of VTAM so that multiple Processes can execute simultaneously between any two Connect:Direct nodes. Process selection for each parallel session is based on a class the user specifies on a Process.

Note: Parallel sessions support requires specification of PARSESS=YES in the VTAM application definition for both nodes. If two nodes have differing values for parallel sessions, transfers are limited by the maximum number of sessions in the ADJACENT.NODE definition on the node where the process was submitted.

The maximum number of sessions between two nodes is defined in the network map. Because each session has a corresponding class value, the maximum number of sessions and maximum number of classes are equal. Selection of a Process for execution in a given node is based on Process priority (PRTY= on the Process statement) within session class. User-specified class values allow a Process to execute on the session having the matching class value or on sessions with higher class values.

The default class is the value specified in the Connect:Direct network map.

When one Process completes, Connect:Direct selects another Process (if any) to run on the available session. Connect:Direct searches until it finds the first Process with a class eligible to execute on the available session.

A typical use for classes is to define critical Processes with low class values so that more sessions are available for their execution. Higher class numbers can be specified for time-consuming Processes; this allows sessions with corresponding lower class numbers to become available more frequently. An example of selection by class follows.

#### Example of Parallel Processes

Connect:Direct has just been brought up. Seven Processes have been submitted for NODE.B and are ready to run. All Processes have a user-specified class value and the same priority. Class determines which session Connect:Direct will select.

The network map has been defined so a maximum of four sessions can be started between NODE.A and NODE.B. Each session between NODE.A and NODE.B has its own corresponding unique class number.

1. In the following figure, NODE.A simultaneously starts four sessions. Processes are shown in the order they appear in the queue. Note that because PROCB's user-specified class is 1, it can run on the class 2, 3, or 4 sessions if needed.

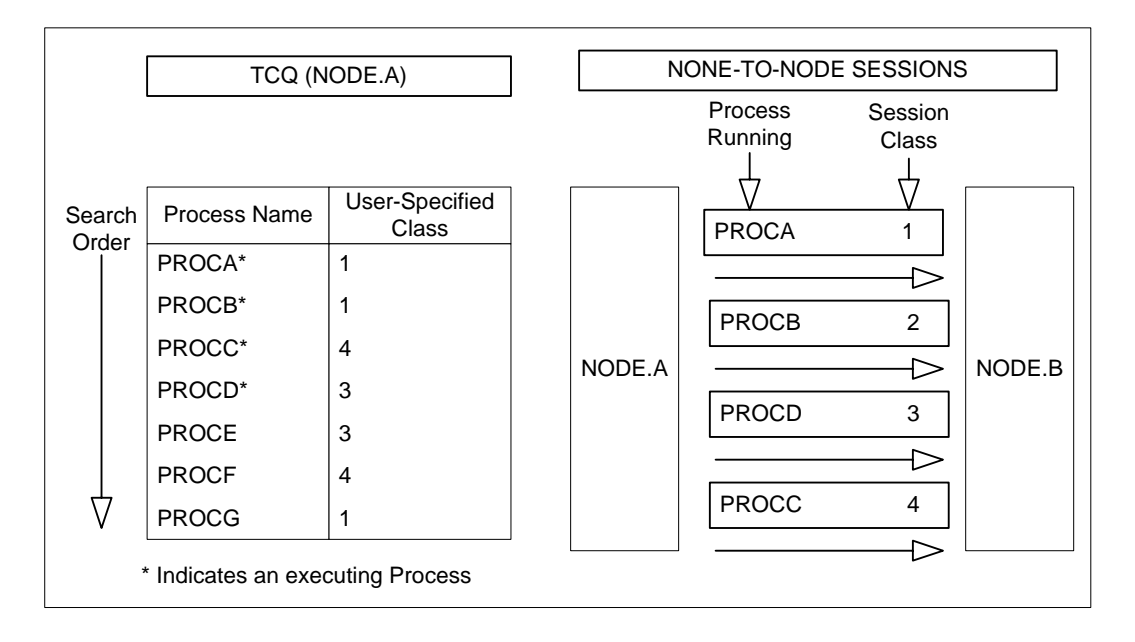

2. In the figure in step 2, PROCB has completed execution, making a session available. Connect:Direct looks through the TCQ for the first eligible Process for that session. Note that PROCG is the next Process available to run on the class 2 session because all other Processes have a class value higher than 2.

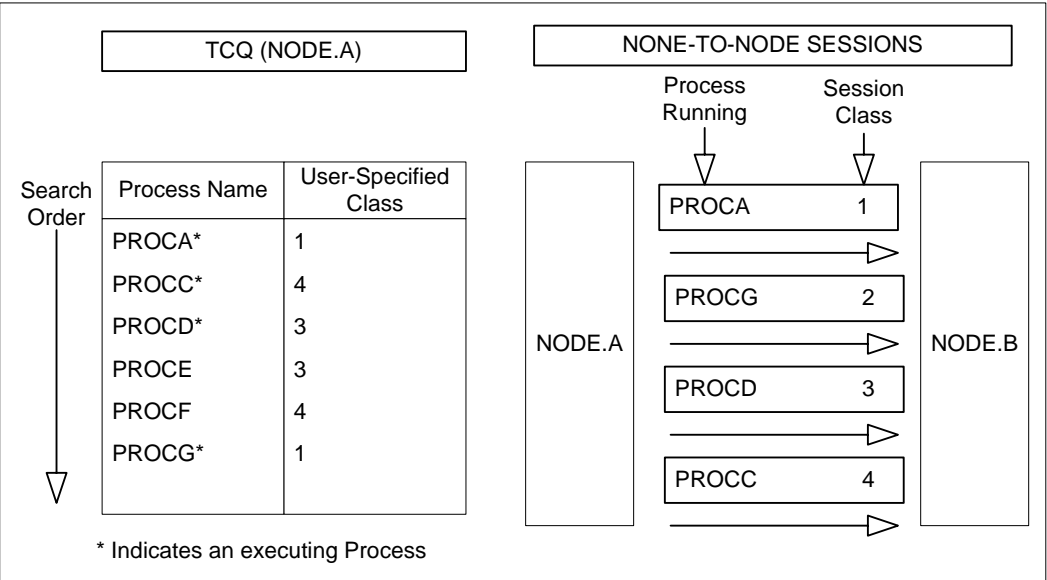

3. In the figure in step 3, PROCA, PROCG, and PROCD have completed execution. Note that sessions for class 1 and 2 cannot be used at this time because only a Process for class 4 is left in the queue.

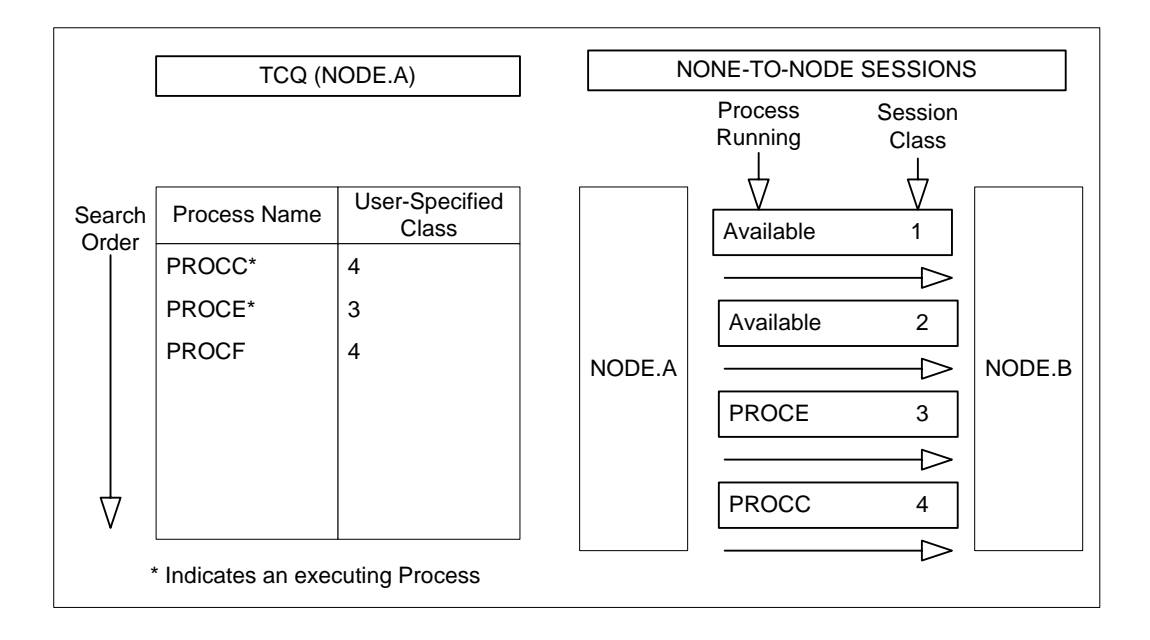

4. In the figure in step 4, PROCH and PROCI are submitted.

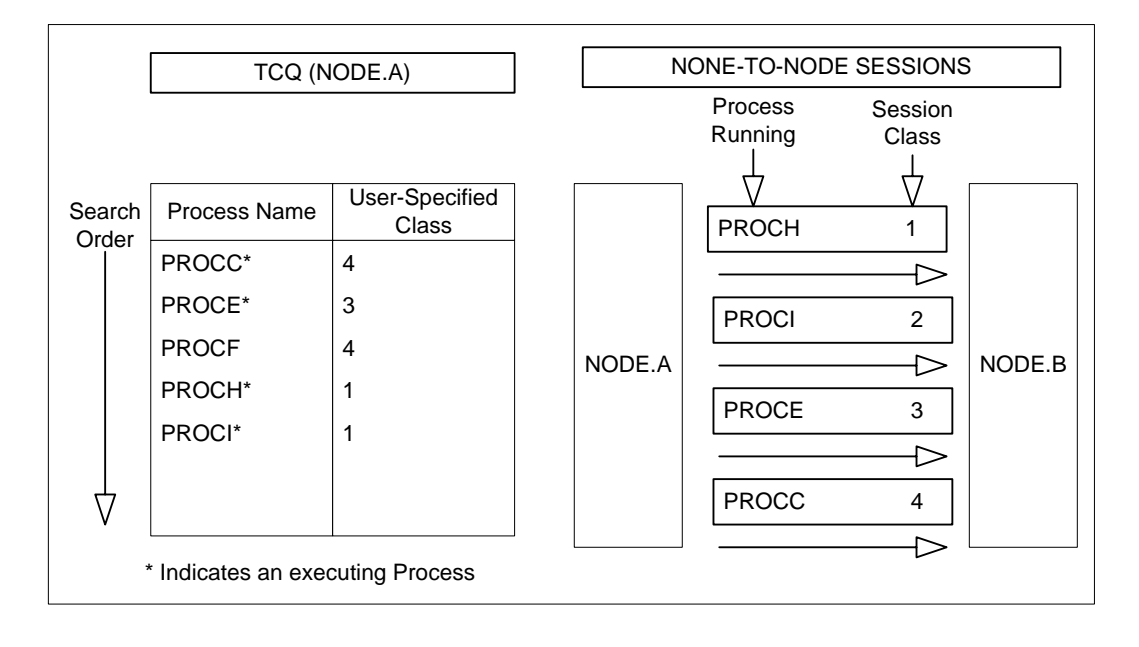

5. In the figure in step 5, PROCE completes. Note that PROCF will not execute until PROCC has completed because PROCF can run only on the class 4 session. If at this point any other Process is submitted for class 1, 2, or 3 it can use a class 3 session.

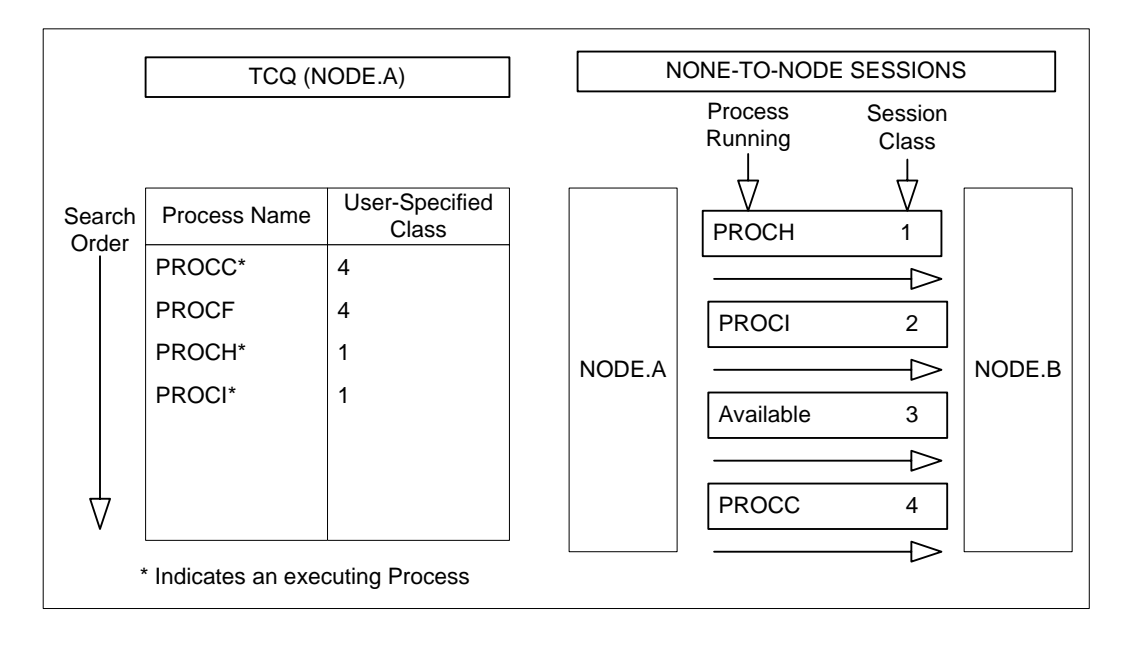

# **TCQ Status and State Values**

The SELECT PROCESS command displays Connect:Direct status values, Connect:Direct task state values, and VTAM state values.

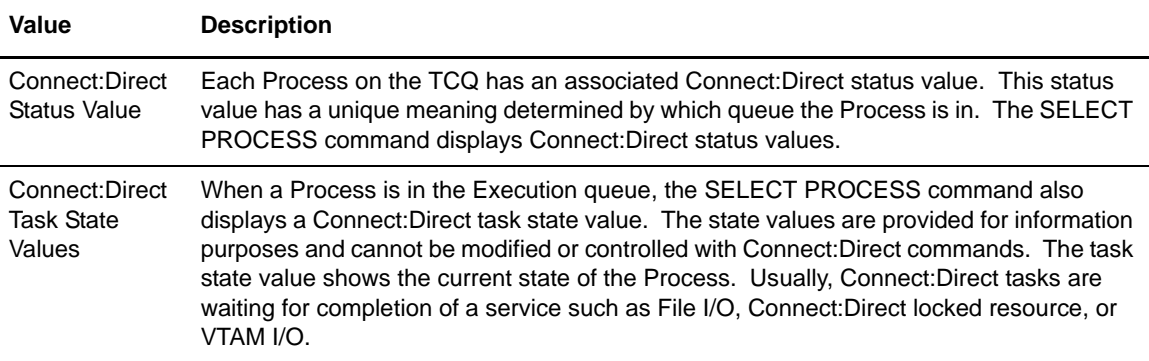

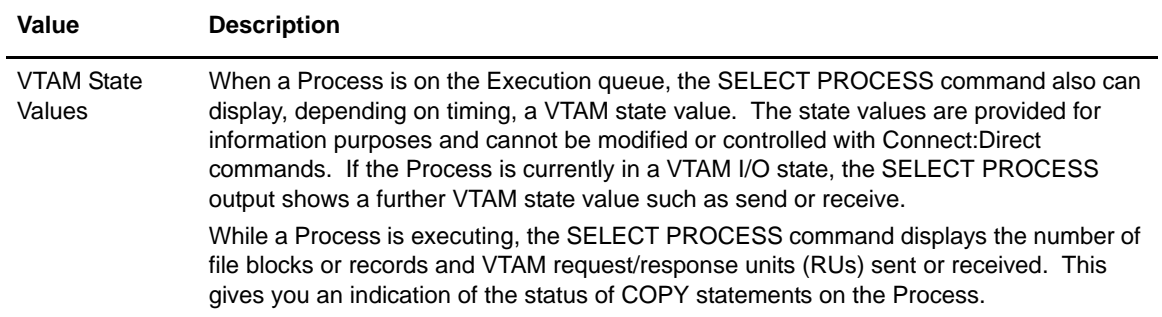

The following tables describe the Connect:Direct status values, Connect:Direct task state values, VTAM state values, and Connect:Direct commands applicable to each of the queues.

# WAIT QUEUE

The following tables describe the Connect:Direct status values and Connect:Direct commands applicable to the Wait Queue.

# **Connect:Direct Status Values for the Wait Queue**

The following table shows the Connect:Direct Status Values for the Wait Queue.

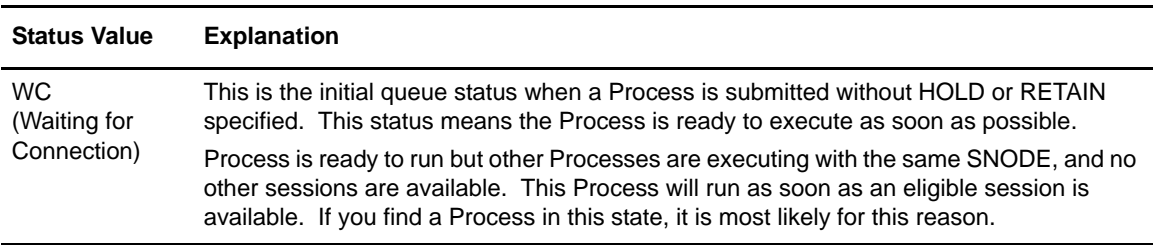

#### **Applicable Commands for the Wait Queue**

The following table shows the applicable commands for the Wait Queue.

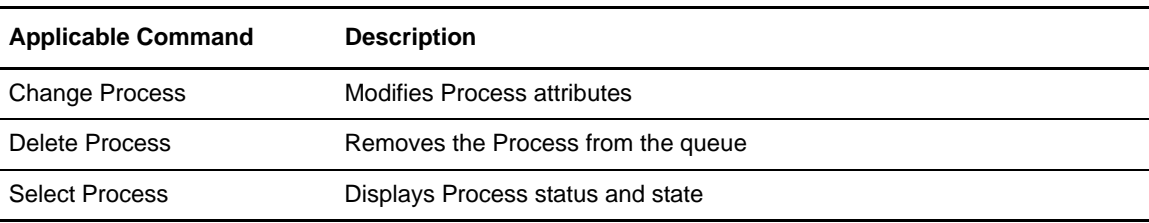

# EXECUTION QUEUE

The following tables describe the Connect:Direct status values, Connect:Direct task state values, Subtask state values, VTAM state values, allocate state values, and Connect:Direct commands applicable to the Execution Queue.

### **Connect:Direct Status Values for the Execution Queue**

The following table shows the Connect:Direct status values for the Execution Queue.

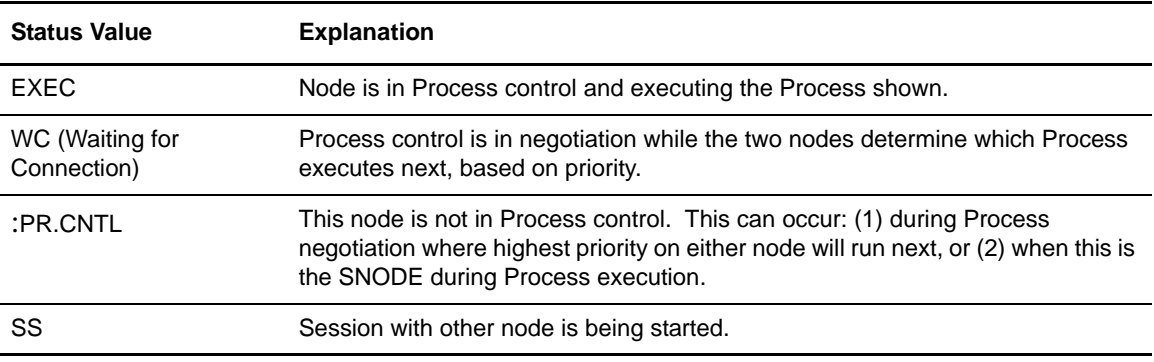

# **Connect:Direct Task State Values for the Execution Queue**

The following table shows the Connect:Direct task state values for the Execution Queue.

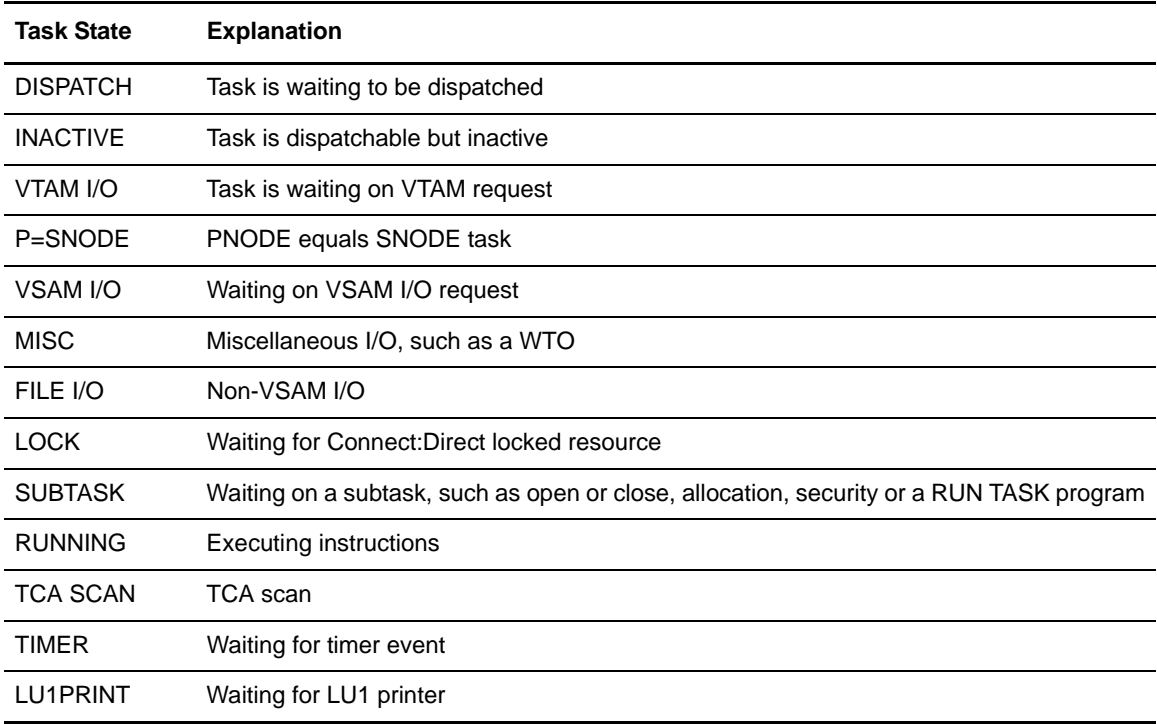

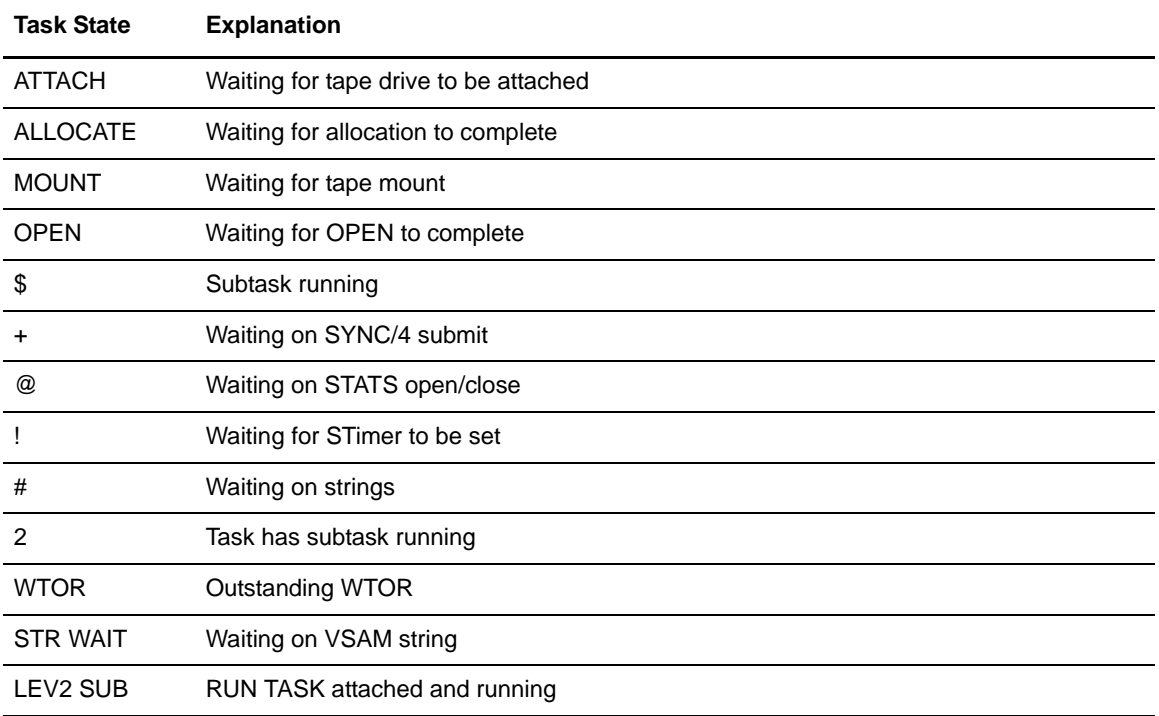

# **Subtask State Values for the Execution Queue**

The following table shows the subtask state values for the execution queue. The first characters of the subtask request state indicate the session protocol such as TCP or 6.2.

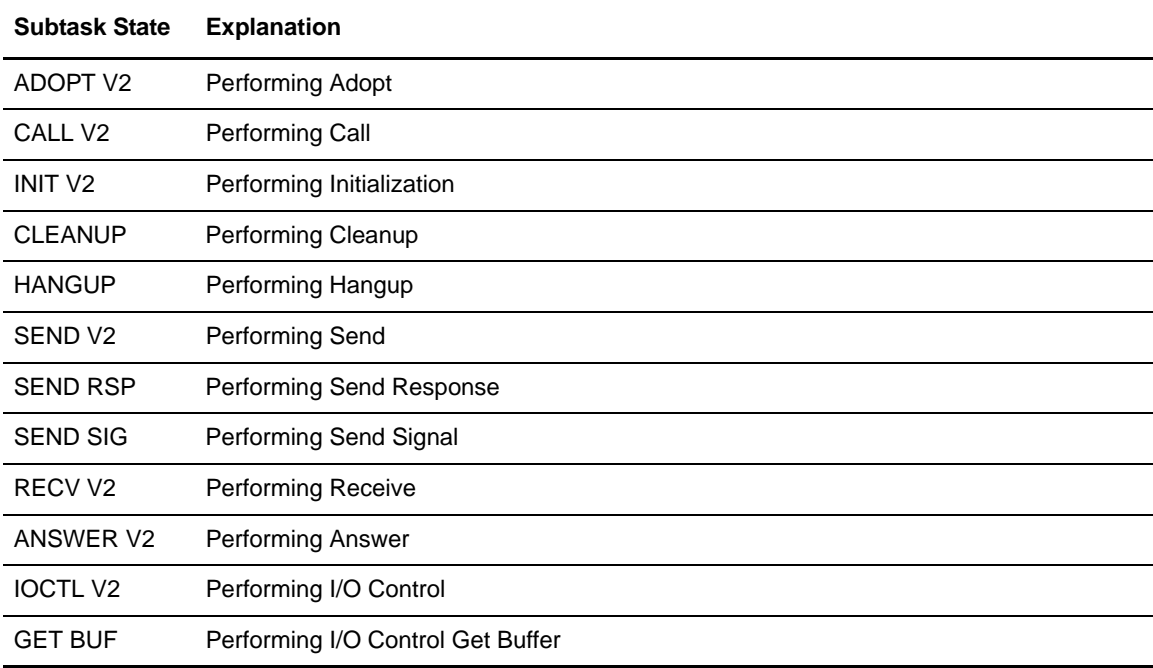

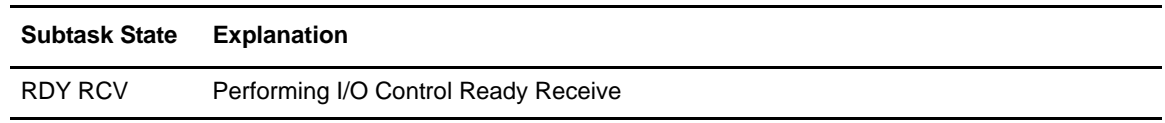

# **VTAM State Values for the Execution Queue**

The following table shows the VTAM state values for the execution queue.

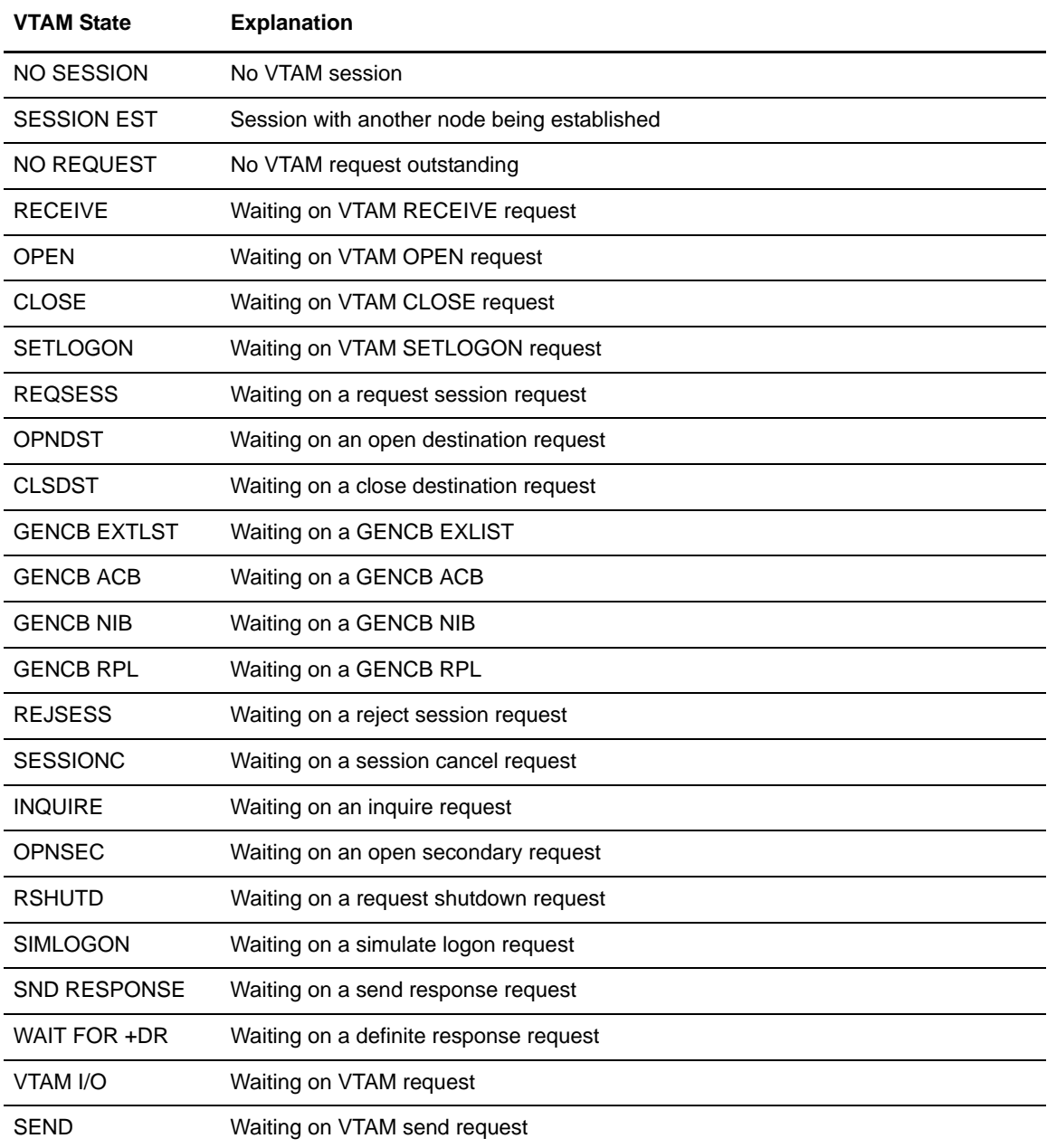

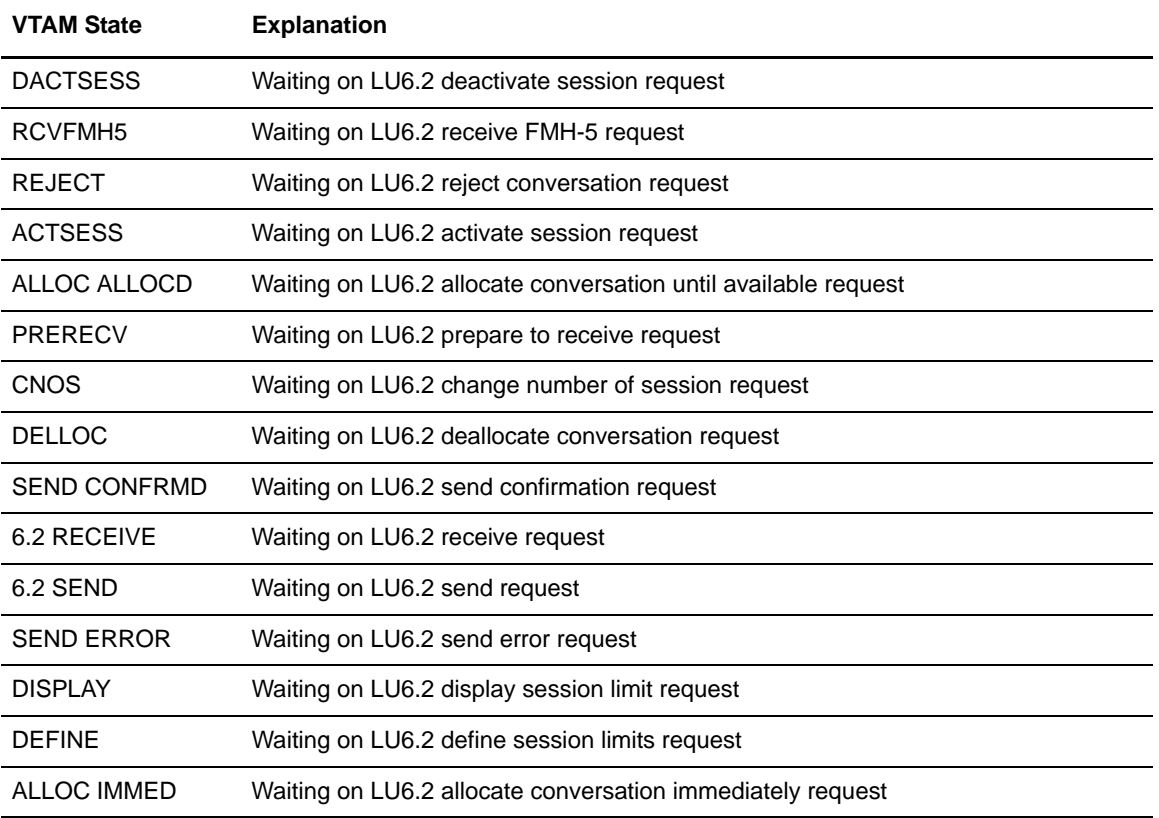

#### **Allocate State Values for the Execution Queue**

The following table shows the allocate state values for the execution queue.

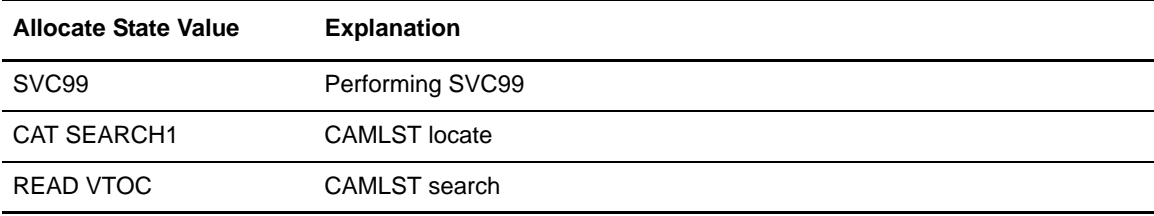

# **Applicable Commands for the Execution Queue**

The following table shows the applicable command descriptions for the execution queue.

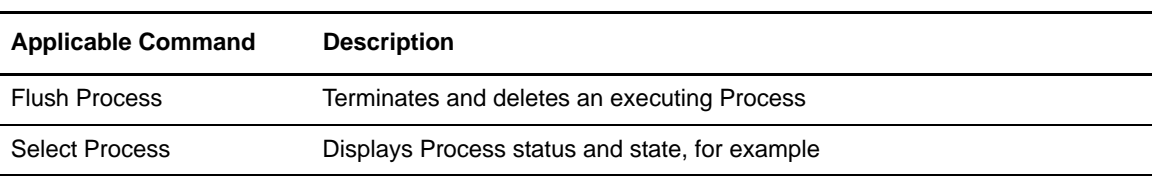

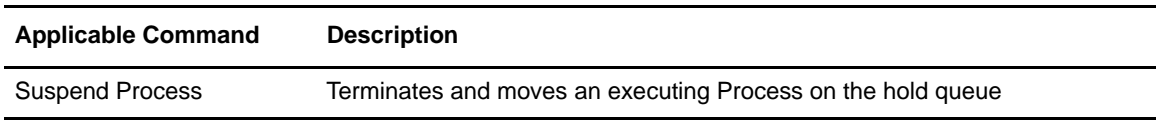

# HOLD QUEUE

The following tables describe the Connect:Direct status values and Connect:Direct commands applicable to the hold queue.

### **Connect:Direct Status Values for the Hold Queue**

The following table shows the Connect:Direct status values for the hold queue.

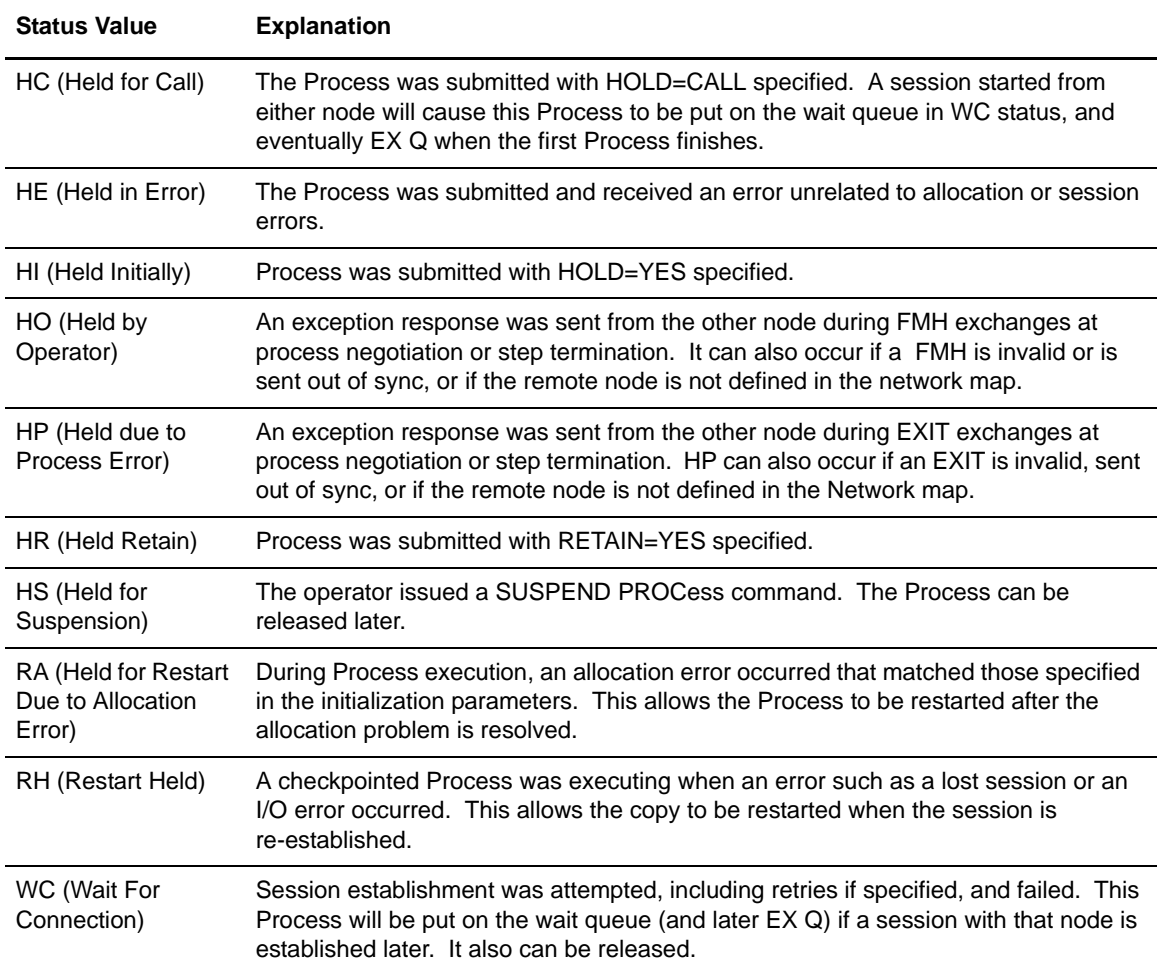

#### **Applicable Commands for the Hold Queue**

The following table shows the applicable commands for the Hold Queue.

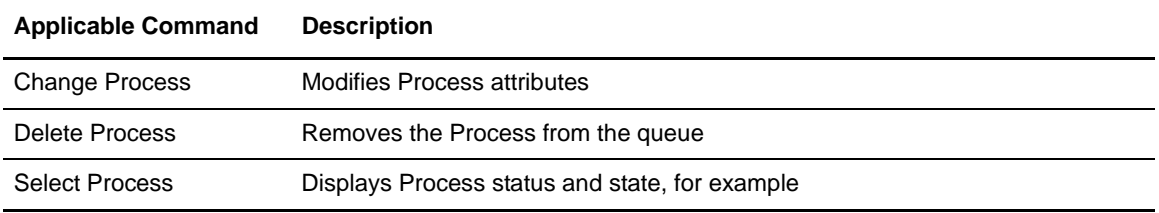

#### TIMER QUEUE

The following tables describe the Connect:Direct status values and Connect:Direct commands applicable to the timer queue.

#### **Connect:Direct Status Values for the Timer Queue**

The following table shows the Connect:Direct Status values for the timer queue.

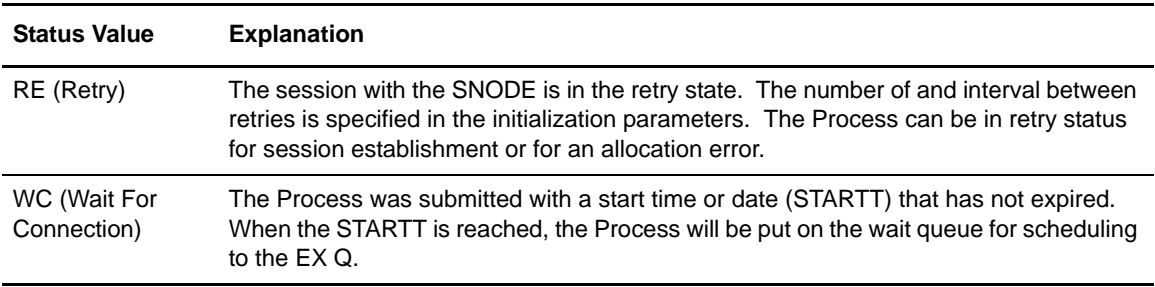

# **Applicable Commands for the Timer Queue**

The following table shows the applicable commands for the timer queue.

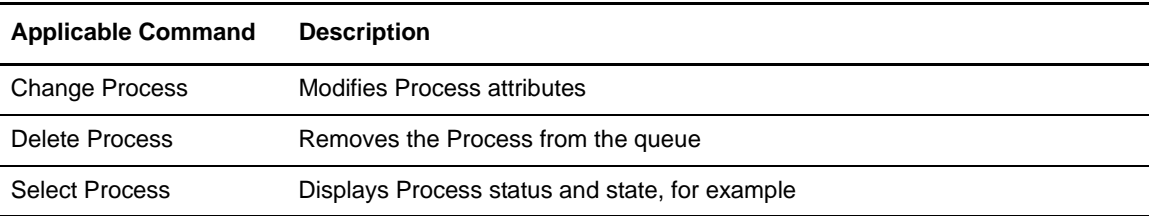

# **Process Recovery and Copy Checkpoint/Restart**

Connect:Direct provides facilities to recover from most errors that occur during Process execution. Recovery from the point of failure usually can be accomplished quickly. The following types of errors can occur during normal operation:

- ✦ Link failure terminates a session between Connect:Direct systems
- ✦ File I/O error occurs during Process execution
- ✦ Connect:Direct abends because of a hardware or other error

Connect:Direct offers these facilities to address the errors:

- ✦ Session establishment retry
- $\triangleleft$  Process step checkpoint
- ✦ VTAM automatic session retry
- ✦ COPY statement checkpoint/restart

The following paragraphs discuss these recovery facilities.

#### Session Establishment Retry

When one or more Processes are ready to run with a node, Connect:Direct will establish a session with that node and begin execution. If the session cannot be started, Connect:Direct will retry the session establishment. The number of retries and the interval between retries are specified by the MAXRETRIES and WTRETRIES initialization parameters.

If a session cannot be established after all retries are exhausted, the Processes will be placed in the TCQ on the hold queue with a status of waiting for connection (WC). When a session is established with the other node by submitting another Process, by releasing a Process being held, or by contact initiated by the remote node, all other Processes will be scanned and the highest priority Process will be executed after the previous Process is finished.

#### Process Step Checkpoint

As a Process executes, Connect:Direct records which step is executing in the TCQ. If Process execution is interrupted for any reason, the Process is held in the TCQ. When the Process is available for execution again, Connect:Direct will automatically begin execution at that step.

Connect:Direct always performs Process step checkpoint, which does not require any user specification.

### VTAM Automatic Session Retry

If Process execution is interrupted because of a VTAM session failure, Connect:Direct will automatically attempt to restart the session. This recovery facility is similar to and uses the same parameter values as the session establishment retry facility.

If the session cannot be reestablished, the Process that was in execution and any other Processes that are ready to run with the other node will be placed in the hold queue with a status of waiting for connection (WC).

#### COPY Statement Checkpoint/Restart

For physical sequential (PS) files and partitioned data sets (PDS), Connect:Direct collects positioning checkpoint information at specified intervals as a COPY statement executes. Checkpoints are taken for each member that is transferred within a PDS regardless of the checkpoint interval. If the copying procedure is interrupted for any reason, it can be restarted at the last checkpoint position.

The COPY statement checkpoint/restart works in conjunction with step restart. The restart is automatic if Connect:Direct can reestablish a session based on the initialization parameter values for MAXRETRIES and WTRETRIES.

The CHANGE PROCESS command can also invoke the checkpoint/restart facility. See *[Using](#page-44-0)  [CHANGE PROCESS Through Batch Interface](#page-44-0)* on page 45 for instructions on how to use the CHANGE PROCESS command.

#### Initialization Parameters

Initialization parameters, the checkpoint/restart file, and the COPY statement checkpoint parameter are elements of the checkpoint/restart facility.

Connect:Direct provides four initialization parameters used with the COPY statement checkpoint/restart facility: CKPT.MODE, CKPT, CKPT.DAYS, and CKPTDSN. See the *Connect:Direct for VSE/ESA Installation Guide* for the detailed discussion of these parameters.

#### Checkpoint File

The Connect:Direct checkpoint/restart file contains positioning information for both files involved in executing a COPY statement. The checkpoint records are maintained throughout data transmission and are deleted when a transmission completes successfully.

**Note:** Checkpoints are taken on the receiving end of a transfer. During restart, this information is exchanged with the sender so that proper positioning can take place.

A checkpoint record can be left in the checkpoint file if the operator deletes an interrupted Process. Connect:Direct will scan the checkpoint records during initialization and delete records older than the value specified in the CKPT.DAYS initialization parameter.

#### Additional Information Sent with Checkpoint/Restart for Non-PDS Files

Except for transfers using TCP/IP, when Checkpoint/Restart is in use, Connect:Direct will send an additional 7 bytes per block or ten bytes per record of overhead during data transfer. Data is sent in record mode when reblocking is taking place during transfer (source and destination block sizes differ). When no reblocking is taking place, Connect:Direct sends in block mode.

In the case of transfers using TCP/IP, Connect:Direct sends approximately 30 bytes of overhead after sending an amount of data equal to the checkpoint interval in effect.

# COPY Statement CKPT Parameter

The CKPT parameter on the COPY statement can be used to specify the interval Connect:Direct will use to record checkpoint information. Connect:Direct uses this CKPT value, rounded to the nearest block, in determining how many bytes to transfer before taking a checkpoint. If the COPY statement CKPT parameter is not specified, Connect:Direct uses the value specified in the CKPT initialization parameter. Specifying a value of CKPT=0K or not specifying CKPT in the initialization parameters disables checkpointing.

# Checkpoint/Restart Examples for LU0 Transfers

When checkpointing is in effect, positioning information is transferred in addition to the file. This information is used to reposition the file in the event of an interruption. The following examples show how to determine this overhead in number of bytes when using Checkpoint/Restart for LU0 transfers.

#### **Example A**

In the following table, Connect:Direct will checkpoint the file in block mode and add 7 bytes to each block transmitted. This will add 2,100 bytes to the transmission, or less than .04 percent overall.

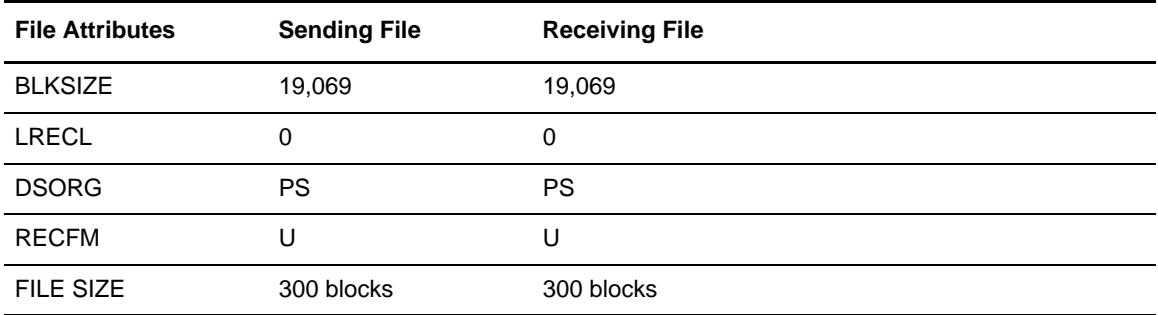

### **Example B**

In the following table, Connect:Direct will checkpoint the file in record mode because the data is being reblocked. Connect:Direct will add 10 bytes to each record being transmitted. This will add 150,000 bytes to the transmission, or 5 percent overall.

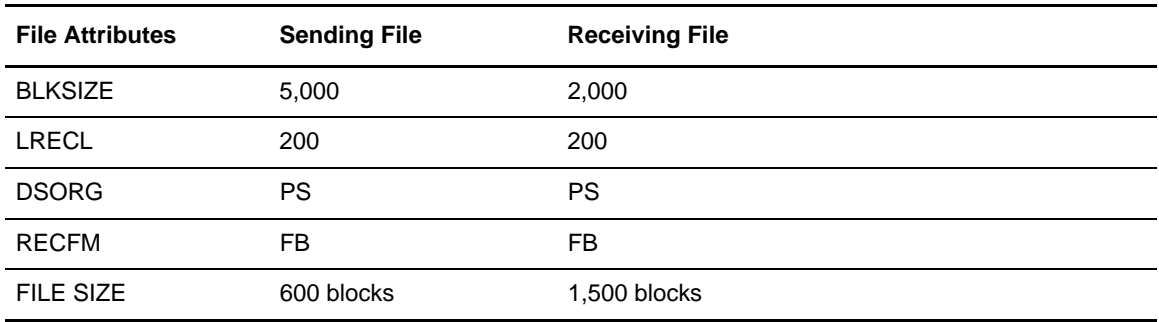

# Checkpoint/Restart Example for Version 2 Transfers

Using the transfer described in the preceding table, the file size is 3 million bytes. If the checkpoint interval is 10k, 30 bytes of overhead is sent 300 times, resulting in a total overhead of 9000 bytes. This is about 0.3 percent overhead overall.

# **Process Recovery and RUN TASK Checkpoint/Restart**

Connect:Direct for VSE/ESA offers a checkpoint/restart feature with the RUN TASK Process statement.

If a RUN TASK program is executing on the SNODE and a session failure occurs, the PNODE recognizes the session failure and puts the Process in the Timer queue for retry. The SNODE, however, is still running the RUN TASK program and is not aware of the session failure until the program finishes. The checkpoint/restart feature for RUN TASK ensures that when the Process restarts on the PNODE, the RUN TASK program will not execute a second time on the SNODE.

#### When and Where Checkpoint Records Are Written

Connect:Direct will always write a checkpoint record on the node where the RUN TASK program executes. The initial checkpoint record is written upon entry to DMGRUNT, the module that handles the RUN TASK Process statement. Connect:Direct updates the checkpoint record before attaching the program that is to execute. When the RUN TASK program finishes, Connect:Direct updates the checkpoint record again.

#### Restart Procedure

If a RUN TASK Process step restarts, the node where the program executes attempts to find the checkpoint record in the checkpoint file. If the RUN TASK step is still executing, the Process that is running for the restart of the step will wait for the RUN TASK program to finish the first task and then proceed to the next step of the Process, if there is one.

At Process restart for a RUN TASK step, if the program is still executing, you will see two Processes in the EX queue for the same Process step. The first Process is executing the program. The second Process is waiting for the first Process to complete. When the first Process completes, it determines that the session it was running under has been lost and will post the second Process. The second Process records how the RUN TASK step that was still executing ended and will proceed to the next step in the Process.

### Determining Reexecution of the RUN TASK Step

The RUN TASK step will not execute again if it is determined at restart that the RUN TASK step ended because it finished before the PNODE restarted the Process. However, if the RUN TASK program did not complete and is not currently running, then the RESTART parameter determines the restart of the Process.

Also, if at restart, Connect:Direct cannot find the checkpoint record and the RUN TASK program is not executing, Connect:Direct is unable to determine what action to take for the restart. If Connect:Direct cannot determine what action to take for the restart, it will use the RESTART parameter.

You can code the RESTART parameter on the RUN TASK step or in the initialization parameters. Refer to the *Connect:Direct for VSE/ESA Installation Guide* for information on the RUNTASK.RESTART initialization parameter. If you code the RESTART parameter on the RUN TASK step, it will override the initialization parameter. When you code RESTART=YES, Connect:Direct executes the program again. When you code RESTART=NO, the Process skips the RUN TASK step.

# **Using Utility Programs**

Connect:Direct provides several utility programs that facilitate the use of Connect:Direct for VSE/ESA. This chapter presents the following items:

- ✦ DMBATCH–Batch Interface Program
- ✦ DMNOTIFY–User Notification Programs
- ✦ DMRTAMS–VSAM AMS Interface Program
- ✦ DMRTLIBR–Dynamically Run LIBR from Within a Process
- ✦ DMRTPOWR–VSE/POWER Interface Program

# **Using Connect:Direct in the Batch Environment**

Connect:Direct provides an interface that allows you to request Connect:Direct services in the batch environment. You request the batch interface program, called DMBATCH, by submitting a job stream that contains the Connect:Direct commands as input. DMBATCH reads the input data stream and processes the requested functions. All Connect:Direct commands and command options are supported by this interface.

### Batch Interface Requirements

When using the batch interface, you must meet the following three requirements:

- ✦ All Processes being submitted must reside in one of the source libraries in the LIBDEF chain.
- ✦ Process statements themselves cannot be used in the job stream. However, you can use a SUBMIT command to submit a Process that contains PROCESS statements.

**Note:** DMBATCH processing of the SUBMIT is asynchronous. The batch job will be notified whether the SUBMIT was successful or not, but not whether the COPY itself was successful or not.

✦ The Connect:Direct commands used in the job stream must follow the syntax outlined in the following section.

# Batch Interface Syntax

Use the following syntax rules when you are creating the SYSIN for the job stream.

- ✦ Because DMBATCH recognizes anything in column 1 of the input as a label, all commands must begin after column 1.
- ✦ Any command requiring more than one line for completion must be furnished with a continuation mark (-) on each line that will be continued. The continuation mark can be placed anywhere on the line as long as it is preceded and followed by a blank.
- $\triangle$  An asterisk (\*) in column 1 indicates a comment.

#### Batch Interface Processing

The following are Batch Interface rules for entering Connect:Direct commands and options in the job stream.

- ✦ The first command in the job stream must be a SIGNON command, or no further processing will take place.
- ✦ Each new Connect:Direct command in the job stream must start on a separate line. In other words, a command can be split across more than one line using continuation marks, but the first word or string of the next command must start on a new line.

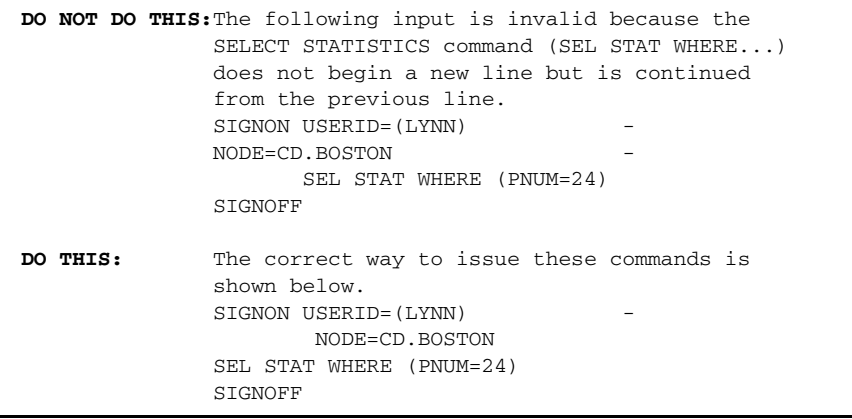

- ✦ The maximum command string length is 1,022 bytes for any single command. An error message appears if you exceed this length.
- ✦ The ESF feature of Connect:Direct can be specified as a SIGNON command parameter. Only SIGNON, SIGNOFF, and SUBMIT commands can be issued using ESF. If ESF is not being used, the DTF(s) that the user wishes to sign on to must be active.

# Sample Job Stream to Run the Connect:Direct for VSE/ESA Batch Interface

The following is an example of the JCL required to execute the VSE/ESA Batch Interface DMBATCH.

```
* DMBATCH OUTPUT
// DLBL DMPRINT,'SYSOUT.SYS002'
// ASSGN SYS002,SYSLST
*
* Connect:Direct MESSAGE FILE
// DLBL DMMSGFL,'NDM.MSG',,VSAM
*
* Connect:Direct TEMPORARY FILE
// DLBL NDMX001,'NDM.BITEMPF',0
// EXTENT SYS003,SYSWK1,1,0,600,30
// ASSGN SYS003,DISK,VOL=SYSWK1,SHR
// DLBL ESTAE,'SYSOUT.SYS011',0
// ASSGN SYS011,SYSOUT
// DLBL RPLERRC,'SYSOUT.SYS012',0
// ASSGN SYS012,SYSOUT
*
// EXEC DMBATCH,SIZE=AUTO,PARM='YYSLY'
   SIGNON USERID=(userid,password)
         NODE=nodename
          NETMAP=NDM.NETMAP
   SUB PROC=COPY
    SIGNOFF
/*
```
The following shows a sample COPY Process that is submitted in the above sample.

```
COPY PROCESS
STEP1 COPY FROM (PNODE DSN=&DSN1 DISP=SHR)
         TO (DSN=DATASET2 DISP=(NEW, CATLG))
               COMPRESS
```
#### DMBATCH Parameter Descriptions

The characters shown in the PARM keyword on the DMBATCH EXEC statement are required. These parameters identify the optional output formatting routines, which are defined in the following table. These fields are positional, and there are no default values. Connect:Direct displays the output to the data set defined by DMPRINT.

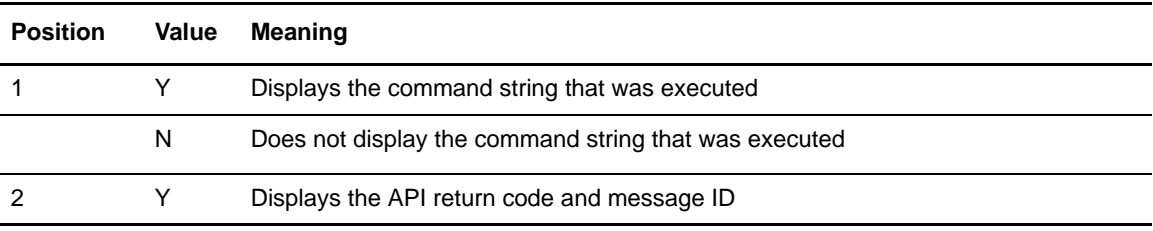

KEY:Y–Yes; N–No; S–Short text; L–Long text

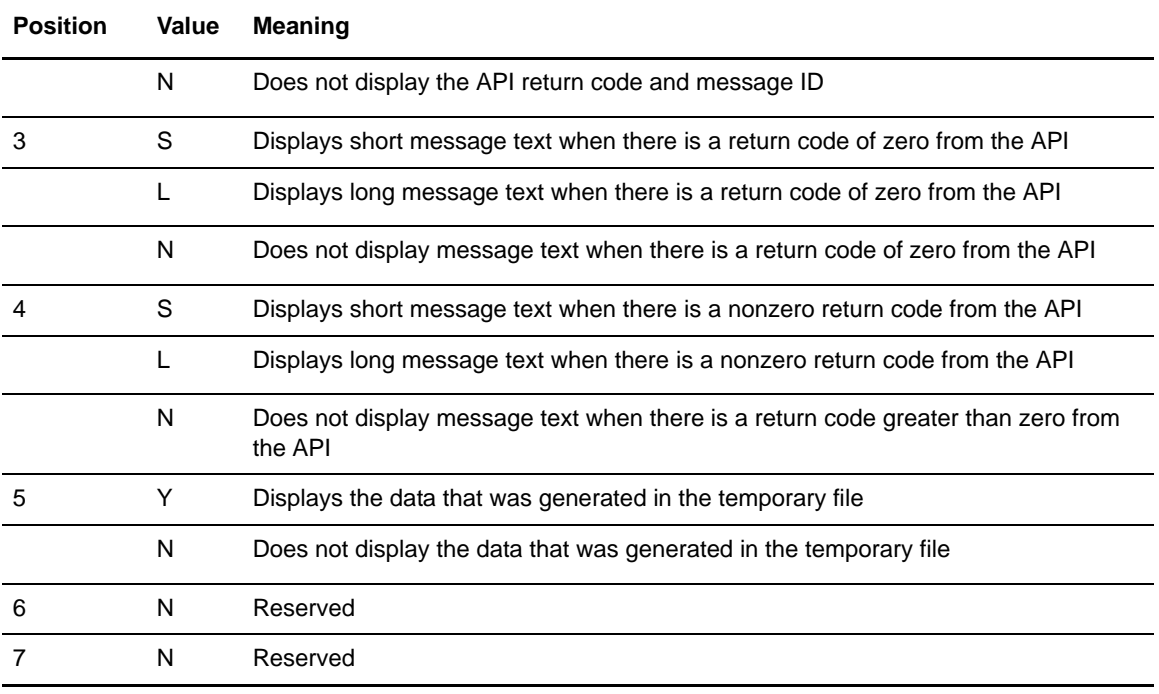

KEY:Y–Yes; N–No; S–Short text; L–Long text

# Interpreting DMBATCH Return Codes with DMCHLAPI

DMBATCH communicates with the Connect:Direct API through a high-level application interface program, DMCHLAPI. The DMCHLAPI program detects error situations while processing Connect:Direct commands for DMBATCH and issues special return codes based on these situations. If you receive a DMBATCH return code greater than **8**, check the following list for error information. The DMBATCH return codes are shown in the following table.

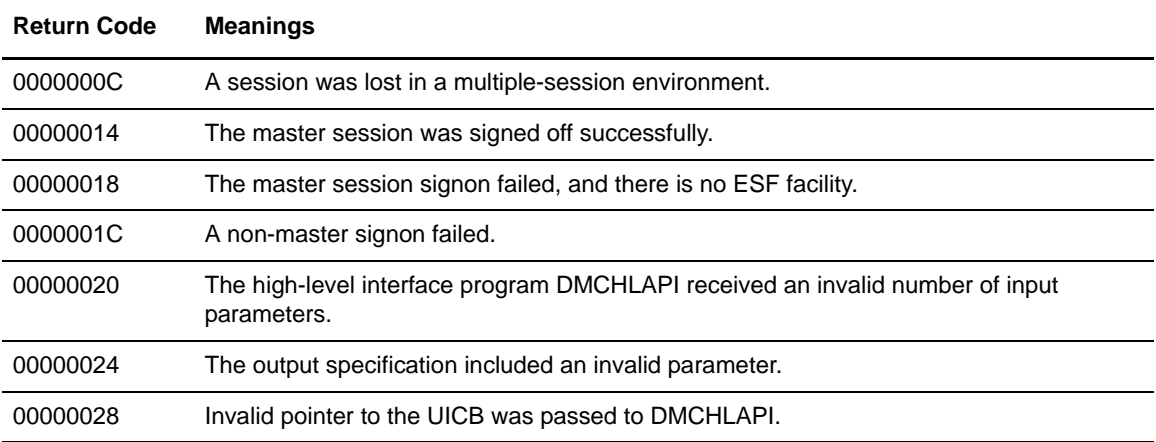

**Note:** Always check DMPRINT output for verification of the processing situation that has just occurred.

# **Notifying Users of Process Status**

Connect:Direct provides sample programs that notify the console operator regarding the success or failure of any Process step.

RUN TASK and MODAL statements can be used with the sample programs to notify users. For Connect:Direct for VSE/ESA, the sample programs follow:

- ✦ Source statement form in member DMNOTIFY.S
- ✦ Load module form in member DMNOTIFY.PHASE

#### Operator Console Notify Program (DMNOTIFY)

The Connect:Direct for VSE/ESA operator console program, DMNOTIFY, works with the RUN TASK statement to notify the console operator of the success or failure of Connect:Direct for VSE/ESA Processes by means of write-to-operator (WTO) messages. The program must have the following two parameters passed to it:

- ✦ GOOD or FAIL parameter telling the program the correct message to output
- $\triangleleft$  Name of the file that is being copied

The following example demonstrates a Connect:Direct for VSE/ESA Process using the DMNOTIFY program:

```
COPY1 PROCESS PNODE=CDA SNODE=CDB
STEP01 COPY - .
FROM (
PNODE - PRODUCTS
DSN=FILE1 - And the state of the state of the state of the state of the state of the state of the state of the
DISP=SHR - PHOTO - PHOTO
 ) -
TO ( \qquad \qquadSNODE - PRODUCTS - PRODUCTS - PRODUCTS
DSN=FILE2 - And the state of the state of the state of the state of the state of the state of the state of the state of the state of the state of the state of the state of the state of the state of the state of the state o
DISP=SHR - PHOTO - PHOTO
 IF (STEP01=0) THEN
RUN TASK (PGM=DMNOTIFY,
 PARM=('GOOD',FILE1)) PNODE
                                                    ELSE
                                                   RUN TASK (PGM=DMNOTIFY,
 PARM=('FAIL',FILE1)) PNODE
                                                   EIF
```
The DMNOTIFY program is attached on the PNODE. Connect:Direct passes a parameter list containing GOOD or FAIL message criteria and the FILE1 file name to DMNOTIFY. If the COPY statement is successful, the first RUN TASK step executes. If the statement is unsuccessful, the second RUN TASK step executes.

The following messages appear for the GOOD value:

```
******** Connect:Direct FILE TRANSFER SUCCESSFUL ********
******** Connect:Direct FILE TRANSFER SUCCESSFUL ********
FILE XFER BETWEEN - CDA AND - CDB SUCCESSFUL
  REQUESTOR=userid
  DSN=FILE1
******** Connect:Direct FILE TRANSFER SUCCESSFUL ********
******** Connect:Direct FILE TRANSFER SUCCESSFUL ********
```
The following messages appear for the FAIL value:

```
******** Connect:Direct FILE TRANSFER FAILED ********
******** Connect:Direct FILE TRANSFER FAILED ********
FILE XFER BETWEEN - CDA AND - CDB FAILED
   REQUESTOR=userid
   DSN=FILE1
******** Connect:Direct FILE TRANSFER FAILED ********
******** Connect:Direct FILE TRANSFER FAILED ********
```
# **Performing VSAM Utility Functions**

The VSAM AMS interface program, DMRTAMS, is in the installation library and can dynamically invoke AMS to perform VSAM utility functions. You can use any valid input to the VSAM AMS program as input to this program, even multiple input parameters defining one or more AMS actions. The Connect:Direct RUN TASK command invokes DMRTAMS with parameters that define allocation and AMS actions to be executed.

The first parameter is significant because it defines dynamic allocation parameters for the AMS SYSPRINT output. The following example explains how the output is routed to VSE/POWER:

```
C'MSG=YES DSN=SYSOUT.SYSxxx DD=SYSOUT DISP=SHR'
```
All VSAM control statement parameters must begin with a blank.

The parameter connects a VSE/ESA DLBL/ASSGN combination to the routing of the output of DMRTAMS to VSE/POWER. The VSE/POWER SYSLST output for the Connect:Direct DTF contains the output for the IDCAMS VSAM definition.

DD=SYSOUT defines the DLBL FILE NAME. DSN=SYSOUT.SYSxxx defines the DLBL FILE ID where SYSxxx is an unused number in the Connect:Direct partition. (The partition where the DTF is running.) Continue to use SYSOUT for the FILE NAME and FILE ID portion as shown.

A DLBL and ASSGN statement MUST be placed in the startup JCL for Connect:Direct for VSE/ESA to allow proper routing of the output to POWER. NO extent statement is needed.

**Note:** The highest completion code encountered in any AMS action will be returned.

#### Sample Startup JCL

The following example illustrates the startup JCL.

```
// DLBL SYSOUT,'SYSOUT.SYS034'
// ASSGN SYS034,SYSLST
```
#### Sample DMRTAMS Parameter Statement

The following example illustrates the DMRTAMS parameter statement.

C'MSG=YES DSN=SYSOUT.SYS034 DD=SYSOUT DISP=SHR'

# Sample VSAM AMS Define Cluster Program

The following figure shows an example of a VSAM AMS Define Cluster.

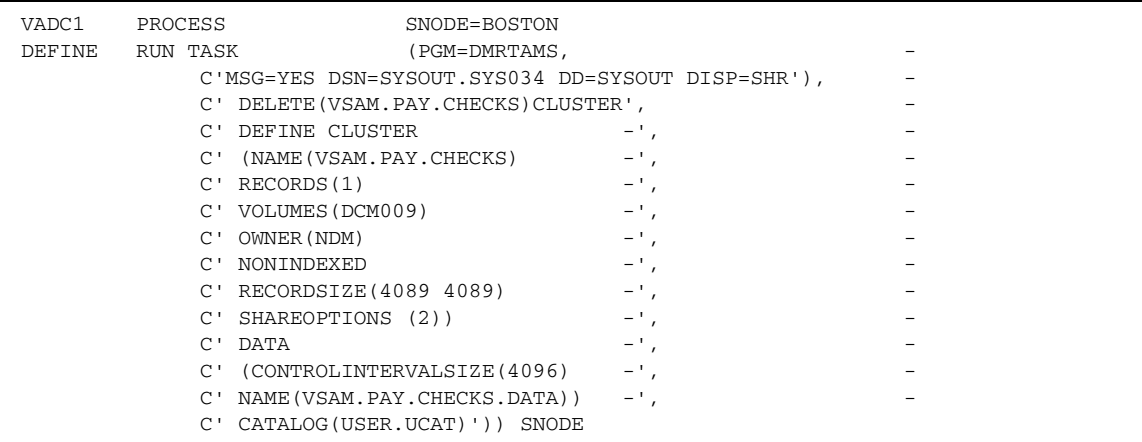

# **Running the VSE Librarian Dynamically**

The dynamic LIBR program, DMRTLIBR, in the installation library can dynamically execute the VSE Librarian program (LIBR) within a Process.

The first parameter is significant because it defines the dynamic allocation parameters for the LIBR SYSLST output. The following example shows how the output is routed to VSE/POWER:

C'MSG=YES DSN=SYSOUT.SYSxxx DD=SYSOUT DISP=SHR'

The parameter connects a VSE DLBL/ASSGN combination to the routing of the output of DMRTLIBR to VSE/POWER. The VSE/POWER SYSLST output for the Connect:Direct DTF contains the output for LIBR commands.

DD=SYSOUT defines the DLBL FILE NAME.

DSN=SYSOUT.SYSxxx defines the DLBL FILE ID where SYSxxx is an unused system number in the Connect:Direct partition where the DTF is running.) Continue to use SYSOUT for the FILE NAME and FILE ID portion as shown.

A DLBL and ASSGN statement MUST be placed in the startup JCL for Connect:Direct for VSE/ESA to allow proper routing of the output to VSE/POWER. No EXTENT statement is needed.

# Completion Code

The completion code is the highest LIBR completion code from all the LIBR control statements provided.

# LIBR Parameters

The RUN TASK command invokes DMRTLIBR with parameters that define the LIBR functions required. The library names referenced in the LIBR control statements must have been defined in the Connect:Direct startup job stream, or in the standard labels.

- ✦ Perform each LIBR function with as many parameters as required.
- ✦ Parameters must not extend past column 72, or they will not be read.

# Sample Program Uses

The following examples demonstrate how you might use the function of the DMRTLIBR program.

# Example: Delete Locked Members from a Sublibrary

The following example calls the program DMRTLIBR to unlock a specific member and to delete the member. The LIBDD DLBL/EXTENT must be in the Connect:Direct startup JCL or in the standard labels.

```
PROC1 PROC
ALLOC RUN TASK (PGM=DMRTLIBR
PARM=(C'MSG=YES DSN=SYSOUT.SYS010 DD=SYSOUT DISP=SHR', -
     C' A S=LIBDD.SUBLIB1',
      C' UNLOCK MEMBER1.TYPE LOCKID=MYLOCK ',
       C' DELETE MEMBER1.TYPE ' ) )
```
# **Issuing VSE/POWER Commands Dynamically**

The VSE/POWER interface program, DMRTPOWR, is in the installation library and can dynamically issue VSE/POWER commands, and issue segmentation requests to VSE/POWER spooled LST or PUN data sets within the Connect:Direct partition. You can use any VSE/POWER command that is valid when issued through the VSE/POWER Spool Access Services interface. Refer to the IBM VSE/POWER documentation for additional information about this interface.

If you desire to override the number of times DMRTPOWR attempts (default=10) to connect to VSE/POWER and the amount of delay time between each attempt (default=10 seconds), then specify the first two parameters as:

F"nnnn", F"nnnn"

If your installation requires a VSE/POWER master password, specify this parameter next:

C"MPWD=masterpassword"

To pass a command to VSE/POWER, specify:

C"VSE/POWER command"

To pass a segmentation request to VSE/POWER, specify:

C"SYSnnn=\* \$\$LST ..." nnn can be "LST", "PUN" or 000-255.

Sample VSE/POWER RUN TASK to delete two jobs from the LST queue:

```
RTPOWER PROCESS SNODE=nodename
STEP01 RUN TASK PNODE -
            (PGM=DMRTPOWR, PARM=( -
            C"L LST,POWRJOB1", -
             C"L LST,POWRJOB2"))
```
Sample VSE/POWER RUN TASK to segment Connect:Direct output to SYS010:

```
RTPOWER PROCESS SNODE=nodename
STEP02 RUN TASK PNODE -
               (PGM=DMRTPOWR, PARM=( -
               C"SYS010=* $$LST DISP=H") )
```
#### DMRTPOWR Return Codes

The following table lists the DMRTPOWR return codes and defines each code.

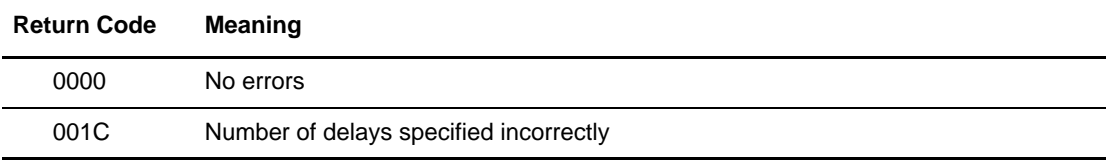

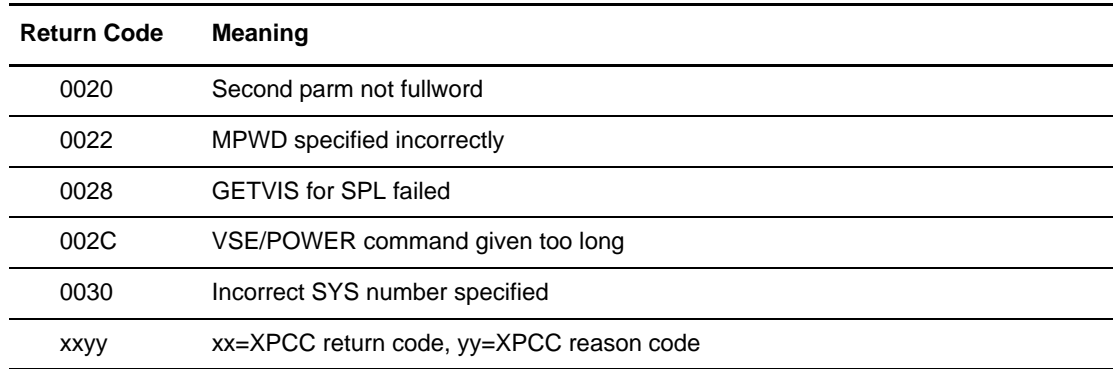

# **Symbolic Resolution Utility (DMRTSUB)**

The Connect:Direct utility program, DMRTSUB, allows for job submission to the internal reader, much like RUN JOB. DMRTSUB has the added capability of symbolic resolution into the job. The RUN TASK statement invokes DMRTSUB.

# **Parameters**

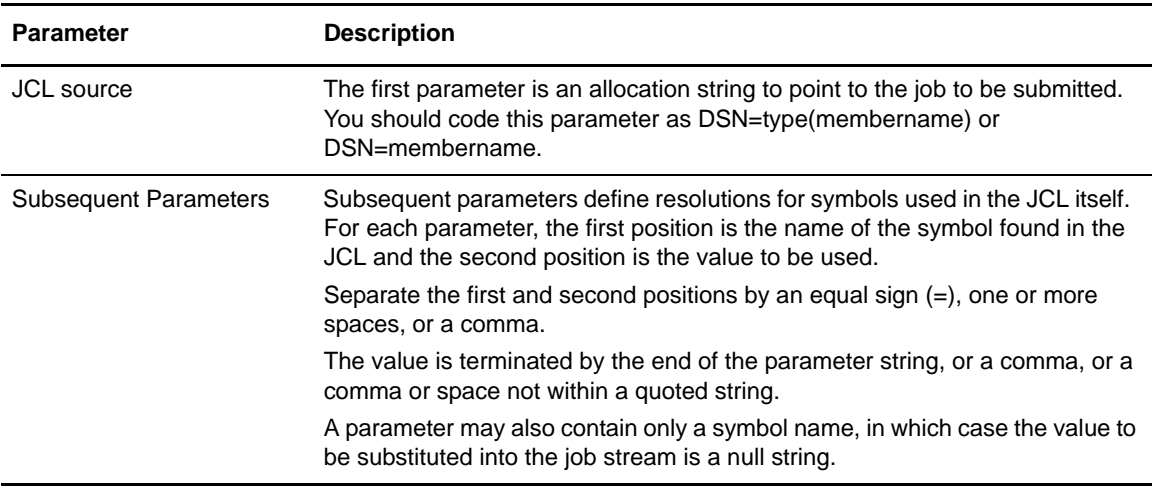

### Example Using DMRTSUB

The following figure is an example of RUN TASK using the DMRTSUB program.

```
RUN TASK (PGM=DMRTSUB -
     PARM=('DSN=type(member)',
      'JOB X32JOB', -
     'CLASS A',
     'FILE X32.FILE'
       )) PNODE
```
The jobstream source that corresponds to this RUN TASK statement displays as the following figure. The values requiring substitution are presented in bold type.

```
* $$ JOB JNM=&JOB,CLASS=&CLASS
// JOB &JOB
// DLBL FILEIN,'&FILE'
// EXEC UTILITY
/&
* $$ EOJ
```
The following figure shows the resulting job stream after substitution has taken place. Connect:Direct replaces the variables that began with **&** with the assigned values in the DMRTSUB parameter list.

```
* $$ JOB JNM=X32JOB,CLASS=A
// JOB X32JOB
// DLBL FILEIN,'X32.FILE'
// EXEC UTILITY
/&
* $$ EOJ
```
#### Connect:Direct Exits and DMRTSUB

If your Connect:Direct system uses any of the standard exits (Security, RUN JOB, or RUN TASK), DMRTSUB will function with any or all of them without further modification. Both a RUN TASK and a RUN JOB exit are invoked by DMRTSUB, and any processing that takes place is done when using DMRTSUB.

### Error Output

DMRTSUB will write any internal error information to the data set specified on the ESTAE DLBL statement. Always include this DLBL statement in the Connect:Direct start up jobstream.

# Return Codes

The DMRTSUB return codes and their meanings are listed in the following table.

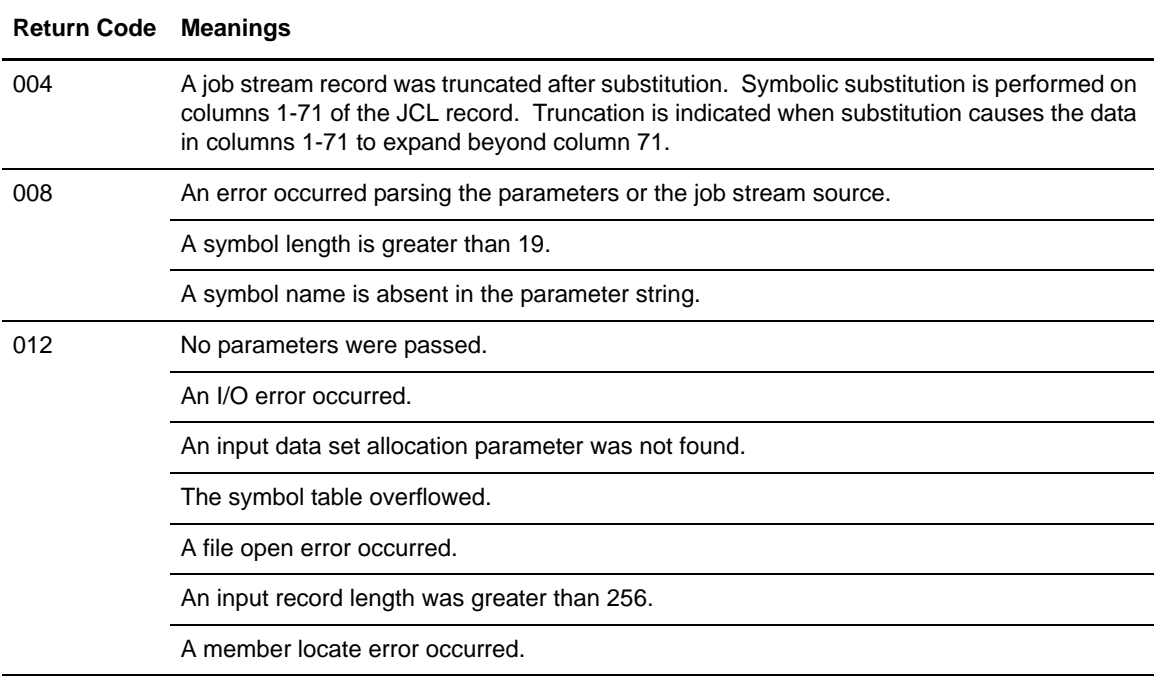

# **Using VSE/POWER Support**

Through VSE/POWER support, Connect:Direct for VSE/ESA allows you to specify VSE/POWER LST and PUN queue entries as source or target files in user-written Processes. VSE/POWER LST or PUN queue entries can also trigger automatic submission of Processes. You can also automate the schedule for when members come.

# **Transferring to VSE/POWER**

This section explains how to transfer to and from VSE/POWER.

#### Transferring to the RDR Queue

All of the VSE/POWER characteristics of a job are in the card images submitted to the VSE/POWER RDR queue, including class and job name. The TO DSN is a dummy name. The data set being transferred to the VSE/POWER RDR queue must contain all the necessary JECL and JCL.

#### Transferring to the LST or PUN Queue

All of the queue entry characteristics specified through JOB, LST or PUN statements can be supplied by keywords within the Process using the LST= or PUN= keyword. VSE/POWER defaults are used for any parameters you do not specify.

#### Transferring from VSE/POWER

When transferring from a VSE/POWER queue entry, the DSN= parameter must specify the job name, the job number and optionally the segment number as illustrated in the following figure:

DSN=jobname.jobnumber.segnumber

If the job number is specified as **0** (or 00000), the first queue entry with the specified job name and class is retrieved.

LST= or PUN= must specify the class of the queue entry. LST= or PUN= may be specified on the Process if the Process is submitted from a VSE/ESA platform. If the Process is not submitted from a VSE/ESA platform, LST= or PUN= must be specified within SYSOPTS=.

Queue entries do not have to be dispatchable in order to be retrieved by the VSE/POWER support. However, if the queue entry is dispatchable (DISP=D|K), the VSE/POWER support will either delete the queue entry (DISP=D) or change the disposition to **L** (DISP=K) when the queue entry is processed, unless DISP= has been specified in the Process.

VSE/POWER LST and PUN queue entries are processed in browse mode, which allows the same queue entry to be processed at the same time by multiple Processes. Queue entries currently being accessed in other than browse mode may not be accessed by the Connect:Direct VSE/POWER support.

# **Automating Transfers from LST or PUN Queue**

Connect:Direct for VSE/ESA uses the VSE/POWER Device Driver support for automatic transfers of queue entries as they arrive in the VSE/POWER LST and PUN queues. You can specify up to 8 destinations and up to **4** classes for both the LST and PUN queue entries.

When you specify the appropriate initialization parameters at Connect: Direct for VSE/ESA startup, VSE/POWER notifies Connect:Direct whenever output is placed in the LST or PUN queue for the specified userids.

Connect:Direct for VSE/ESA retrieves all the characteristics of the queue entry and places the queue entry in a special  $DISP=Y$  state. This state prevents the entry from being otherwise processed. A Process is then submitted to Connect:Direct. The Process to be submitted is specified in the initialization parameters and is a combination of the procedure name specified and the class (if the procedure name is less than 8 characters and the SNODE was not specified). All of the characteristics of the queue entry pass in the submitted procedure through symbolic parameters.

### Example

For example, assume the following Connect:Direct for VSE/ESA initialization parameters specifications:

```
POWER.LST.CLASS=XYZ
POWER.LST.PROC=PROC1
POWER.LST.USERID1=DALLAS
```

```
PROC1Z PROCESS
                &PWRDSN= /* jobnm.jobnumb.segnumb */ -
               \& CLASS= \frac{1}{2} /* class \frac{1}{2} /*
               \& PDISP= \frac{1}{2} /* original disposition */
               &\text{JOBNM} = /* job name * /
       STEP01 COPY FROM( PNODE
                         DSN=&PWRDSN
                          LST=( CLASS=&CLASS DISP=&PDISP )
) and the contract of \mathcal{L} and \mathcal{L} and \mathcal{L} and \mathcal{L} and \mathcal{L} and \mathcal{L} and \mathcal{L} and \mathcal{L} and \mathcal{L} and \mathcal{L} and \mathcal{L} and \mathcal{L} and \mathcal{L} and \mathcal{L} and \mathcal{L} and \mathcalCKPT=10MCOMPRESS EXT
 TO ( SNODE -
                     DSN=MVS.TEST.PDS(&JOBNM.) -
                    DISP=RPL) EXIT
```
Assume also that the Process PROC1Z is in the Process library:

Connect:Direct for VSE/ESA causes VSE/POWER to notify Connect:Direct when any dispatchable LST output of class X, Y, or Z is in the LST queue destined for userid DALLAS. If you now assume that a job produces dispatchable (DISP=D or DISP=K) output for CLASS=Z, destined for userid DALLAS, Connect:Direct will be notified as soon as that output is placed in the LST queue.

Connect:Direct for VSE/ESA retrieves all the characteristics of the queue entry such as class, priority, submitter's name, forms-id, and places the queue entry into DISP=Y. The device driver module (DMGPOWER) then signs on to Connect:Direct and submits Process PROC1Z (the Process name specified was less than 8 characters). The characteristics pass with the submitted procedure as symbolic parameters. In this example, only &PWRDSN, &CLASS, &PDISP and &JOBNM are used in the procedure.

Additional sample Processes that use Connect:Direct for VSE/ESA VSE/POWER support are in the *Connect:Direct for VSE/ESA Release Notes*.

# **VSE/POWER Device Driver (DMGPOWER)**

The Connect:Direct for VSE/ESA VSE/POWER Device Driver (DMGPOWER) starts automatically within Connect:Direct whenever at least one POWER.LST.USERIDx or POWER.PUN.USERIDx has been specified in the Connect:Direct initialization parameters. However, DMGPOWER may also be run as a subtask of VTAM or in a separate batch partition. This allows you to have more than 8 userids for the LST and PUN queues.

### DMGPOWER as a Subtask of ACF/VTAM

Use the following VTAM MODIFY command to attach DMGPOWER as a subtask of ACF/VTAM.

```
F NET, SUBTASK, ID=DMGPOWER
```
DMGPOWER must reside in a library specified in the LIBDEF PHASE SEARCH= chain. The initialization parameters must reside in the LIBDEF SOURCE SEARCH= chain as member DMGPOWER.N. The initialization parameters may include the complete

Connect:Direct for VSE/ESA initialization parameters. All non-POWER parameters are ignored.

You may terminate DMGPOWER as a subtask of ACF/VTAM by using the following VTAM MODIFY command.

F NET, SUBTASK, ID=DMGPOWER, FUNC=DETACH

#### DMGPOWER in a Batch Partition

DMGPOWER may also be executed in a batch partition (static or dynamic). DMGPOWER must reside in a library specified in the LIBDEF PHASE SEARCH= chain. The initialization parameters must reside in the LIBDEF SOURCE SEARCH= chain as member DMGPOWER.N unless overridden by the PARM= specification on the EXEC statement. The initialization parameters may include the complete

Connect:Direct for VSE/ESA initialization parameters. All non-POWER parameters are ignored.

In the following example, the member INIT.PARMS contains the initialization parameters.

// EXEC DMGPOWER,PARM=`INIT.PARMS'

You may terminate DMGPOWER in a batch partition by canceling the partition.

#### Terminating DMGPOWER

DMGPOWER running under Connect:Direct for VSE/ESA will be automatically terminated whenever Connect:Direct terminates. If you desire to terminate DMGPOWER without terminating Connect:Direct, you may terminate the VSE/POWER Spool Access connections. DMGPOWER establishes two connections to VSE/POWER as shown in the following figure:

CD\$LSTpp for LST output (pp is the SYSLOG id of the partition) CD\$PUNpp for PUN output (pp is the SYSLOG id of the partition)

For example, if DMGPOWER were running in partition C5, you could terminate DMGPOWER in C5 by issuing the following commands:

```
P DEV,CD$LSTC5
P DEV,CD$PUNC5
```
Terminating the VSE/POWER spool access connection will terminate DMGPOWER regardless of whether DMGPOWER is running under Connect:Direct for VSE/ESA, as a subtask of ACF/VTAM, or in a batch partition.

#### Restarting DMGPOWER

If the VSE/POWER Spool Access connection has been stopped, you can restart it by issuing the following VSE/POWER command:

✦ For LST output, where pp is the SYSLOG id of the partition:

S DEV, CD\$LSTpp, SYSLSTpp

✦ For PUN output, where pp is the SYSLOG id of the partition:

S DEV, CD\$PUNpp, SYSPUNpp

**Note:** If you specify classes in this command, they will be ignored. Specify classes in the POWER.LST.CLASS and POWER.PUN.CLASS initialization parameters.

# Variables

For each process submitted by DMGPOWER, the following variables are used when the corresponding value in the VSE/POWER LST|PUN queue element is not blank or null. Detailed information about using these variables and writing Processes is provided on the Connect:Direct Processes Web site at www.sterlingcommerce.com/Documentation/processes/processhome.html.

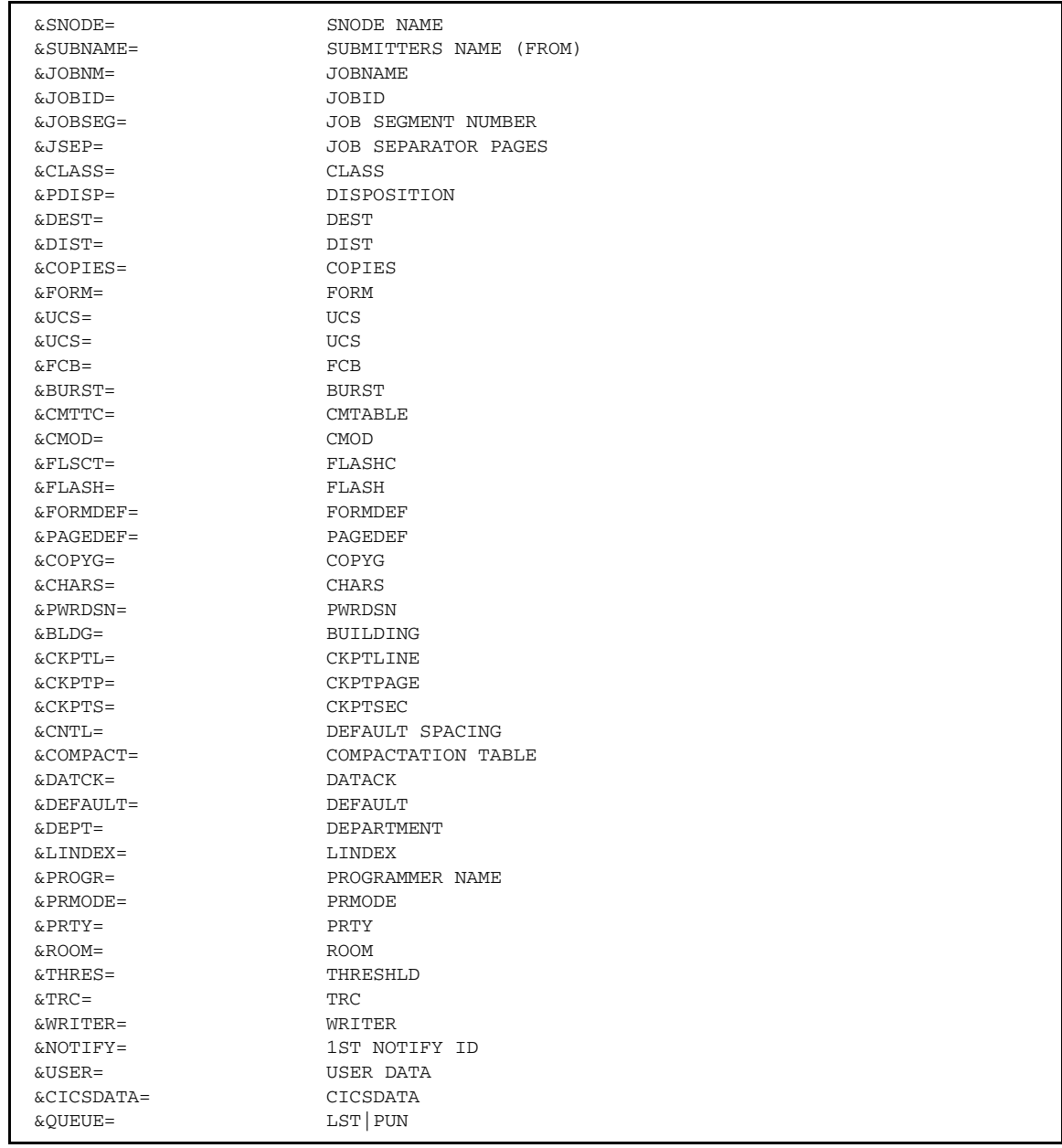

# Sample Process

The following figure presents a sample Process for a VSE/POWER spool transfer. For additional examples, see the Connect:Direct Processes Web site at [www.sterlingcommerce.com/Documentation/processes/processhome.html](http://www.sterlingcommerce.com/Documentation/processes/processhome.html).

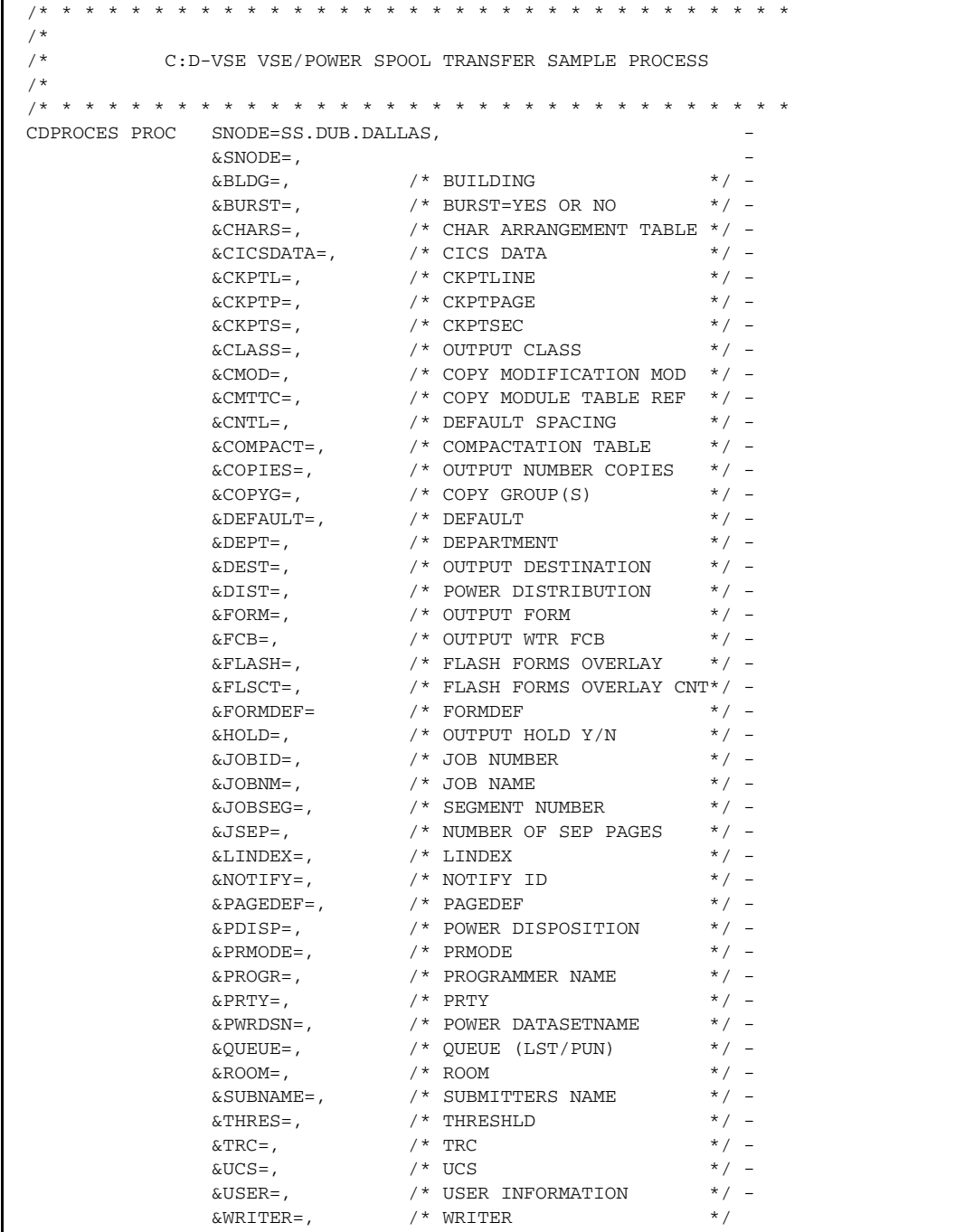

*(continued)*

```
/* * * * * * * * * * * * * * * * * * * * * * * * * * * * * * * * * 
/* COPY FILE
/* * * * * * * * * * * * * * * * * * * * * * * * * * * * * * * * * 
STEP01 COPY FROM( PNODE -
               DSN=&PWRDSN - 
              LST=(CLASS=\&CLASS ) -
) and the contract of \overline{\phantom{a}} . The contract of \overline{\phantom{a}} is the contract of \overline{\phantom{a}}CKPT=1M -
               COMPRESS EXT - 
           TO ( SNODE - 
               DSN=DALLAS.TEST.PDS(&JOBNM.) - 
               DISP=RPL - 
               ) 
STEP02 IF (STEP01 \rightarrow 0) THEN
      ELSE 
 EXIT 
/* * * * * * * * * * * * * * * * * * * * * * * * * * * * * * * * * 
/* SEND IT BACK TO VSE/POWER 
/* * * * * * * * * * * * * * * * * * * * * * * * * * * * * * * * * 
STEP03 COPY FROM( SNODE -
               DSN=DALLAS.TEST.PDS(&JOBNM.) - 
               DISP=SHR - 
) and the contract of \sim -contract of \sim -contract of \simCKPT=1M COMPRESS EXT - 
 TO ( PNODE - 
               DSN=&JOBNM DCB=(RECFM=FM) - 
              LST=(CLASS=X, HOLD=YES)
 ) 
       EIF 
STEP04 IF (STEP03 \rightarrow = 0) THEN
      EXTT
       ELSE 
/* * * * * * * * * * * * * * * * * * * * * * * * * * * * * * * * * 
/* DELETE THE FILE FROM VSE/POWER 
/* * * * * * * * * * * * * * * * * * * * * * * * * * * * * * * * * 
STEP05 RUN TASK (PGM=DMRTPOWR, PNODE -
              PARM=("L LST, &JOBNM., CCLASS=X")
 ) 
       EIF 
       EXIT
```
# **Using VSE Librarian Support**

Connect:Direct for VSE/ESA supports the VSE Librarian. You can use this feature to create multiple system administrators and to automate your daily operations. You can also copy LIBR members to VSE/ESA and non-VSE/ESA platforms.

## **Transferring VSE Librarian Members**

Connect:Direct for VSE/ESA allows you to specify VSE Librarian members as the source or the target in a user-written Process. Connect:Direct supports all member types, including PHASE and DUMP. These two member types are in internal VSE/ESA format and are only meaningful when transferred to another VSE/ESA platform.

## Identifying the VSE Library to Connect:Direct

<span id="page-108-0"></span>When you use the VSE Librarian, you must identify the library to the Connect:Direct Process. The presence of the LIBR= keyword in the Connect:Direct COPY statement notifies Connect:Direct that a VSE library is to be processed. You can define parameters within the LIBR= keyword to specify:

- ✦ Selection criteria
- ✦ Exclusion criteria
- ✦ Sublibrary
- $\leftarrow$  Type information

For detailed information about these parameters, see the VSE COPY statement on the Connect:Direct Processes Web site at [www.sterlingcommerce.com/Documentation/processes/processhome.html.](www.sterlingcommerce.com/Documentation/processes/processhome.html)

## Transfers to Another VSE/ESA Platform

<span id="page-108-1"></span>When you transfer files between VSE platforms, you may transfer a single member, the entire contents of a library, or any amount between these two values. Your Process can transfer the members into an existing library/sublibrary or define a new library/sublibrary. You can also transfer librarian members to other file types.

## Transfers to a Non-VSE/ESA Platform

<span id="page-109-2"></span>You can also transfer VSE Librarian members to non-VSE platforms, such as MVS. You can transfer the members as sequential files or to members of a PDS. Because the VSE Librarian has more detail, or granularity, than the MVS PDS, the members of a single library, sublibrary, and type may be viewed as a PDS.

For non-VSE platforms, you specify the LIBR= keyword and its parameters within the SYSOPTS= keyword on the COPY statement.

## **Sample Transfers Using the VSE Librarian**

<span id="page-109-1"></span>The following examples show how to use the VSE Librarian in a variety of scenarios.

## Transferring VSE Library Members to an MVS PDS

In the following example, all the members from the sublibrary MYSUB and of type **A** are sent to an MVS PDS. Duplicate members in the MVS PDS are not replaced.

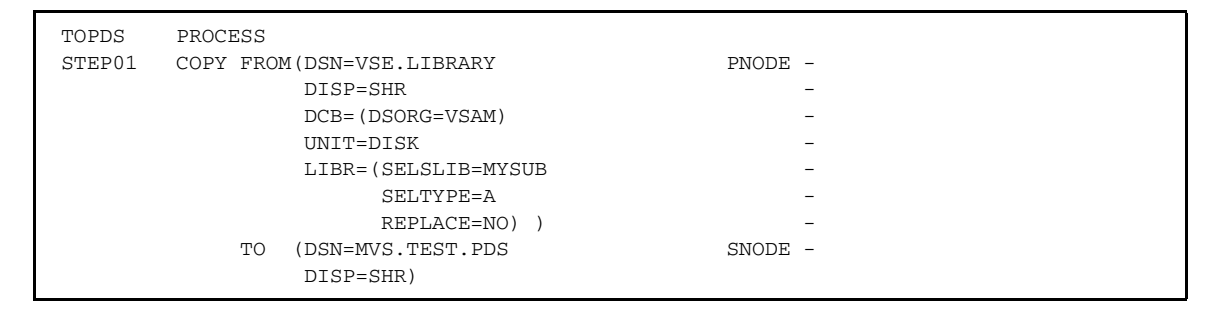

## Transferring MVS PDS Members to a VSE Library

<span id="page-109-0"></span>In the following example, all members of an MVS PDS are transferred to an existing VSE library and placed in a sublibrary NEWSUB. If the sublibrary NEWSUB already exists, it will be replaced. If it does not exist, NEWSUB will be created. The Process will be submitted from an MVS. Since the Process is submitted on a non-VSE platform, then you must code the LIBR= keyword and parameters must be coded within the SYSOPTS= keyword.

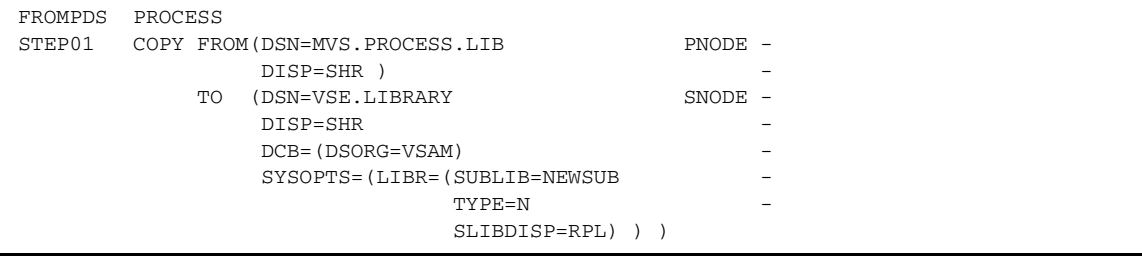

### Transferring a Single MVS PDS Member to a VSE Library

<span id="page-110-1"></span>In the following example, a member of an MVS PDS is transferred to an existing VSE library and placed in an existing sublibrary OLDSUB. The cataloged member is to be under MSHP control. The Process will be submitted from MVS. Since the Process is submitted on a non-VSE platform, then you must code the LIBR= parameters within the SYSOPTS= keyword.

```
FROMPDS PROCESS
STEP01 COPY FROM(DSN=MVS.PROCESS.LIB(MEMBER1) PNODE -
             DISP=SHR) -
         TO (DSN=VSE.LIBRARY SNODE -
             DISP=SHR -
             DCB=(DSORG=VSAM) -
              SYSOPTS=(LIBR=(SUBLIB=OLDSUB -
                       TYPE=N MSHP=YES -
                        SLIBDISP=SHR) ) )
```
### Transferring an Entire VSE Library to Another VSE System

<span id="page-110-0"></span>In the following example, an entire VSE library will be transferred to another VSE/ESA system. The library will be created on the target VSE/ESA system. All members of all types in all sublibraries are to be transferred. The new library will be defined even if it already exists and has members in it that are locked. The members in the resulting library will have the same LOCK and same MSHP controlled information.

```
VSETOVSE PROCESS
STEP1 COPY FROM(DSN=VSE.BAM.LIBRARY PNODE -
                DISP = SHRLIBR = (*)) - - TO (DSN=VSE.NEW.BAM.LIBRARY SNODE -
                IINTT=DTSKVOL=SER=USER03,
                 SPACE = (552, (22)) DISP=RPL -
                 LIBR = (*) )
```
For additional sample Processes that use the VSE Librarian support, refer to the *Connect:Direct for VSE/ESA Release Notes*. These sample Processes are also in your installation library and can be printed or punched.

Chapter 8 Using VSE Librarian Support

# **Glossary**

## **A**

### **ADJACENT.NODE**

Adjacent node entries in the network map define nodes in the network with which the local Connect:Direct may communicate. Each entry specifies a locally used Connect:Direct name, its associated network communications name, and session control parameters for these nodes.

### **API (Application Program Interface)**

This Connect:Direct component accepts commands from the Interactive User Interface (IUI), Connect:Direct Batch Interface, the console operator interface, or user-written program and places the commands in a format so that the user's request can be executed by the DTF. If there are errors, the API returns a message to the user. If there are no errors, the API sends the command to the DTF using a VTAM session.

### **APPLID**

The APPLID is the name specified in the ACB macro that identifies the application program to VTAM. For Connect:Direct, these APPLIDS correspond to a DTF node name or an interactive or batch API APPLID.

#### **APPLID POOL**

The pool identifies the APPLIDS to be used for interactive or batch communication with the DTF.

#### **APPLID POOL Segregation**

APPLID POOL segregation separates the pools of APPLIDs for use bythe individual API types (BATCH and CICS).

## **API System ID(s)**

This ID is the system identifier (SYSIDs or SMF IDs) of the CPUs (up to 16) that will be sharing a copy of the Connect:Direct for VSE/ESA DTF utilizing the Shared DASD Facility (SDF) option of Connect:Direct.

## **Authorization Facility**

Connect:Direct authorization facility grants access to Connect:Direct commands.

## **Authorization File**

Connect:Direct for VSE/ESA authorization file controls access to Connect:Direct for VSE/ESA and identifies commands that can be executed by the userid. This file can also be used in conjunction with security exit interfaces with the secure point-of-entry feature.

## **B**

### **Batch Interface**

This Connect:Direct interface allows users to request Connect:Direct services from a batch jobstream through control statements passed to a Connect:Direct-supplied program, DMBATCH.

## **C**

### **Checkpoint/Restart**

For the COPY statement, checkpoint/restart eliminates the need to retransmit an entire file in the event of a transmission failure. A value on the COPY statement or in the initialization parameters, CKPT.MODE and CKPT, specifies the checkpoint interval. If a copy procedure is interrupted, Connect:Direct will restart that copy at the last checkpoint.

For the RUN TASK Statement, checkpoint/restart determines whether the RUN TASK program is to be executed again at Process restart if Connect:Direct is unable to determine whether the program has executed. RESTART in the RUN TASK statement or the RUNTASK.RESTART initialization parameter specifies whether to restart the program at the last checkpoint.

### **Connect:Direct Commands**

These commands initiate and monitor activity within the Connect:Direct system. You can issue commands from the IUI, the operator console, a batch job or a user application program.

### **Connect:Direct Process**

The Connect:Direct Process is a series of statements submitted through the API to initiate Connect:Direct for VSE/ESA activity, such as copying files and running jobs. The Processes can be predefined and stored in a library.

### **Cross Domain**

Cross domain pertains to controlling resources that involve more than one domain. A domain consists of one SSCP (System Services Control Point) and all the SNA resources under its control. This term applies when you perform a multiple-session signon to another Connect:Direct DTF and when you establish a connection to another Connect: Direct DTF to copy files.

## **D**

### **DTF (Data Transmission Facility)**

The DTF is the nucleus component of Connect:Direct. The DTF controls information distribution to other Connect:Direct nodes in the network. Start-up parameters that govern the overall activity of the DTF are defined within the initialization parameters.

### **E**

### **ESF (Extended Submit Facility)**

The ESF allows users to queue data transfer requests to a Connect:Direct node that is not active. This allows users to submit work to Connect:Direct, even when the Connect:Direct DTF is down.

## **I**

#### **IUI (Interactive User Interface)**

The IUI is a screen and dialog component that allows users to define and submit Connect:Direct Processes and issue Connect:Direct commands that monitor and control administrative and operations activity. An IUI is available for a CICS environment with the CICS interface provided with the Connect:Direct for VSE/ESA product.

## **L**

#### **LOCAL.NODE**

The local node entry defines the logical Connect:Direct name of the local Connect:Direct DTF and its associated communications name. The local node entry also contains the name of the transmission queue and the SUPERUSR ID password, if specified. The local node entry is in the network map.

### **M**

#### **Modal Statements**

Connect:Direct modal statements (IF THEN, EIF, ELSE, EXIT, and GOTO) allow you to alter the sequence of Connect:Direct Process execution based on the completion of a previous Process step.

## **N**

## **Network Map**

VSAM file identifying all valid Connect:Direct nodes and applids in the network. Each Connect:Direct for VSE/ESA node has a network map. There is one entry within that network map for each of the other Connect:Direct nodes to which the local Connect:Direct for VSE/ESA node can initiate a session. The entries also contain the rules or protocol the nodes use when communicating.

### **Node**

Any site within a network from which information distribution is initiated.

## **O**

## **Online Messages**

Completion and error messages that are displayed online.

## **Operator Interface**

Allows Connect:Direct commands to be issued from the VSE operator console. This interface also allows tailoring of Connect:Direct commands through a command list (CLIST) facility.

## **P**

### **Parallel Sessions**

Parallel sessions allow you to have two or more concurrently active sessions between the same set of two LUs. With parallel session support, Connect:Direct allows multiple, concurrent file transfers between two Connect:Direct nodes.

## **PNODE (Primary Node)**

The PNODE is the Connect:Direct node on which the Process is being submitted. The primary node may also be referred to as the controlling or source node, but should not necessarily be interpreted as the sending node since PNODE can be the receiver. In every Process, there is one PNODE and one SNODE specified. The submitter of a Process is always the PNODE. The PNODE name can be expressed in 1-16 alphanumeric and national characters (@ # \$), with imbedded periods. The first character must be alphabetic.

#### **Process**

A Process is a series of statements (which can be predefined and stored in a library) submitted through the API to initiate Connect:Direct for VSE/ESA activity, such as copying files and running jobs.

#### **Process Statements**

Process statements are used to build a Connect:Direct Process. They contain instructions for transferring files, running operating system jobs, executing programs, or submitting other Connect:Direct Processes. Process statements include COPY, RUN JOB, RUN TASK, SUBMIT, SYMBOL, and Modals (conditional logic).

## **R**

#### **Retry Interval**

This initialization parameter specifies the interval, in minutes, that the retries mentioned in the MAX RETRIES parameter will be performed.

### **RUN JOB Statement**

This statement, executed as a Connect:Direct Process statement, allows a JCL job to be submitted to the POWER reader queue.

#### **RUN TASK Statement**

The RUN TASK statement allows an external program to be executed under the control of Connect:Direct

## **S**

#### **SNA (Systems Network Architecture)**

SNA is a network architecture designed to provide compatibility among a wide variety of hardware and software products so that they can be used to build complex networks. It defines protocols, standards, and message formats to which different hardware and software products must conform.

#### **SNODE (Secondary Node)**

The SNODE is a Connect:Direct node that interacts with the primary node (PNODE) during process execution. The secondary node (SNODE) may also be referred to as the participating, target or destination node. In every Process, there is one PNODE and one SNODE.

## **Statistics File**

 This file is a VSAM relative record data set that holds Connect:Direct statistics records to document the history of a Process. This file is a wrap-around file.

## **Statistics Facility**

The Connect:Direct statistics facility records all Connect:Direct activities

## **SUPERUSR Password**

This password is reserved for the SUPERUSR userid. The password can be 1--8 characters. Also see SUPERUSR ID.

## **SUPERUSR ID**

Special ID that is not required to pass through normal security checking when signing on to Connect:Direct. This ID allows you to perform Connect:Direct administrative functions.

### **SYMBOL Statement**

This Connect:Direct Process statement allows you to build symbolic substitution values.

### **Symbolics**

Connect:Direct Processes support symbolic parameters. The parameters allow one predefined Process to be used for multiple applications. For example, the file names for a COPY could be passed to the Process by the user submitting the Process.

## **T**

## **TCQ (Transmission Control Queue)**

The TCQ is a VSAM relative record data set (RRDS) used to hold all Processes that have been submitted to Connect:Direct for VSE/ESA. Itcontains four logical queues:

- ✦ HOLD
- ✦ WAIT
- ✦ TIMER
- ✦ EXECUTION

## **TCP/IP (Transmission Control Protocol/Internet Protocol)**

TCP/IP is a set of network standards that specify the details of how computers communicate, as well as a set of conventions for interconnecting networks and routing traffic.

# **Index**

# **Symbols**

[&symbolic name parameter 34](#page-33-0)

# **A**

[ARCHDSN parameter 61](#page-60-0) [archiving statistics records 61](#page-60-1) [asterisks 22](#page-21-0)

## **B**

[batch interface program 89](#page-88-0)

[backslashes 27](#page-26-0)

# **C**

CASE parameter [with CHANGE PROCESS command 42](#page-41-0) [with DELETE PROCESS command 47](#page-46-0) [with FLUSH PROCESS command 50](#page-49-0) [with SELECT PROCESS command 37](#page-36-0) [with SELECT STATISTICS command 61](#page-60-2) [with SIGNON command 13,](#page-12-0) [15](#page-14-0) [with SUBMIT command 30](#page-29-0) [with SUSPEND PROCESS command 39](#page-38-0) case sensitivity [CHANGE PROCESS command 42](#page-41-1) [DELETE PROCESS command 47](#page-46-1) [FLUSH PROCESS command 50](#page-49-1)

[SELECT PROCESS command 37](#page-36-1) [SIGNON command 13,](#page-12-1) [15](#page-14-1) [SUBMIT command 30](#page-29-1) [SUSPEND PROCESS command 39](#page-38-1)

#### [CCODE parameter 55](#page-54-0)

CHANGE PROCESS command batch interface usage [head2 45](#page-44-0) [command information 40](#page-39-0) [examples 45](#page-44-1) [format 40](#page-39-1)

[optional parameters 42](#page-41-2) [parameter descriptions 41](#page-40-0) [parameters 40](#page-39-1) [required parameters 41](#page-40-0) [changing nonexecuting Processes 40](#page-39-2) checkpoint [checkpoint file 85](#page-84-0) [checkpoint/restart 84](#page-83-0) [restart position 43](#page-42-0) checkpoint/restart examples [non TCP/IP 86](#page-85-0) [RUN TASK 87](#page-86-0) [TCP/IP 87](#page-86-1) [CICS IUI 10](#page-9-0) [CKPT parameter 86](#page-85-1) CLASS parameter [with CHANGE PROCESS command 42](#page-41-3) [with SUBMIT command 30](#page-29-2) [Command List 9](#page-8-0) commands [CHANGE PROCESS 40](#page-39-2) [DELETE PROCESS 46](#page-45-0) [FLUSH PROCESS 48](#page-47-0) [multiple session SIGNON 14](#page-13-0) [process control 28](#page-27-0) [SELECT NETMAP 67](#page-66-0) [SELECT PROCESS 35](#page-34-0) [SELECT STATISTICS 53](#page-52-0) [SIGNOFF 19](#page-18-0) [SIGNON 11](#page-10-0) [SUBMIT 28](#page-27-1) [SUSPEND PROCESS 38](#page-37-0) [SWAP NODE 18](#page-17-0) syntax [command 22](#page-21-1) [label 22](#page-21-2) [parameters 22](#page-21-3) [subparameters 22](#page-21-3) [writing 21](#page-20-0)

[commas 23](#page-22-0) [comments 23](#page-22-1) [concatenation 24](#page-23-0) [Connect:Direct, description 9](#page-8-1) [continuation marks 25](#page-24-0) [copy checkpoint/restart 84,](#page-83-0) [85](#page-84-1) COPY statement [CKPT parameter 86](#page-85-2) [REQUEUE parameter 85](#page-84-2) [COPY termination record 66](#page-65-0) [BLKS 66](#page-65-1) [CMPR PERC 66](#page-65-2) [I/O BYTES 66](#page-65-3) RECS [recs 66](#page-65-4) [START TIME 66](#page-65-5) [STEP NAME 66](#page-65-6) [STOP TIME 66](#page-65-7) [VSAM BYTES 66](#page-65-8) [Customer Information Control System \(CICS\) IUI 10](#page-9-0)

## **D**

dates [how Connect:Direct processes 33,](#page-32-0) [44,](#page-43-0) [56,](#page-55-0) [57](#page-56-0) [specifying 33,](#page-32-0) [44,](#page-43-0) [56,](#page-55-0) [57](#page-56-0)

DELETE PROCESS command [batch interface usage 48](#page-47-1) [examples 48](#page-47-2) [format 46](#page-45-1) [information 46](#page-45-2) [parameters 46](#page-45-1) [required parameters 47](#page-46-2)

[deleting locked members from sublibrary 96](#page-95-0)

[deleting nonexecuting Processes 46](#page-45-0)

DEST parameter [with CHANGE PROCESS command 42](#page-41-4) [with SELECT PROCESS command 36](#page-35-0)

DMBATCH

[Batch Interface Processing 90](#page-89-0) [Batch Interface Requirements 89](#page-88-1) [Batch Interface Syntax 90](#page-89-1) [commenting 23](#page-22-2) [interpreting return codes with DMCHLAPI 92](#page-91-0)

[parameter descriptions 91](#page-90-0) [sample job 91](#page-90-1) [DMCHLAPI 92](#page-91-0) [DMGRUNT 87](#page-86-2) [DMNOTIFY 93](#page-92-0) [DMPRINT 92](#page-91-1) [DMRTAMS 94](#page-93-0) DMRTSUB [error output 99](#page-98-0) [example 99](#page-98-1) [implementing 98](#page-97-0) [parameters 98](#page-97-1) [return codes 100](#page-99-0) [symbolic resolution utility 98](#page-97-0) [double quotation marks 26](#page-25-0) [DSN parameter 30](#page-29-3)

## **E**

errors [facilities to address 84](#page-83-1) [received by Processes 84](#page-83-2)

[ESF \(Extended Submit Facility\) 13](#page-12-2)

[ESF parameter 13](#page-12-2)

[EXCLUDE parameter 66](#page-65-9) exclude parameter [with SELECT STATISTICS command 55](#page-54-1)

execution queue [allocate state values 81](#page-80-0) [applicable commands 81](#page-80-1) [status values 78](#page-77-0) [Subtask state values 79](#page-78-0) [task state values 78](#page-77-1) [VTAM state values 80](#page-79-0)

[Extended Submit Facility \(ESF\) 14,](#page-13-1) [16,](#page-15-0) [34](#page-33-1)

## **F**

FLUSH PROCESS command [batch interface usage 50](#page-49-2) [command format 49](#page-48-0) [examples 50](#page-49-3) [information 48](#page-47-3) [optional parameters 50](#page-49-4)

[parameters 49](#page-48-0) [required parameters 49](#page-48-1)

[FNAME parameter 60](#page-59-0)

[FOLD parameter 13](#page-12-3)

folding to upper case [in printouts 13](#page-12-4)

FORCE parameter [with FLUSH PROCESS command 50](#page-49-5) [with SUSPEND PROCESS command 39](#page-38-2)

## **H**

[HC \(held for call\) 77](#page-76-0)

HOLD parameter [effect on Processes 72](#page-71-0) [with CHANGE PROCESS command 42](#page-41-5) [with SUBMIT command 30](#page-29-4)

hold queue [applicable commands 83](#page-82-0) [status values 82](#page-81-0)

[HP \(held due to process error\) 84](#page-83-3)

## **I**

[initialization parameters with checkpoint/restart](#page-84-3)  facility 85

[issuing VSE/POWER commands dynamically 96](#page-95-1)

## **L**

[librarian support within a Process 95](#page-94-0) [logical queues in the TCQ 71](#page-70-0)

## **M**

[master session 17](#page-16-0) [MODAL statements 93](#page-92-1) multiple session SIGNON command [batch interface usage 16](#page-15-1) [command information 14](#page-13-2) [entering 14](#page-13-3) [format 14](#page-13-4) [parameter descriptions 15](#page-14-2) [purpose 14](#page-13-5)

## **N**

[NETMAP parameter 12](#page-11-0) [NEWNAME parameter 30](#page-29-5) NODE parameter [with multiple session signon command 15](#page-14-3) [with SELECT NETMAP command 68](#page-67-0) [with SIGNON command 13](#page-12-5) [nonmaster session 18](#page-17-1)

[notifying users of Process status 93](#page-92-2)

## **O**

[Operator Console Notify Program 93](#page-92-0)

## **P**

PACCT parameter [with SIGNON command 13,](#page-12-6) [15](#page-14-4) [with SUBMIT command 30](#page-29-6)

parallel sessions [example 73](#page-72-0) [planning for 73](#page-72-1)

[parentheses 25](#page-24-1)

[performing VSAM utility functions 94](#page-93-0)

PNAME parameter [SELECT STATISTICS command 55](#page-54-2) [with CHANGE PROCESS command 41](#page-40-1) [with DELETE PROCESS command 47](#page-46-3) [with FLUSH PROCESS command 49](#page-48-2) [with SELECT PROCESS command 36](#page-35-1) [with SUSPEND PROCESS command 39](#page-38-3)

[PNODE parameter 31](#page-30-0)

[PNODEID parameter 31](#page-30-1)

PNUM parameter pnumber parameter [SELECT STATISTICS command 55](#page-54-3)

PNUMber parameter [with CHANGE PROCESS command 41](#page-40-2) [with DELETE PROCESS command 47](#page-46-4) [with FLUSH PROCESS command 50](#page-49-6) [with SELECT PROCESS command 36](#page-35-2) [with SUSPEND PROCESS command 39](#page-38-4)

[PRINT parameter, when used 61](#page-60-3)

[printing output 61](#page-60-4)

[printouts 13](#page-12-4)

[PROC parameter 29](#page-28-0)

[process control commands 28](#page-27-0)

process duration [START TIME 66](#page-65-10) [STOP TIME 66](#page-65-10)

PROCESS DURATION record [COMP code 67](#page-66-1) [elapsed time 66](#page-65-11)

Process execution [stopping 48](#page-47-0) [submitting 28](#page-27-1) [suspending 38](#page-37-0)

PROCESS SUBMIT record [COMP CODE 66](#page-65-12) [COMP MSG 66](#page-65-13) [START TIME 66](#page-65-14) [STOP TIME 66](#page-65-15)

[PROCESS TERMINATION record 66](#page-65-16)

Processes [errors 84](#page-83-2) [recovery 84,](#page-83-0) [87](#page-86-0) [route routines 72](#page-71-1) [step checkpoint 84](#page-83-4)

PRTY parameter [with CHANGE PROCESS command 43](#page-42-1) [with SUBMIT command 31](#page-30-2)

## **Q**

[QUEUE parameter 36](#page-35-3) [queues 71](#page-70-1) [quotation marks 26,](#page-25-0) [27](#page-26-0)

## **R**

[RELEASE parameter 43](#page-42-2)

[REQUEUE parameter 31](#page-30-3)

#### restart

[checkpoint, copy 84](#page-83-0) [checkpoint, RUN TASK 87](#page-86-0) [step 85](#page-84-4)

[RESTART parameter 43](#page-42-3)

RETAIN parameter [effect on Processes 72](#page-71-2) [with CHANGE PROCESS command 43](#page-42-4) [with SUBMIT command 31](#page-30-4)

[retrieving network map records 67](#page-66-0)

[retry, VTAM session 84](#page-83-5)

[RUN JOB record 67](#page-66-2)

RUN TASK [checkpoint/restart 87](#page-86-0) [DMGRUNT module 87](#page-86-2) [record 67](#page-66-3)

[RUN TASK with User Notification Programs 93](#page-92-3) [running LIBR within a Process 95](#page-94-0)

[running the VSE Librarian dynamically 95](#page-94-0)

## **S**

SACCT parameter [with SIGNON command 13](#page-12-7) [with SUBMIT command 32](#page-31-0)

[saving output 61](#page-60-5)

SELECT NETMAP command [batch interface usage 68](#page-67-1) [entering 67](#page-66-0) [format 68](#page-67-2) [optional parameters 68](#page-67-3) [parameters 68](#page-67-2) [required parameters 68](#page-67-4)

#### SELECT PROCESS command [batch interface usage 37,](#page-36-2) [38](#page-37-1)

[format 35](#page-34-1) [information 35](#page-34-2) [parameters 35](#page-34-1) [required parameters 36](#page-35-4)

#### SELECT STATISTICS command [batch interface usage 62](#page-61-0) [COPY termination record 66](#page-65-0) example, batch [select statistics searched by PNAME, STARTT,](#page-64-0)  STOPT 65 [select statistics to be displayed 63](#page-62-0) [select statistics to be printed 62](#page-61-1) [format 54](#page-53-0) [optional parameters 61](#page-60-6)

[parameters 54](#page-53-0) [PROCESS DURATION \(Process termination\)](#page-65-16)  record 66 [PROCESS SUBMIT record 66](#page-65-17) [required parameters 54](#page-53-1) [RUN JOB record 67](#page-66-2) [RUN TASK record 67](#page-66-3) [SUBMIT W/IN PROC \(Submit statement within a](#page-66-4)  Process) record 67 session case sensitive field [CHANGE PROCESS command 42](#page-41-1) [DELETE PROCESS command 47](#page-46-1) [FLUSH PROCESS command 50](#page-49-1) [SELECT PROCESS command 37](#page-36-1) [SIGNON command 13,](#page-12-1) [15](#page-14-1) [SUBMIT command 30](#page-29-1) [SUSPEND PROCESS command 39](#page-38-1) [session establishment retry 84](#page-83-1) [session failure 87](#page-86-3) SIGNOFF command [batch interface usage 20](#page-19-0) [format 20](#page-19-1) SIGNON command [batch interface use 14](#page-13-6) [example 14](#page-13-7) [format 12](#page-11-1) [optional parameters 13](#page-12-8) [parameter descriptions 12](#page-11-2) [required parameters 12](#page-11-2) [signon, different nodes 17](#page-16-1) [single quotation marks 26](#page-25-0) SNODE parameter [with Select Statistics command 59](#page-58-0) [with SUBMIT command 32](#page-31-1) [SNODEID parameter 32](#page-31-2) [special characters 26](#page-25-1) [specifying date into Year 2000 56](#page-55-0) [specifying dates into Year 2000 33,](#page-32-0) [44,](#page-43-0) [57](#page-56-0) STARTT parameter [effect on Processes 72](#page-71-3) [with CHANGE PROCESS command 44](#page-43-1) [with SELECT STATISTICS command 56](#page-55-1) [with SUBMIT command 33](#page-32-1) [state values 77](#page-76-1)

[STATUS parameter 37](#page-36-3) [status values 76](#page-75-0) [status, viewing 35](#page-34-0) [step restart 85](#page-84-4) [stopping executing Processes 48](#page-47-0) [STOPT parameter 58](#page-57-0) SUBMIT command submit command [batch interface usage 34](#page-33-2) [examples, batch 35](#page-34-3) [format 29](#page-28-1) [information 28](#page-27-2) [optional parameters 30](#page-29-7) [parameters 29](#page-28-1) [required parameters 29](#page-28-2) [SUBMIT PROCESS 35](#page-34-3) SUBMIT within a Process record [COMP CODE 67](#page-66-5) [elapsed time 67](#page-66-6) [START TIME 67](#page-66-7) [STOP TIME 67](#page-66-8) SUBmitter parameter [with CHANGE PROCESS command 42](#page-41-6) [with DELETE PROCESS command 47](#page-46-5) [with FLUSH PROCESS command 50](#page-49-7) [with SELECT PROCESS command 37](#page-36-4) [with SUSPEND PROCESS command 39](#page-38-5) [submitting Processes 28](#page-27-1) SUSPEND PROCESS command [batch interface usage 39](#page-38-6) [examples 40](#page-39-3) [format 38](#page-37-2) [information 38](#page-37-3) [optional parameters 39](#page-38-7) [parameters 38](#page-37-2) [required parameters 38](#page-37-4) [suspending Process execution 38](#page-37-0) SWAP NODE command [batch interface usage 19](#page-18-1) [entering 18](#page-17-2) [format 18](#page-17-3) [parameter description 19](#page-18-2) [parameters 18](#page-17-3) [purpose 18](#page-17-4)

[symbolic resolution utility, DMRTSUB 98](#page-97-0) [symbolic substitution 27](#page-26-1) [syntax 22](#page-21-4)

## **T**

[task state values 76](#page-75-1) [TCPNAME 32](#page-31-3) [temporary data set 13](#page-12-9) [temporary data set name 13](#page-12-10) [temporary file, when used 61](#page-60-7) [termination 28](#page-27-3) timer queue [applicable commands 83](#page-82-1) [status values 83](#page-82-2) [TMPDD parameter 13](#page-12-11) TMPDSN parameter [when used 61](#page-60-8) [with SIGNON command 13](#page-12-12) Transmission Control Queue [defined 71](#page-70-1) [logical queues 71](#page-70-0) [PRTY parameter of SUBMIT 31](#page-30-5) [SELECT PROCESS 35](#page-34-4) [status and state values 76](#page-75-2) [STATUS parameter of SELECT PROCESS 37](#page-36-5)

[TYPE parameter 60](#page-59-1)

## **U**

[uppercase for print field 13](#page-12-4) [user notification programs 93](#page-92-2) [USER parameter 59](#page-58-1) USERID parameter [with Multiple Session Signon Command 15](#page-14-5) [with SIGNON command 12](#page-11-3) [using Connect:Direct in the batch environment 89](#page-88-0)

utility programs [DMBATCH 89](#page-88-0) [DMNOTIFY 93](#page-92-2) [DMRTAMS 94](#page-93-0) [DMRTLIBR 95](#page-94-0) [DMRTPOWR 96](#page-95-1) [DMRTSUB 98](#page-97-0) [LIBR sample programs 96](#page-95-0) [running LIBR within Process 95](#page-94-0) [completion code 96](#page-95-2) [LIBR parameters 96](#page-95-3) [sample program use 96](#page-95-4) [VSE/POWER interface program 96](#page-95-1)

## **V**

[viewing Process status 35](#page-34-0) [viewing statistics 53](#page-52-0) [VSAM AMS interface program 95](#page-94-1) [VSAM utility functions 94](#page-93-0) VSE librarian support examples [entire library to another VSE 111](#page-110-0) [MVS PDS to VSE Library 110,](#page-109-0) [111](#page-110-1) [to an MVS PDS 110](#page-109-1) [identifying library to Process 109](#page-108-0) [transferring members to nonVSE 110](#page-109-2) [transferring members to VSE 109](#page-108-1) [VSE/POWER interface program 96](#page-95-1) [VSE/POWER support 101](#page-100-0) automating transfers [from LST queue 102](#page-101-0) [from PUN queue 102](#page-101-0) [transferring from VSE/POWER 101](#page-100-1) [transferring to VSE/POWER 101](#page-100-2) [to the LST queue 101](#page-100-3) [to the PUN queue 101](#page-100-3) [to the RDR queue 101](#page-100-4) [VSE/POWER device driver 103](#page-102-0) [as subtask of ACF/VTAM 103](#page-102-1) [in a batch partition 104](#page-103-0) [restarting DMGPOWER 105](#page-104-0) [terminating DMGPOWER 104](#page-103-1) [VTAM session automatic retry 84](#page-83-5)

[VTAM state values 77](#page-76-1)

## **W**

wait queue [applicable commands 77](#page-76-2) status values [HC \(held for call\) 77](#page-76-0) [WC \(wait for connection\) 77](#page-76-0) [WC \(wait for connection\) 77](#page-76-0)

WHERE parameter [with CHANGE PROCESS command 41](#page-40-3) [with DELETE PROCESS command 47](#page-46-6) [with FLUSH PROCESS command 49](#page-48-3) [with SELECT NETMAP command 68](#page-67-5) [with SELECT PROCESS command 36](#page-35-5) [with SELECT STATISTICS command 54](#page-53-2) [with SUSPEND PROCESS command 38](#page-37-5)

## **Y**

[year 2000 compliance 33,](#page-32-0) [44,](#page-43-0) [56,](#page-55-0) [57](#page-56-0)

Index